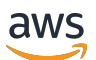

AWS PrivateLink

# **Amazon Virtual Private Cloud**

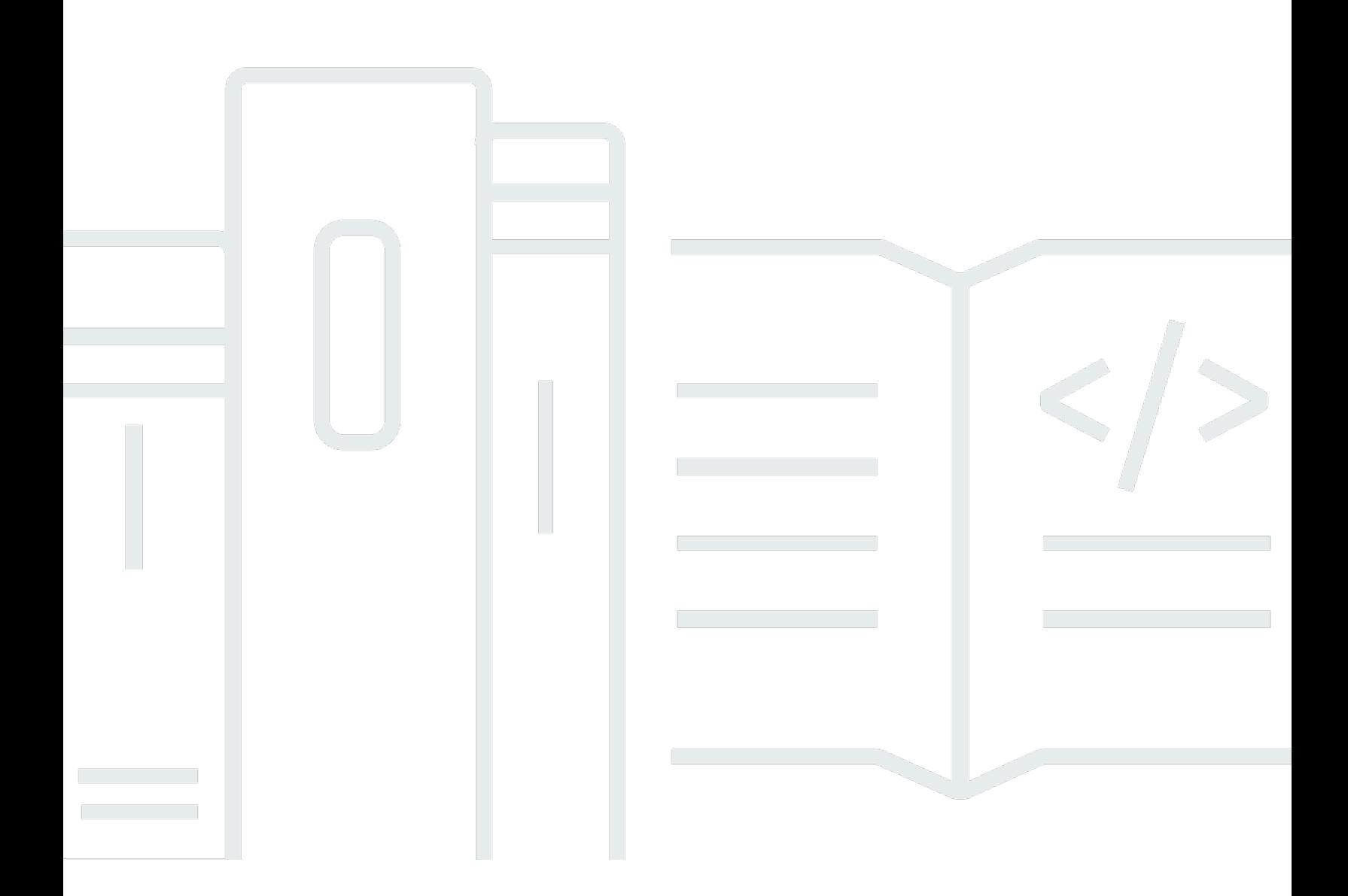

Copyright © 2024 Amazon Web Services, Inc. and/or its affiliates. All rights reserved.

### **Amazon Virtual Private Cloud: AWS PrivateLink**

Copyright © 2024 Amazon Web Services, Inc. and/or its affiliates. All rights reserved.

Amazon's trademarks and trade dress may not be used in connection with any product or service that is not Amazon's, in any manner that is likely to cause confusion among customers, or in any manner that disparages or discredits Amazon. All other trademarks not owned by Amazon are the property of their respective owners, who may or may not be affiliated with, connected to, or sponsored by Amazon.

### **Table of Contents**

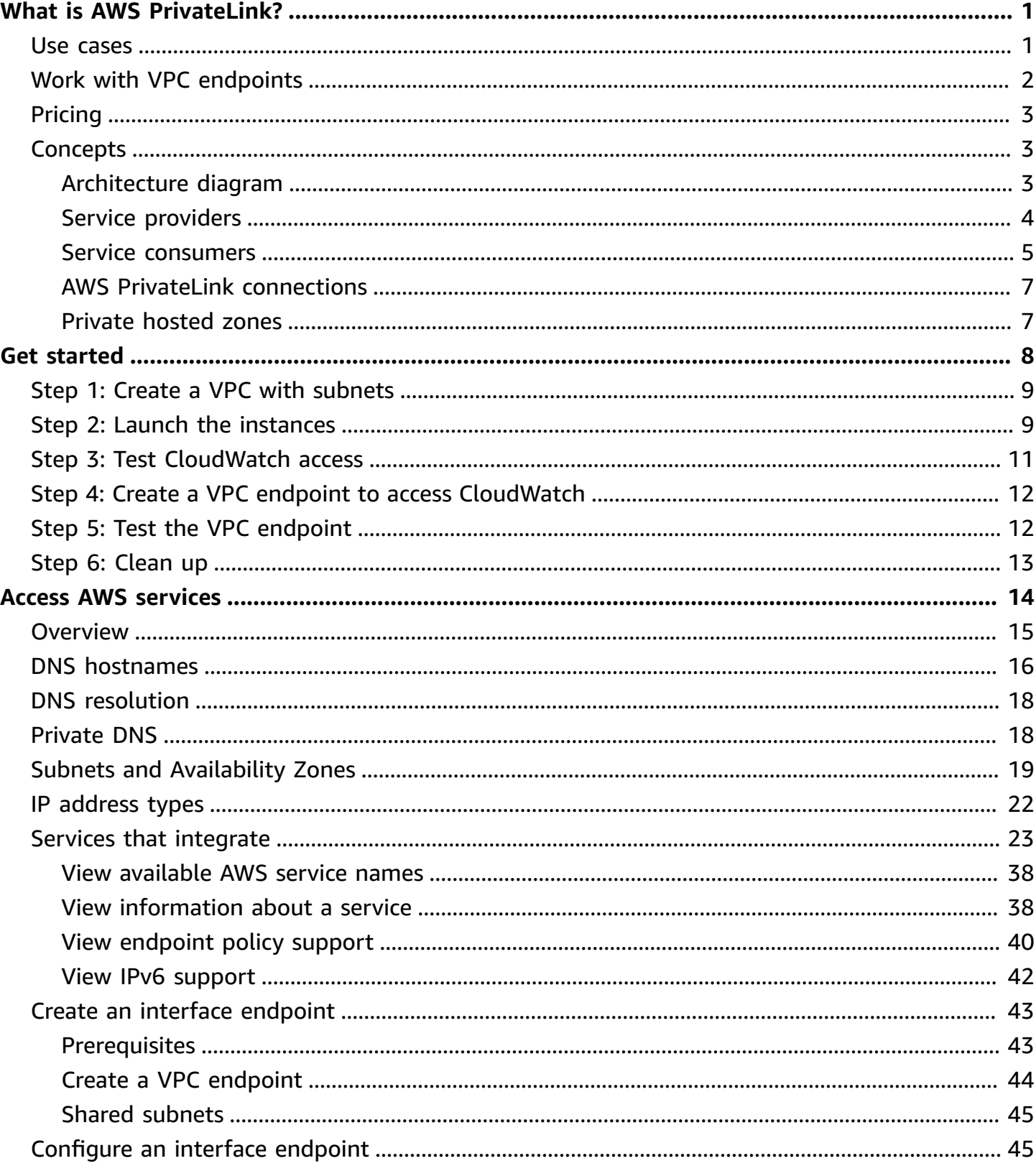

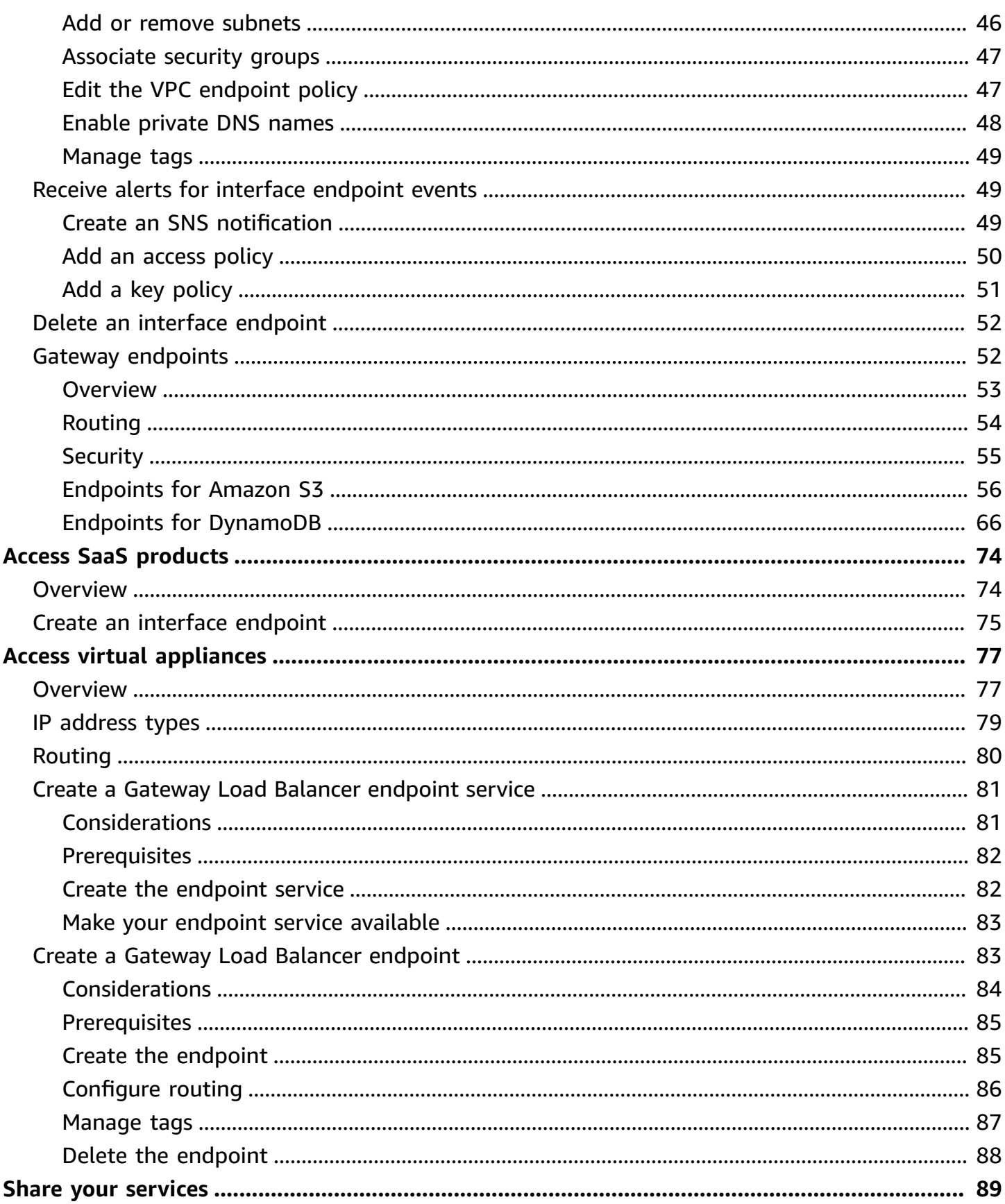

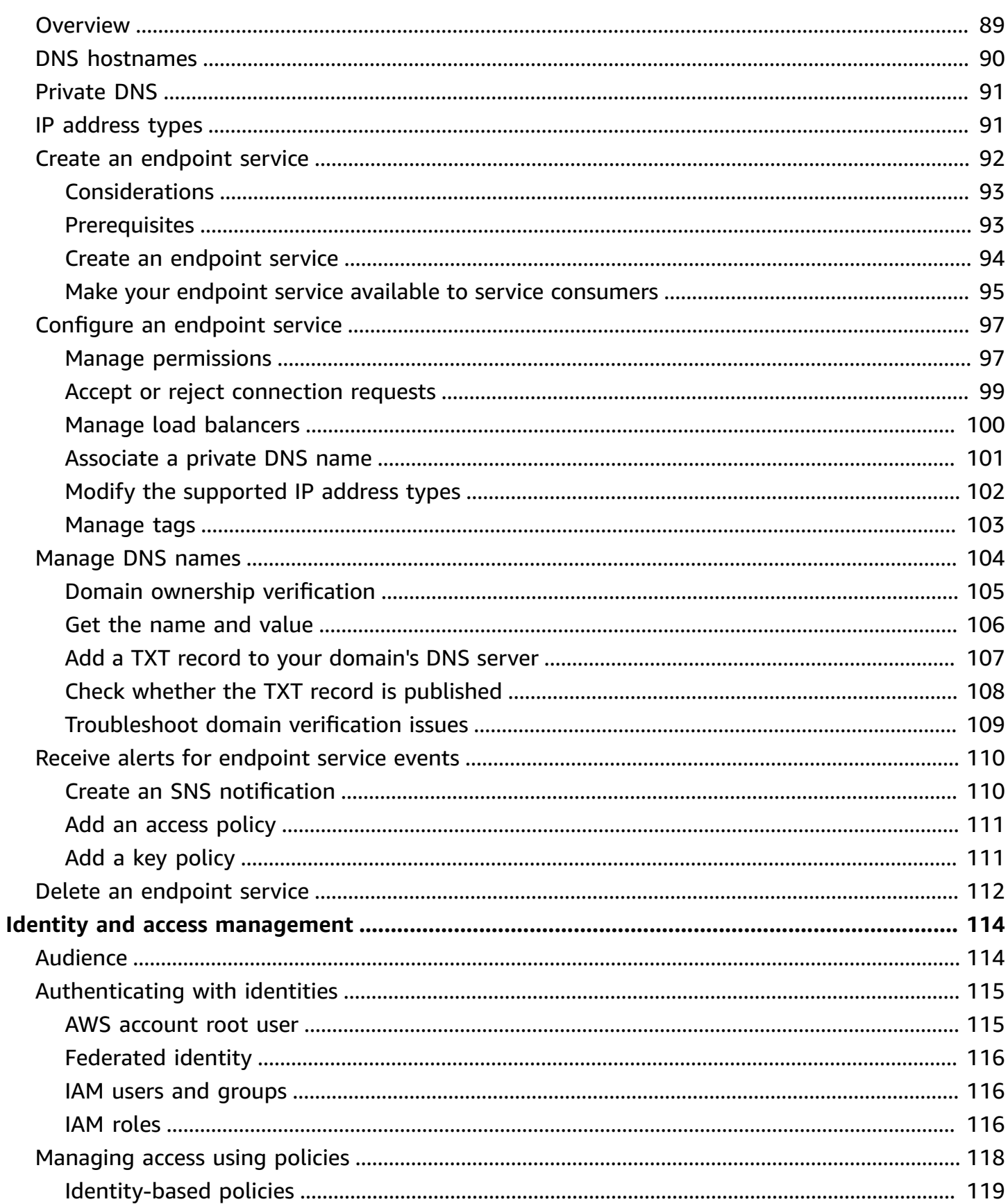

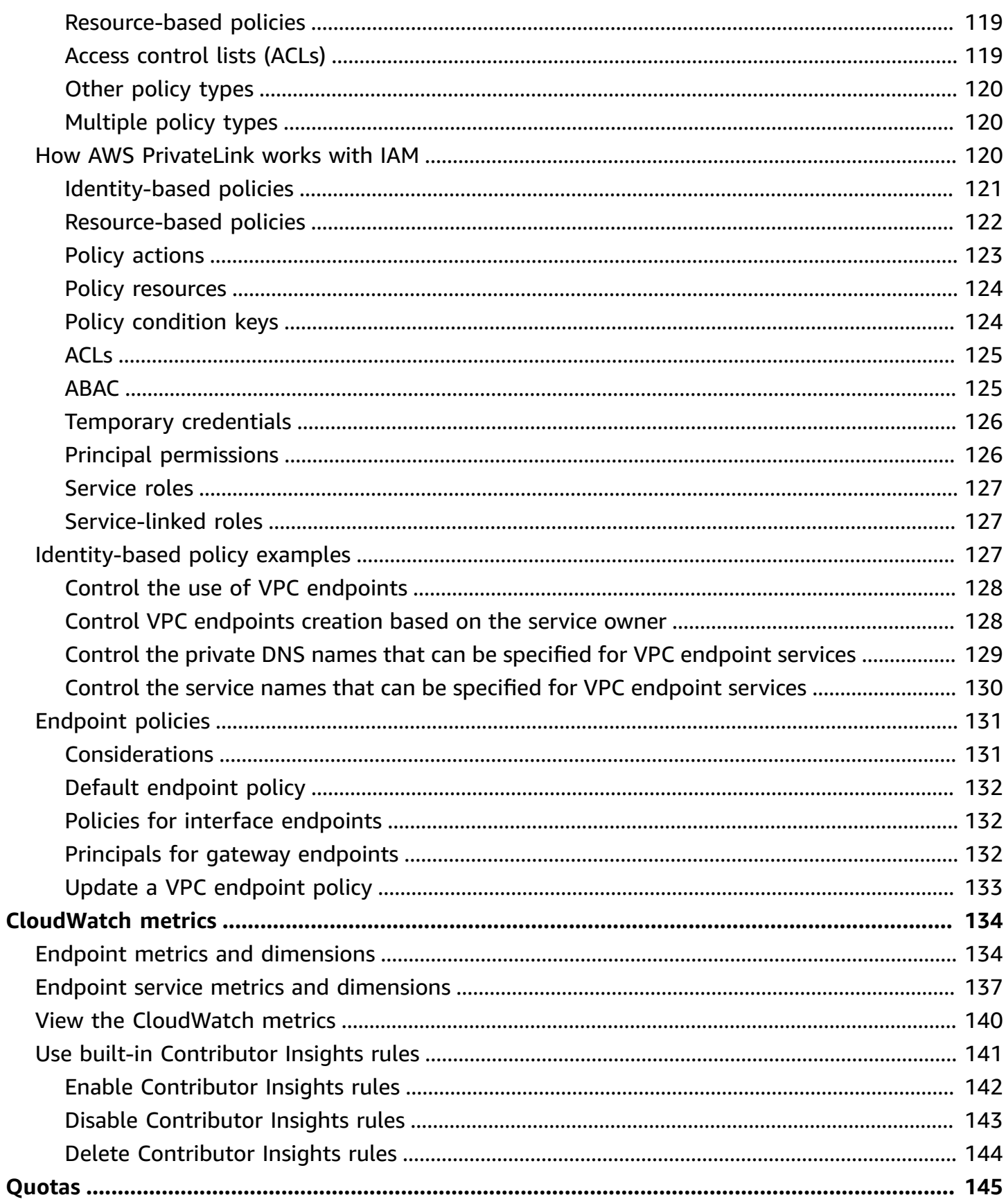

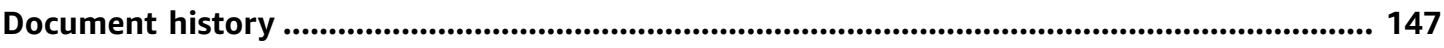

# <span id="page-7-0"></span>**What is AWS PrivateLink?**

AWS PrivateLink is a highly available, scalable technology that you can use to privately connect your VPC to services as if they were in your VPC. You do not need to use an internet gateway, NAT device, public IP address, AWS Direct Connect connection, or AWS Site-to-Site VPN connection to allow communication with the service from your private subnets. Therefore, you control the specific API endpoints, sites, and services that are reachable from your VPC.

### <span id="page-7-1"></span>**Use cases**

You can create VPC endpoints to connect resources in your VPC to services that integrate with AWS PrivateLink. You can create your own VPC endpoint service and make it available to other AWS customers. For more information, see the section called ["Concepts"](#page-9-1).

In the following diagram, the VPC on the left has several EC2 instances in a private subnet and three interface VPC endpoints. The top-most VPC endpoint connects to an AWS service. The middle VPC endpoint connects to a service hosted by another AWS account (a VPC endpoint service). The bottom VPC endpoint connects to an AWS Marketplace partner service.

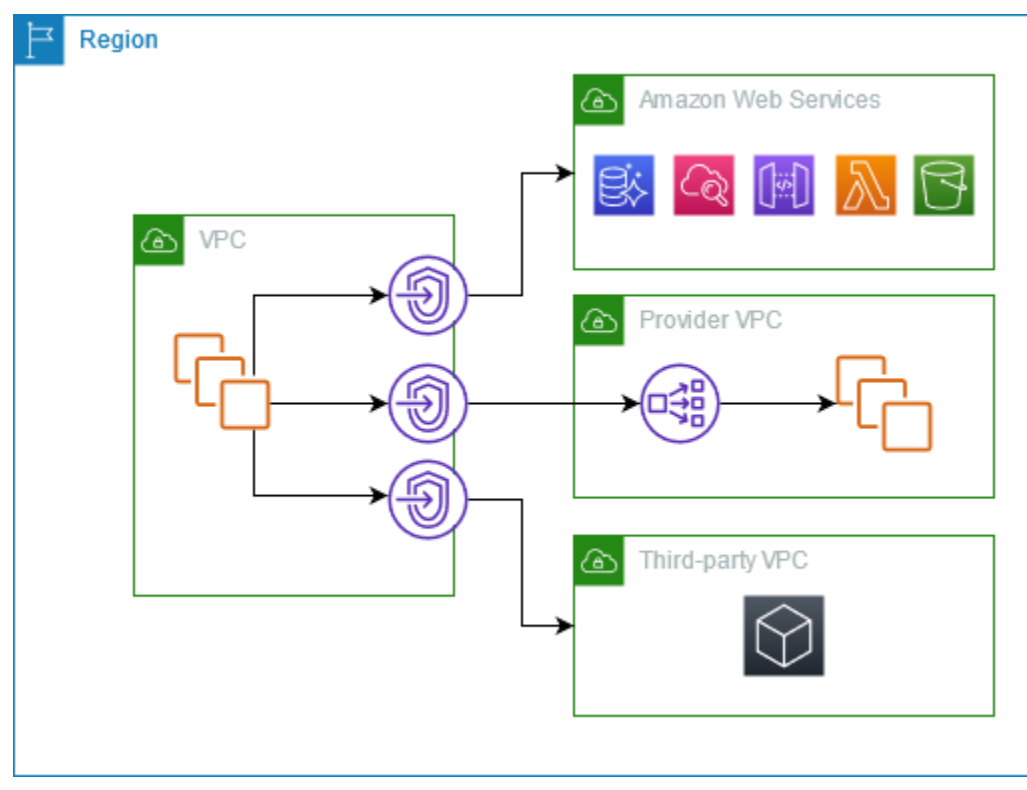

#### **Learn more**

- the section called ["Concepts"](#page-9-1)
- Access AWS [services](#page-20-0)
- Access SaaS [products](#page-80-0)
- Access virtual [appliances](#page-83-0)
- Share your [services](#page-95-0)

### <span id="page-8-0"></span>**Work with VPC endpoints**

You can create, access, and manage VPC endpoints using any of the following:

- **AWS Management Console** Provides a web interface that you can use to access your AWS PrivateLink resources. Open the Amazon VPC console and choose **Endpoints** or **Endpoint services**.
- **AWS Command Line Interface (AWS CLI)** Provides commands for a broad set of AWS services, including AWS PrivateLink. For more information about commands for AWS PrivateLink, see [ec2](https://docs.aws.amazon.com/cli/latest/reference/ec2/) in the *AWS CLI Command Reference*.
- **AWS CloudFormation** Create templates that describe your AWS resources. You use the templates to provision and manage these resources as a single unit. For more information, see the following AWS PrivateLink resources:
	- [AWS::EC2::VPCEndpoint](https://docs.aws.amazon.com/AWSCloudFormation/latest/UserGuide/aws-resource-ec2-vpcendpoint.html)
	- [AWS::EC2::VPCEndpointConnectionNotification](https://docs.aws.amazon.com/AWSCloudFormation/latest/UserGuide/aws-resource-ec2-vpcendpointconnectionnotification.html)
	- [AWS::EC2::VPCEndpointService](https://docs.aws.amazon.com/AWSCloudFormation/latest/UserGuide/aws-resource-ec2-vpcendpointservice.html)
	- [AWS::EC2::VPCEndpointServicePermissions](https://docs.aws.amazon.com/AWSCloudFormation/latest/UserGuide/aws-resource-ec2-vpcendpointservicepermissions.html)
	- [AWS::ElasticLoadBalancingV2::LoadBalancer](https://docs.aws.amazon.com/AWSCloudFormation/latest/UserGuide/aws-resource-elasticloadbalancingv2-loadbalancer.html)
- **AWS SDKs** Provide language-specific APIs. The SDKs take care of many of the connection details, such as calculating signatures, handling request retries, and handling errors. For more information, see [Tools](https://aws.amazon.com/developer/tools/) to Build on AWS.
- **Query API** Provides low-level API actions that you call using HTTPS requests. Using the Query API is the most direct way to access Amazon VPC. However, it requires that your application handle low-level details such as generating the hash to sign the request and handling errors. For more information, see AWS [PrivateLink](https://docs.aws.amazon.com/AWSEC2/latest/APIReference/operation-list-privatelink.html) actions in the *Amazon EC2 API Reference*.

# <span id="page-9-0"></span>**Pricing**

<span id="page-9-1"></span>For information about the pricing for VPC endpoints, see AWS [PrivateLink](https://aws.amazon.com/privatelink/pricing/) Pricing.

## **AWS PrivateLink concepts**

You can use Amazon VPC to define a virtual private cloud (VPC), which is a logically isolated virtual network. You can launch AWS resources in your VPC. You can allow the resources in your VPC to connect to resources outside that VPC. For example, add an internet gateway to the VPC to allow access to the internet, or add a VPN connection to allow access to your on-premises network. Alternatively, use AWS PrivateLink to allow the resources in your VPC to connect to services in other VPCs using private IP addresses, as if those services were hosted directly in your VPC.

The following are important concepts to understand as you get started using AWS PrivateLink.

#### **Contents**

- [Architecture](#page-9-2) diagram
- **Service [providers](#page-10-0)**
- Service [consumers](#page-11-0)
- AWS PrivateLink [connections](#page-13-0)
- [Private](#page-13-1) hosted zones

### <span id="page-9-2"></span>**Architecture diagram**

The following diagram provides a high-level overview of how AWS PrivateLink works. Service consumers create interface VPC endpoints to connect to endpoint services that are hosted by service providers.

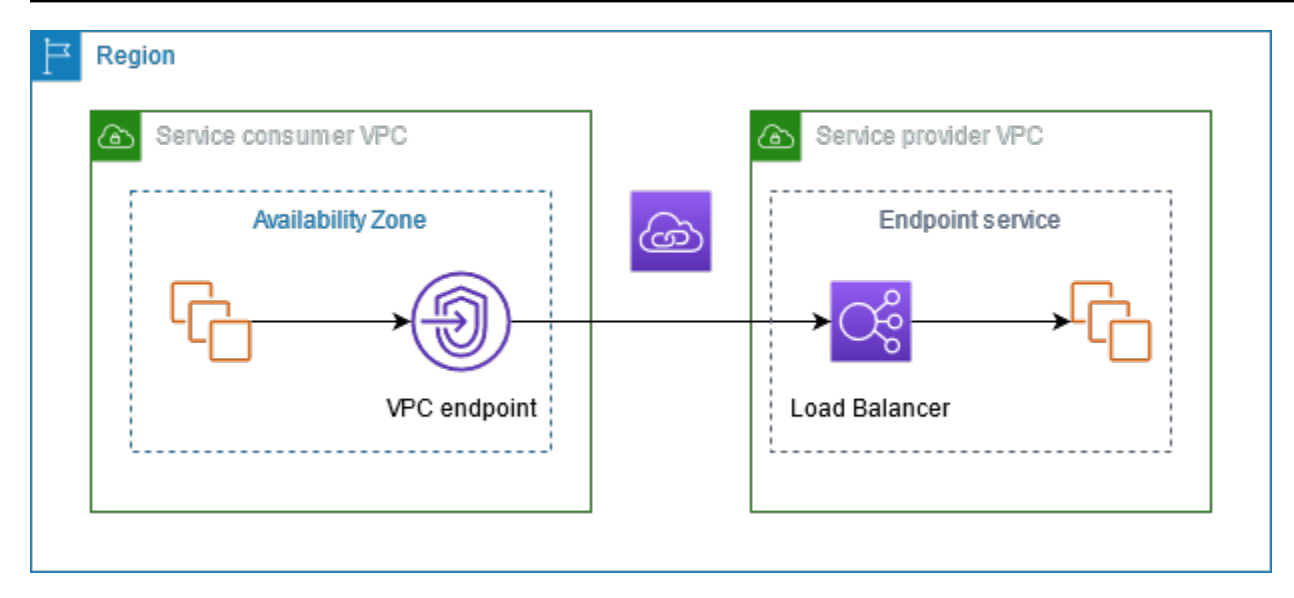

### <span id="page-10-0"></span>**Service providers**

The owner of a service is the *service provider*. Service providers include AWS, AWS Partners, and other AWS accounts. Service providers can host their services using AWS resources, such as EC2 instances, or using on-premises servers.

#### **Concepts**

- [Endpoint](#page-10-1) services
- [Service](#page-10-2) names
- **[Service](#page-11-1) states**

#### <span id="page-10-1"></span>**Endpoint services**

A service provider creates an *endpoint service* to make their service available in a Region. A service provider must specify a load balancer when creating an endpoint service. The load balancer receives requests from service consumers and routes them to your service.

By default, your endpoint service is not available to service consumers. You must add permissions that allow specific AWS principals to connect to your endpoint service.

#### <span id="page-10-2"></span>**Service names**

Each endpoint service is identified by a service name. A service consumer must specify the name of the service when creating a VPC endpoint. Service consumers can query the service names for AWS services. Service providers must share the names of their services with service consumers.

#### <span id="page-11-1"></span>**Service states**

The following are the possible states for an endpoint service:

- Pending The endpoint service is being created.
- Available The endpoint service is available.
- Failed The endpoint service could not be created.
- Deleting The service provider deleted the endpoint service and deletion is in progress.
- Deleted The endpoint service is deleted.

### <span id="page-11-0"></span>**Service consumers**

The user of a service is a *service consumer*. Service consumers can access endpoint services from AWS resources, such as EC2 instances, or from on-premises servers.

#### **Concepts**

- [VPC endpoints](#page-11-2)
- Endpoint network [interfaces](#page-12-0)
- [Endpoint policies](#page-12-1)
- [Endpoint states](#page-12-2)

### <span id="page-11-2"></span>**VPC endpoints**

A service consumer creates a *VPC endpoint* to connect their VPC to an endpoint service. A service consumer must specify the service name of the endpoint service when creating a VPC endpoint. There are multiple types of VPC endpoints. You must create the type of VPC endpoint that's required by the endpoint service.

- Interface Create an *interface endpoint* to send TCP traffic to an endpoint service. Traffic destined for the endpoint service is resolved using DNS.
- GatewayLoadBalancer Create a *Gateway Load Balancer endpoint* to send traffic to a fleet of virtual appliances using private IP addresses. You route traffic from your VPC to the Gateway Load Balancer endpoint using route tables. The Gateway Load Balancer distributes traffic to the virtual appliances and can scale with demand.

There is another type of VPC endpoint, Gateway, which creates a *gateway endpoint* to send traffic to Amazon S3 or DynamoDB. Gateway endpoints do not use AWS PrivateLink, unlike the other types of VPC endpoints. For more information, see the section called "Gateway [endpoints"](#page-58-1).

#### <span id="page-12-0"></span>**Endpoint network interfaces**

An *endpoint network interface* is a requester-managed network interface that serves as an entry point for traffic destined to an endpoint service. For each subnet that you specify when you create a VPC endpoint, we create an endpoint network interface in the subnet.

If a VPC endpoint supports IPv4, its endpoint network interfaces have IPv4 addresses. If a VPC endpoint supports IPv6, its endpoint network interfaces have IPv6 addresses. The IPv6 address for an endpoint network interface is unreachable from the internet. When you describe an endpoint network interface with an IPv6 address, notice that denyAllIgwTraffic is enabled.

The IP addresses of an endpoint network interface will not change during the lifetime of its VPC endpoint.

#### <span id="page-12-1"></span>**Endpoint policies**

A *VPC endpoint policy* is an IAM resource policy that you attach to a VPC endpoint. It determines which principals can use the VPC endpoint to access the endpoint service. The default VPC endpoint policy allows all actions by all principals on all resources over the VPC endpoint.

#### <span id="page-12-2"></span>**Endpoint states**

When you create a VPC endpoint, the endpoint service receives a connection request. The service provider can accept or reject the request. If the service provider accepts the request, the service consumer can use the VPC endpoint after it enters the Available state.

The following are the possible states for a VPC endpoint:

- PendingAcceptance The connection request is pending. This is the initial state if requests are manually accepted.
- Pending The service provider accepted the connection request. This is the initial state if requests are automatically accepted. The VPC endpoint returns to this state if the service consumer modifies the VPC endpoint.
- Available The VPC endpoint is available for use.
- Rejected The service provider rejected the connection request. The service provider can also reject a connection after it is available for use.
- Expired The connection request expired.
- Failed The VPC endpoint could not be made available.
- Deleting The service consumer deleted the VPC endpoint and deletion is in progress.
- Deleted The VPC endpoint is deleted.

### <span id="page-13-0"></span>**AWS PrivateLink connections**

Traffic from your VPC is sent to an endpoint service using a connection between the VPC endpoint and the endpoint service. Traffic between a VPC endpoint and an endpoint service stays within the AWS network, without traversing the public internet.

A service provider adds [permissions](#page-103-1) so that service consumers can access the endpoint service. The service consumer initiates the connection and the service provider accepts or rejects the connection request.

With interface VPC endpoints, service consumers can use [endpoint](#page-137-0) polices to control which IAM principals can use a VPC endpoint to access an endpoint service.

### <span id="page-13-1"></span>**Private hosted zones**

A *hosted zone* is a container for DNS records that define how to route traffic for a domain or subdomain. With a *public hosted zone*, the records specify how to route traffic on the internet. With a *private hosted zone*, the records specify how to route traffic in your VPCs.

You can configure Amazon Route 53 to route domain traffic to a VPC endpoint. For more information, see Routing traffic to a VPC [endpoint](https://docs.aws.amazon.com/Route53/latest/DeveloperGuide/routing-to-vpc-interface-endpoint.html) using your domain name.

You can use Route 53 to configure split-horizon DNS, where you use the same domain name for both a public website and an endpoint service powered by AWS PrivateLink. DNS requests for the public hostname from the consumer VPC resolve to the private IP addresses of the endpoint network interfaces, but requests from outside the VPC continue to resolve to the public endpoints. For more information, see DNS [Mechanisms](https://aws.amazon.com/blogs/apn/reviewing-dns-mechanisms-for-routing-traffic-and-enabling-failover-for-aws-privatelink-deployments/) for Routing Traffic and Enabling Failover for AWS PrivateLink [Deployments.](https://aws.amazon.com/blogs/apn/reviewing-dns-mechanisms-for-routing-traffic-and-enabling-failover-for-aws-privatelink-deployments/)

Amazon Virtual Private Cloud AWS PrivateLink

### <span id="page-14-0"></span>**Get started with AWS PrivateLink**

This tutorial demonstrates how to send a request from an EC2 instance in a private subnet to Amazon CloudWatch using AWS PrivateLink.

The following diagram provides an overview of this scenario. To connect from your computer to the instance in the private subnet, you'll first connect to a bastion host in a public subnet. Both the bastion host and the instance must use the same key pair. Because the .pem file for the private key is on your computer, not the bastion host, you'll use SSH key forwarding. Then, you can connect to the instance from the bastion host without specifying the .pem file in the **ssh** command. After you set up a VPC endpoint for CloudWatch, traffic from the instance that's destined for CloudWatch is resolved to the endpoint network interface and then sent to CloudWatch using the VPC endpoint.

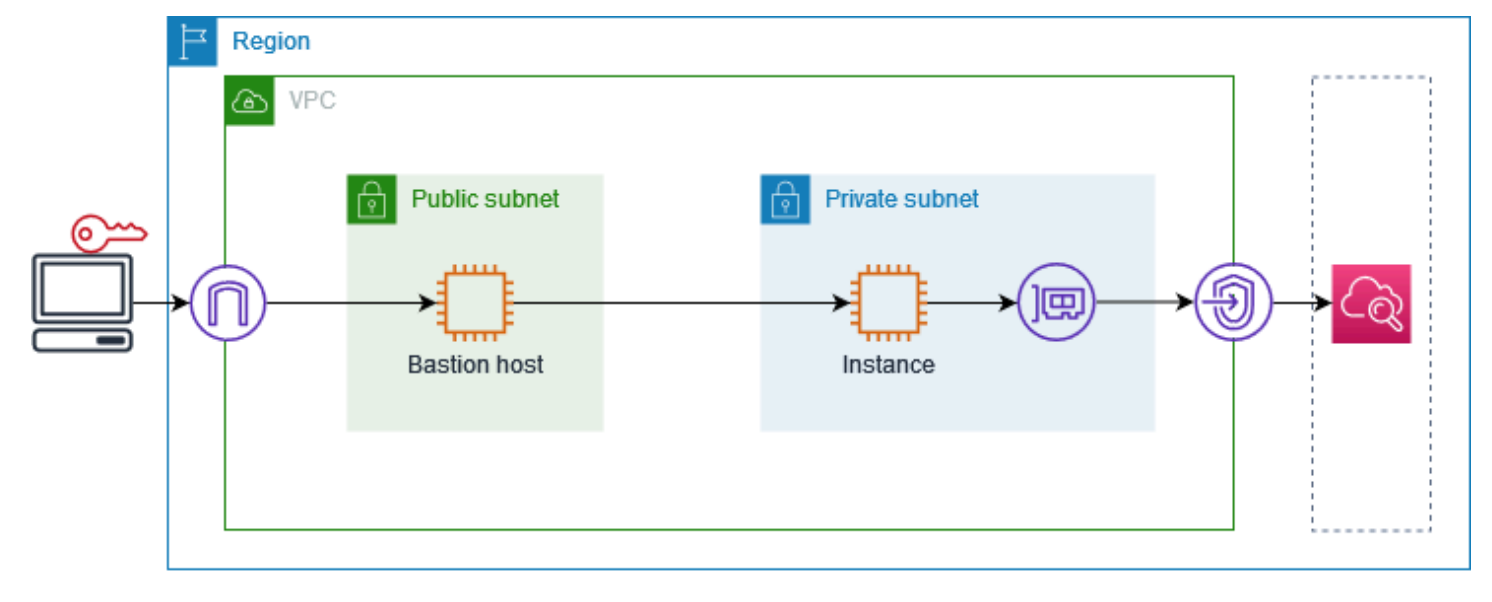

For testing purposes, you can use a single Availability Zone. In production, we recommend that you use at least two Availability Zones for low latency and high availability.

#### **Tasks**

- Step 1: Create a VPC with [subnets](#page-15-0)
- Step 2: Launch the [instances](#page-15-1)
- Step 3: Test [CloudWatch](#page-17-0) access
- Step 4: Create a VPC endpoint to access [CloudWatch](#page-18-0)
- Step 5: Test the VPC [endpoint](#page-18-1)
- [Step 6: Clean up](#page-19-0)

### <span id="page-15-0"></span>**Step 1: Create a VPC with subnets**

Use the following procedure to create a VPC with a public subnet and a private subnet.

#### **To create the VPC**

- 1. Open the Amazon VPC console at <https://console.aws.amazon.com/vpc/>.
- 2. Choose **Create VPC**.
- 3. For **Resources to create**, choose **VPC and more**.
- 4. For **Name tag auto-generation**, enter a name for the VPC.
- 5. To configure the subnets, do the following:
	- a. For **Number of Availability Zones**, choose **1** or **2**, depending on your needs.
	- b. For **Number of public subnets**, ensure that you have one public subnet per Availability Zone.
	- c. For **Number of private subnets**, ensure that you have one private subnet per Availability Zone.
- 6. Choose **Create VPC**.

### <span id="page-15-1"></span>**Step 2: Launch the instances**

Using the VPC that you created in the previous step, launch the bastion host in the public subnet and the instance in the private subnet.

#### **Prerequisites**

- Create a key pair using the **.pem** format. You must choose this key pair when you launch both the bastion host and the instance.
- Create a security group for the bastion host that allows inbound SSH traffic from the CIDR block for your computer.
- Create a security group for the instance that allows inbound SSH traffic from the security group for the bastion host.
- Create an IAM instance profile and attach the **CloudWatchReadOnlyAccess** policy.

#### **To launch the bastion host**

- 1. Open the Amazon EC2 console at <https://console.aws.amazon.com/ec2/>.
- 2. Choose **Launch instance**.
- 3. For **Name**, enter a name for your bastion host.
- 4. Keep the default image and instance type.
- 5. For **Key pair**, select your key pair.
- 6. For **Network settings**, do the following:
	- a. For **VPC**, choose your VPC.
	- b. For **Subnet**, choose the public subnet.
	- c. For **Auto-assign public IP**, choose **Enable**.
	- d. For **Firewall**, choose **Select existing security group** and then choose the security group for the bastion host.
- 7. Choose **Launch instance**.

#### **To launch the instance**

- 1. Open the Amazon EC2 console at <https://console.aws.amazon.com/ec2/>.
- 2. Choose **Launch instance**.
- 3. For **Name**, enter a name for your instance.
- 4. Keep the default image and instance type.
- 5. For **Key pair**, select your key pair.
- 6. For **Network settings**, do the following:
	- a. For **VPC**, choose your VPC.
	- b. For **Subnet**, choose the private subnet.
	- c. For **Auto-assign public IP**, choose **Disable**.
	- d. For **Firewall**, choose **Select existing security group** and then choose the security group for the instance.
- 7. Expand **Advanced details**. For **IAM instance profile**, choose your IAM instance profile.
- 8. Choose **Launch instance**.

### <span id="page-17-0"></span>**Step 3: Test CloudWatch access**

Use the following procedure to confirm that the instance can't access CloudWatch. You'll do so using a read-only AWS CLI command for CloudWatch.

#### **To test CloudWatch access**

1. From your computer, add the key pair to the SSH agent using the following command, where *key.pem* is the name of your .pem file.

ssh-add ./*key.pem*

If you receive an error that permissions for your key pair are too open, run the following command, and then retry the previous command.

chmod 400 ./*key.pem*

2. Connect to the bastion host from your computer. You must specify the -A option, the instance user name (for example, ec2-user), and the public IP address of the bastion host.

```
ssh -A ec2-user@bastion-public-ip-address
```
3. Connect to the instance from the bastion host. You must specify the instance user name (for example, ec2-user) and the private IP address of the instance.

ssh *ec2-user*@*instance-private-ip-address*

4. Run the CloudWatch [list-metrics](https://docs.aws.amazon.com/cli/latest/reference/cloudwatch/list-metrics.html) command on the instance as follows. For the --region option, specify the Region where you created the VPC.

aws cloudwatch list-metrics --namespace AWS/EC2 --region *us-east-1*

5. After a few minutes, the command times out. This demonstrates that you can't access CloudWatch from the instance with the current VPC configuration.

Connect timeout on endpoint URL: https://monitoring.*us-east-1*.amazonaws.com/

6. Stay connected to your instance. After you create the VPC endpoint, you'll try this **list-metrics** command again.

### <span id="page-18-0"></span>**Step 4: Create a VPC endpoint to access CloudWatch**

Use the following procedure to create a VPC endpoint that connects to CloudWatch.

#### **Prerequisite**

Create a security group for the VPC endpoint that allows traffic to CloudWatch. For example, add a rule that allows HTTPS traffic from the VPC CIDR block.

#### **To create a VPC endpoint for CloudWatch**

- 1. Open the Amazon VPC console at <https://console.aws.amazon.com/vpc/>.
- 2. In the navigation pane, choose **Endpoints**.
- 3. Choose **Create endpoint**.
- 4. For **Name tag**, enter a name for the endpoint.
- 5. For **Service category**, choose **AWS services**.
- 6. For **Service**, select **com.amazonaws.***region***.monitoring**.
- 7. For **VPC**, select your VPC.
- 8. For **Subnets**, select the Availability Zone and then select the private subnet.
- 9. For **Security group**, select the security group for the VPC endpoint.
- 10. For **Policy**, select **Full access** to allow all operations by all principals on all resources over the VPC endpoint.
- 11. (Optional) To add a tag, choose **Add new tag** and enter the tag key and the tag value.
- 12. Choose **Create endpoint**. The initial status is **Pending**. Before you go to the next step, wait until the status is **Available**. This can take a few minutes.

### <span id="page-18-1"></span>**Step 5: Test the VPC endpoint**

Verify that the VPC endpoint is sending requests from your instance to CloudWatch.

#### **To test the VPC endpoint**

Run the following command on your instance. For the --region option, specify the Region where you created the VPC endpoint.

aws cloudwatch list-metrics --namespace AWS/EC2 --region *us-east-1*

If you get a response, even a response with empty results, then you are connected to CloudWatch using AWS PrivateLink.

If you get an UnauthorizedOperation error, ensure that the instance has an IAM role that allows access to CloudWatch.

If the request times out, verify the following:

- The security group for the endpoint allows traffic to CloudWatch.
- The --region option specifies the Region in which you created the VPC endpoint.

### <span id="page-19-0"></span>**Step 6: Clean up**

If you no longer need the bastion host and instance that you created for this tutorial, you can terminate them.

#### **To terminate the instances**

- 1. Open the Amazon EC2 console at <https://console.aws.amazon.com/ec2/>.
- 2. In the navigation pane, choose **Instances**.
- 3. Select both test instances and choose **Instance state**, **Terminate instance**.
- 4. When prompted for confirmation, choose **Terminate**.

If you no longer need the VPC endpoint, you can delete it.

#### **To delete the VPC endpoint**

- 1. Open the Amazon VPC console at <https://console.aws.amazon.com/vpc/>.
- 2. In the navigation pane, choose **Endpoints**.
- 3. Select the VPC endpoint.
- 4. Choose **Actions**, **Delete VPC endpoints**.
- 5. When prompted for confirmation, enter **delete** and then choose **Delete**.

# <span id="page-20-0"></span>**Access AWS services through AWS PrivateLink**

You access an AWS service using an endpoint. The default service endpoints are public interfaces, so you must add an internet gateway to your VPC so that traffic can get from the VPC to the AWS service. If this configuration doesn't work with your network security requirements, you can use AWS PrivateLink to connect your VPC to AWS services as if they were in your VPC, without the use of an internet gateway.

You can privately access the AWS services that integrate with AWS PrivateLink using VPC endpoints. You can build and manage all layers of your application stack without using an internet gateway.

#### **Pricing**

You are billed for each hour that your interface VPC endpoint is provisioned in each Availability Zone. You are also billed per GB of data processed. For more information, see AWS [PrivateLink](https://aws.amazon.com/privatelink/pricing/) [Pricing](https://aws.amazon.com/privatelink/pricing/).

#### **Contents**

- [Overview](#page-21-0)
- [DNS hostnames](#page-22-0)
- DNS [resolution](#page-24-0)
- [Private DNS](#page-24-1)
- Subnets and [Availability](#page-25-0) Zones
- IP [address](#page-28-0) types
- AWS services that integrate with AWS [PrivateLink](#page-29-0)
- Access an AWS service using an interface VPC [endpoint](#page-49-0)
- [Configure](#page-51-1) an interface endpoint
- Receive alerts for interface [endpoint](#page-55-1) events
- Delete an interface [endpoint](#page-58-0)
- Gateway [endpoints](#page-58-1)

### <span id="page-21-0"></span>**Overview**

You can access AWS services through their public service endpoints or connect to supported AWS services using AWS PrivateLink. This overview compares these methods.

#### **Access through public service endpoints**

The following diagram shows how instances access AWS services through the public service endpoints. Traffic to an AWS service from an instance in a public subnet is routed to the internet gateway for the VPC and then to the AWS service. Traffic to an AWS service from an instance in a private subnet is routed to a NAT gateway, then to the internet gateway for the VPC, and then to the AWS service. While this traffic traverses the internet gateway, it does not leave the AWS network.

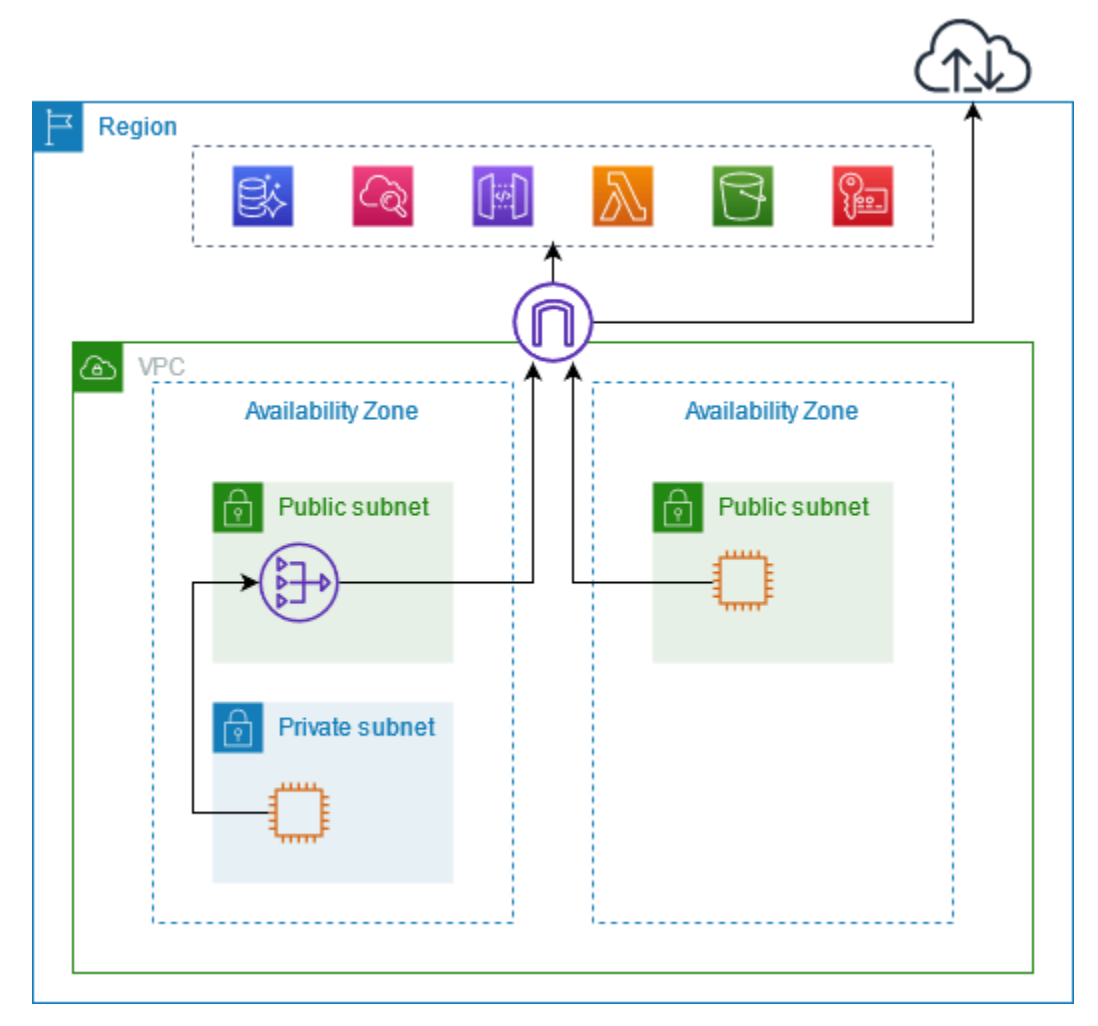

#### **Connect through AWS PrivateLink**

The following diagram shows how instances access AWS services through AWS PrivateLink. First, you create an interface VPC endpoint, which establishes connections between the subnets in your VPC and an AWS service using network interfaces. Traffic destined for the AWS service is resolved to the private IP addresses of the endpoint network interfaces using DNS, and then sent to the AWS service using the connection between the VPC endpoint and the AWS service.

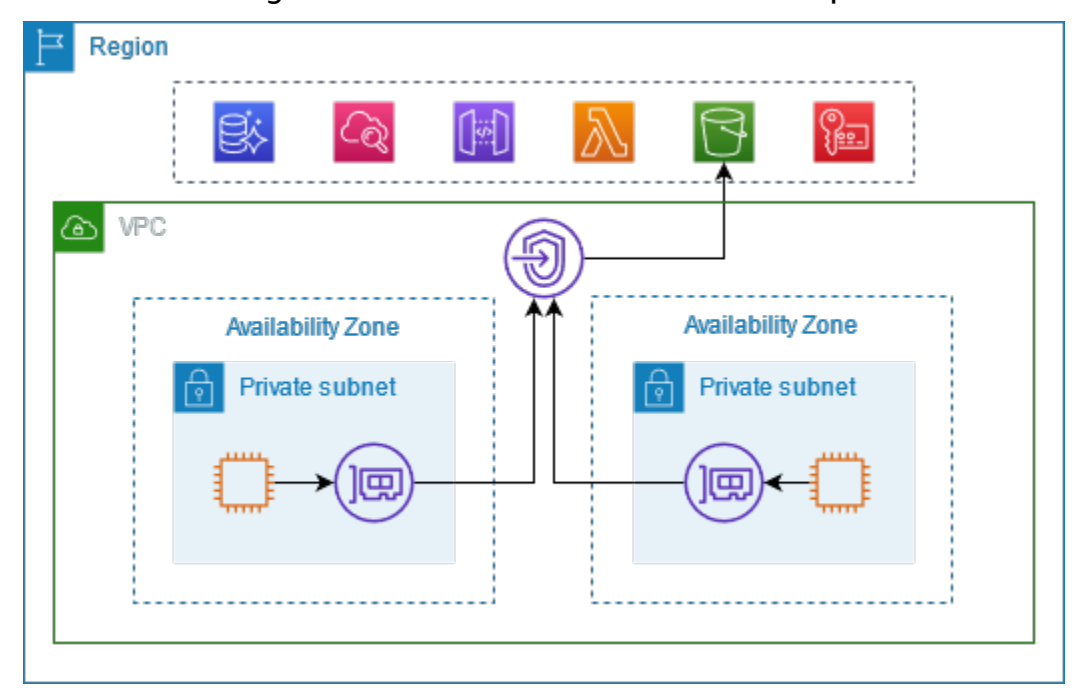

AWS services accept connection requests automatically. The service can't initiate requests to resources through the VPC endpoint.

### <span id="page-22-0"></span>**DNS hostnames**

Most AWS services offer public Regional endpoints, which have the following syntax.

*protocol*://*service\_code*.*region\_code*.amazonaws.com

For example, the public endpoint for Amazon CloudWatch in us-east-2 is as follows.

```
https://monitoring.us-east-2.amazonaws.com
```
With AWS PrivateLink, you send traffic to the service using private endpoints. When you create an interface VPC endpoint, we create Regional and zonal DNS names that you can use to communicate with the AWS service from your VPC.

The Regional DNS name for your interface VPC endpoint has the following syntax:

*endpoint\_id*.*service\_id*.*region*.vpce.amazonaws.com

The zonal DNS names have the following syntax:

*endpoint\_id*-*az\_name*.*service\_id*.*region*.vpce.amazonaws.com

When you create an interface VPC endpoint for an AWS service, you can enable [private DNS](#page-24-1). With private DNS, you can continue to make requests to a service using the DNS name for its public endpoint, while leveraging private connectivity through the interface VPC endpoint. For more information, see the section called "DNS [resolution"](#page-24-0).

The following [describe-vpc-endpoints](https://docs.aws.amazon.com/cli/latest/reference/ec2/describe-vpc-endpoints.html) command displays the DNS entries for an interface endpoint.

```
aws ec2 describe-vpc-endpoints --vpc-endpoint-id vpce-099deb00b40f00e22 --query 
  VpcEndpoints[*].DnsEntries
```
The following is example output for an interface endpoint for Amazon CloudWatch with private DNS names enabled. The first entry is the private Regional endpoint. The next three entries are the private zonal endpoints. The final entry is from the hidden private hosted zone, which resolves requests to the public endpoint to the private IP addresses of the endpoint network interfaces.

```
\Gamma\Gamma { 
              "DnsName": "vpce-099deb00b40f00e22-lj2wisx3.monitoring.us-
east-2.vpce.amazonaws.com", 
              "HostedZoneId": "ZC8PG0KIFKBRI" 
          }, 
          { 
              "DnsName": "vpce-099deb00b40f00e22-lj2wisx3-us-east-2c.monitoring.us-
east-2.vpce.amazonaws.com", 
              "HostedZoneId": "ZC8PG0KIFKBRI" 
         }, 
          { 
              "DnsName": "vpce-099deb00b40f00e22-lj2wisx3-us-east-2a.monitoring.us-
east-2.vpce.amazonaws.com", 
              "HostedZoneId": "ZC8PG0KIFKBRI" 
          }, 
          {
```

```
 "DnsName": "vpce-099deb00b40f00e22-lj2wisx3-us-east-2b.monitoring.us-
east-2.vpce.amazonaws.com", 
              "HostedZoneId": "ZC8PG0KIFKBRI" 
          }, 
          { 
              "DnsName": "monitoring.us-east-2.amazonaws.com", 
              "HostedZoneId": "Z06320943MMOWYG6MAVL9" 
          } 
    \mathbf{I}]
```
### <span id="page-24-0"></span>**DNS resolution**

The DNS records that we create for your interface VPC endpoint are public. Therefore, these DNS names are publicly resolvable. However, DNS requests from outside the VPC still return the private IP addresses of the endpoint network interfaces, so these IP addresses can't be used to access the endpoint service unless you have access to the VPC.

### <span id="page-24-1"></span>**Private DNS**

If you enable private DNS for your interface VPC endpoint, and your VPC has both [DNS hostnames](https://docs.aws.amazon.com/vpc/latest/userguide/vpc-dns.html#vpc-dns-updating)  and DNS [resolution](https://docs.aws.amazon.com/vpc/latest/userguide/vpc-dns.html#vpc-dns-updating) enabled, we create a hidden, AWS-managed private hosted zone for you. The hosted zone contains a record set for the default DNS name for the service that resolves it to the private IP addresses of the endpoint network interfaces in your VPC. Therefore, if you have existing applications that send requests to the AWS service using a public Regional endpoint, those requests now go through the endpoint network interfaces, without requiring that you make any changes to those applications.

We recommend that you enable private DNS names for your VPC endpoints for AWS services. This ensures that requests that use the public service endpoints, such as requests made through an AWS SDK, resolve to your VPC endpoint.

Amazon provides a DNS server for your VPC, called the Route 53 [Resolver](https://docs.aws.amazon.com/Route53/latest/DeveloperGuide/resolver.html). The Route 53 Resolver automatically resolves local VPC domain names and record in private hosted zones. However, you can't use the Route 53 Resolver from outside your VPC. If you'd like to access your VPC endpoint from your on-premises network, you can use Route 53 Resolver endpoints and Resolver rules. For more information, see Integrating AWS Transit Gateway with AWS [PrivateLink](https://aws.amazon.com/blogs/networking-and-content-delivery/integrating-aws-transit-gateway-with-aws-privatelink-and-amazon-route-53-resolver/) and Amazon Route 53 [Resolver](https://aws.amazon.com/blogs/networking-and-content-delivery/integrating-aws-transit-gateway-with-aws-privatelink-and-amazon-route-53-resolver/).

### <span id="page-25-0"></span>**Subnets and Availability Zones**

You can configure your VPC endpoint with one subnet per Availability Zone. We create an endpoint network interface for the VPC endpoint in your subnet. We assign IP addresses to each endpoint network interface from its subnet, based on the IP [address](#page-28-0) type of the VPC endpoint. The IP addresses of an endpoint network interface will not change during the lifetime of its VPC endpoint.

In a production environment, for high availability and resiliency, we recommend the following:

- Configure at least two Availability Zones per VPC endpoint and deploy your AWS resources that must access the AWS service in these Availability Zones.
- Configure private DNS names for the VPC endpoint.
- Access the AWS service by using its Regional DNS name, also known as the public endpoint.

The following diagram shows a VPC endpoint for Amazon CloudWatch with an endpoint network interface in a single Availability Zone. When any resource in any subnet in the VPC accesses Amazon CloudWatch using its public endpoint, we resolve the traffic to the IP address of the endpoint network interface. This includes traffic from subnets in other Availability Zones. However, if Availability Zone 1 is impaired, the resources in Availability Zone 2 lose access to Amazon CloudWatch.

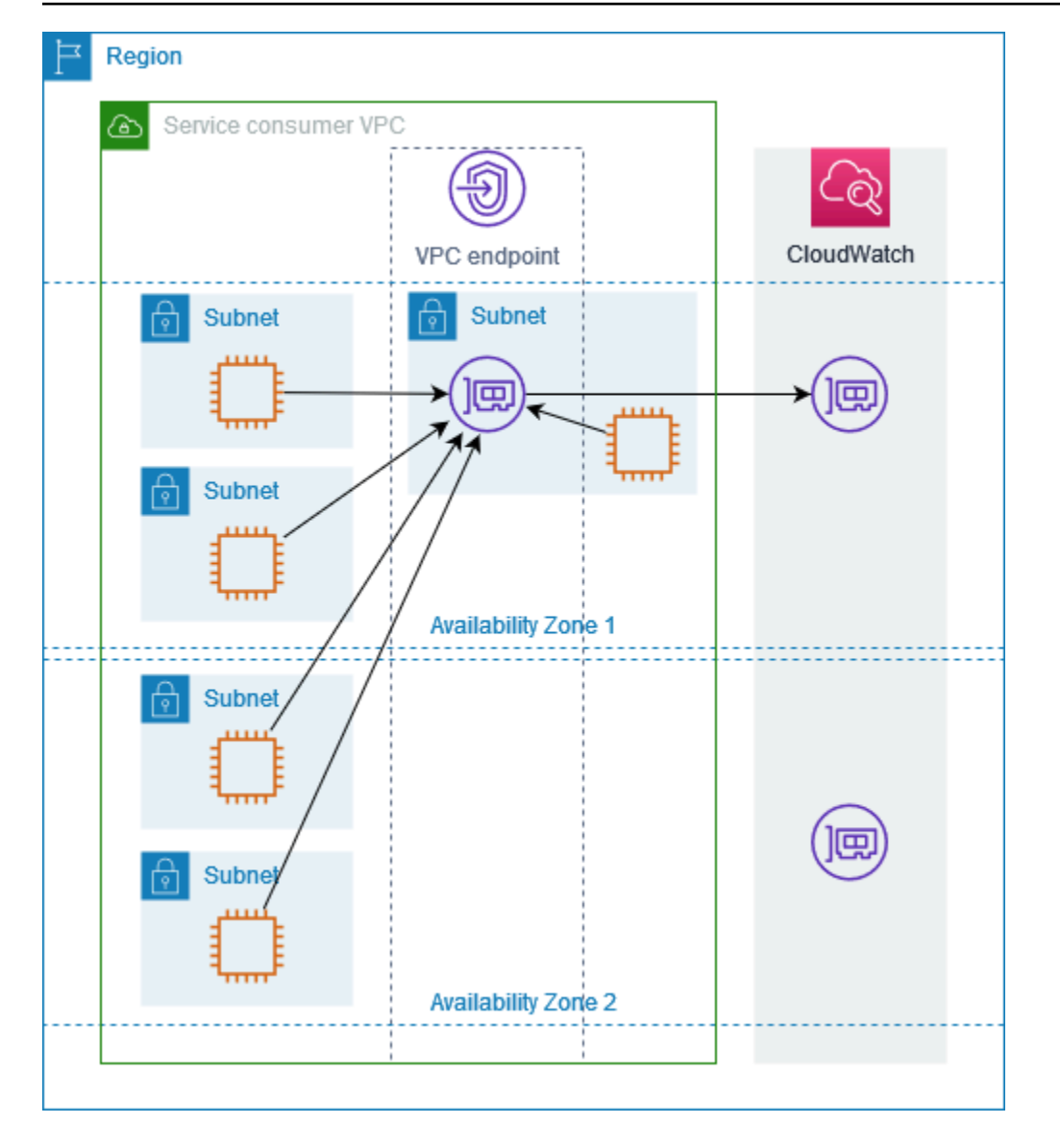

The following diagram shows a VPC endpoint for Amazon CloudWatch with endpoint network interfaces in two Availability Zones. When any resource in any subnet in the VPC accesses Amazon CloudWatch by using its public endpoint, we select a healthy endpoint network interface, using the round robin algorithm to alternate between them. We then resolve the traffic to the IP address of the selected endpoint network interface.

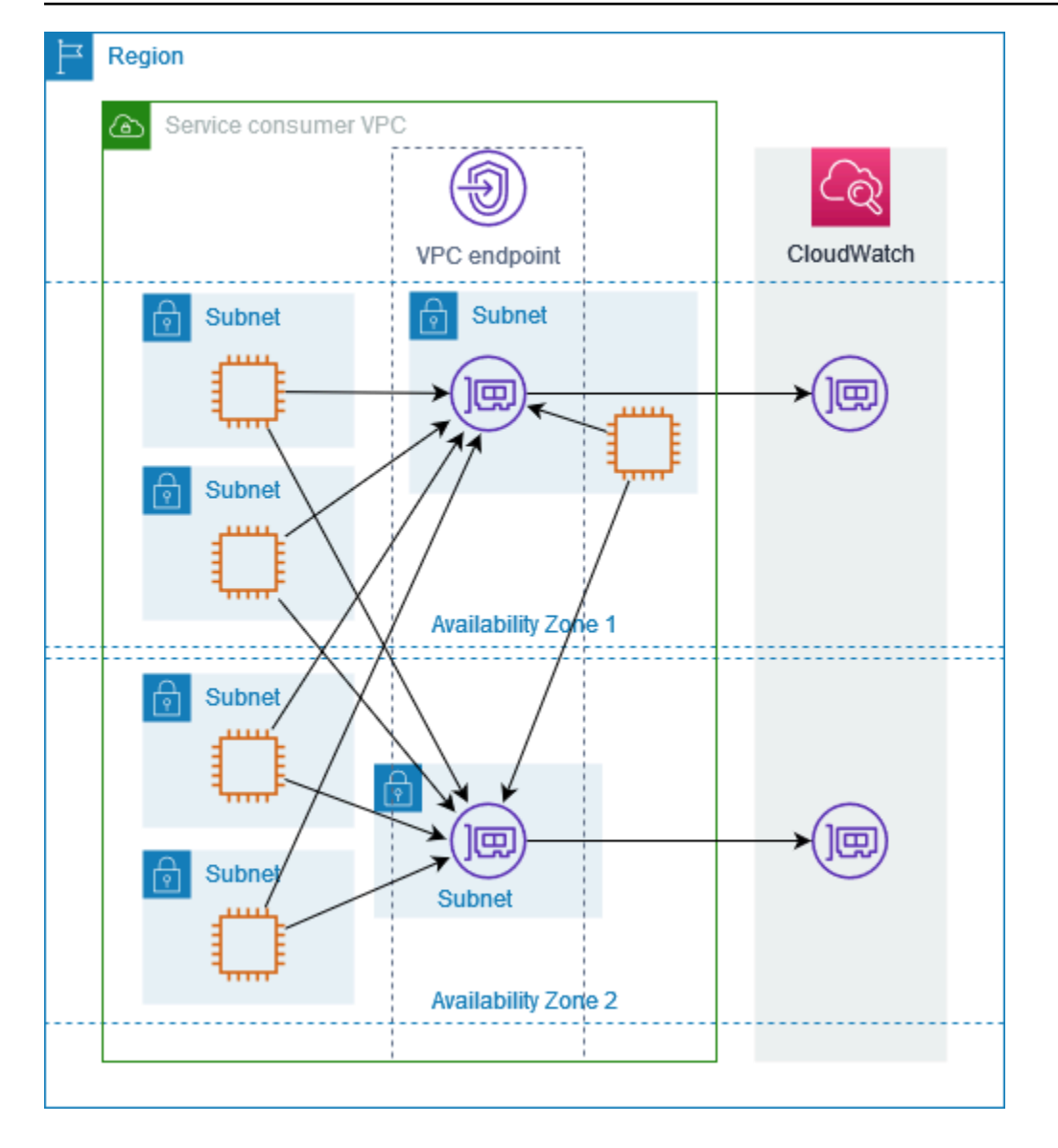

If it's better for your use case, you can send traffic from your resources to the AWS service by using the endpoint network interface in the same Availability Zone. To do so, use the private zonal endpoint or IP address of the endpoint network interface.

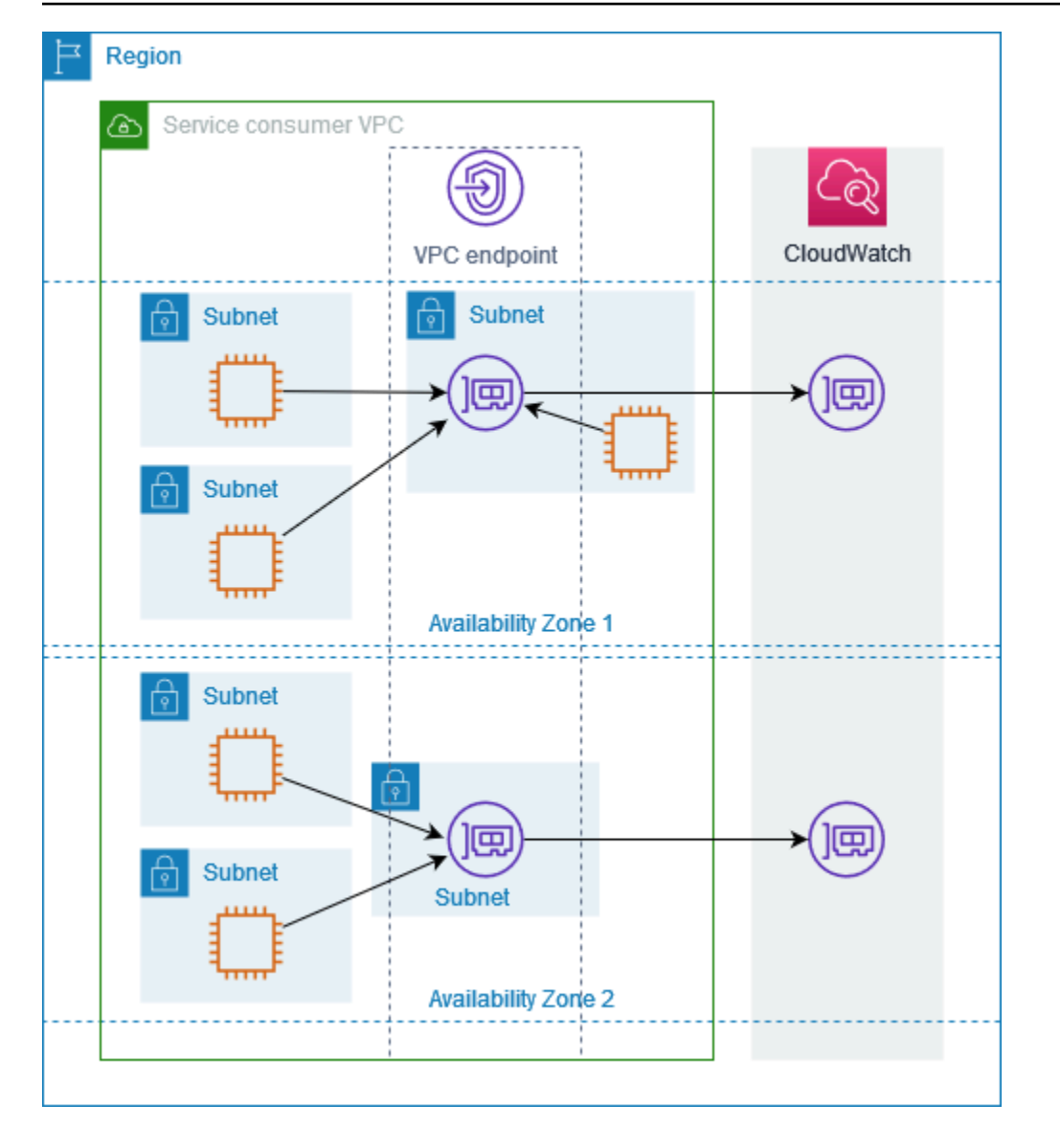

### <span id="page-28-0"></span>**IP address types**

AWS services can support IPv6 through their private endpoints even if they do not support IPv6 through their public endpoints. Endpoints that support IPv6 can respond to DNS queries with AAAA records.

#### **Requirements to enable IPv6 for an interface endpoint**

- The AWS service must make its service endpoints available over IPv6. For more information, see the section called "View IPv6 [support".](#page-48-0)
- The IP address type of an interface endpoint must be compatible with the subnets for the interface endpoint, as described here:
- **IPv4** Assign IPv4 addresses to your endpoint network interfaces. This option is supported only if all selected subnets have IPv4 address ranges.
- **IPv6** Assign IPv6 addresses to your endpoint network interfaces. This option is supported only if all selected subnets are IPv6 only subnets.
- **Dualstack** Assign both IPv4 and IPv6 addresses to your endpoint network interfaces. This option is supported only if all selected subnets have both IPv4 and IPv6 address ranges.

If an interface VPC endpoint supports IPv4, the endpoint network interfaces have IPv4 addresses. If an interface VPC endpoint supports IPv6, the endpoint network interfaces have IPv6 addresses. The IPv6 address for an endpoint network interface is unreachable from the internet. If you describe an endpoint network interface with an IPv6 address, notice that denyAllIgwTraffic is enabled.

### <span id="page-29-0"></span>**AWS services that integrate with AWS PrivateLink**

The following AWS services integrate with AWS PrivateLink. You can create a VPC endpoint to connect to these services privately, as if they were running in your own VPC.

Choose the link in the **AWS service** column to see the documentation for services that integrate with AWS PrivateLink. The **Service name** column contains the service name that you specify when you create the interface VPC endpoint, or it indicates that the service manages the endpoint.

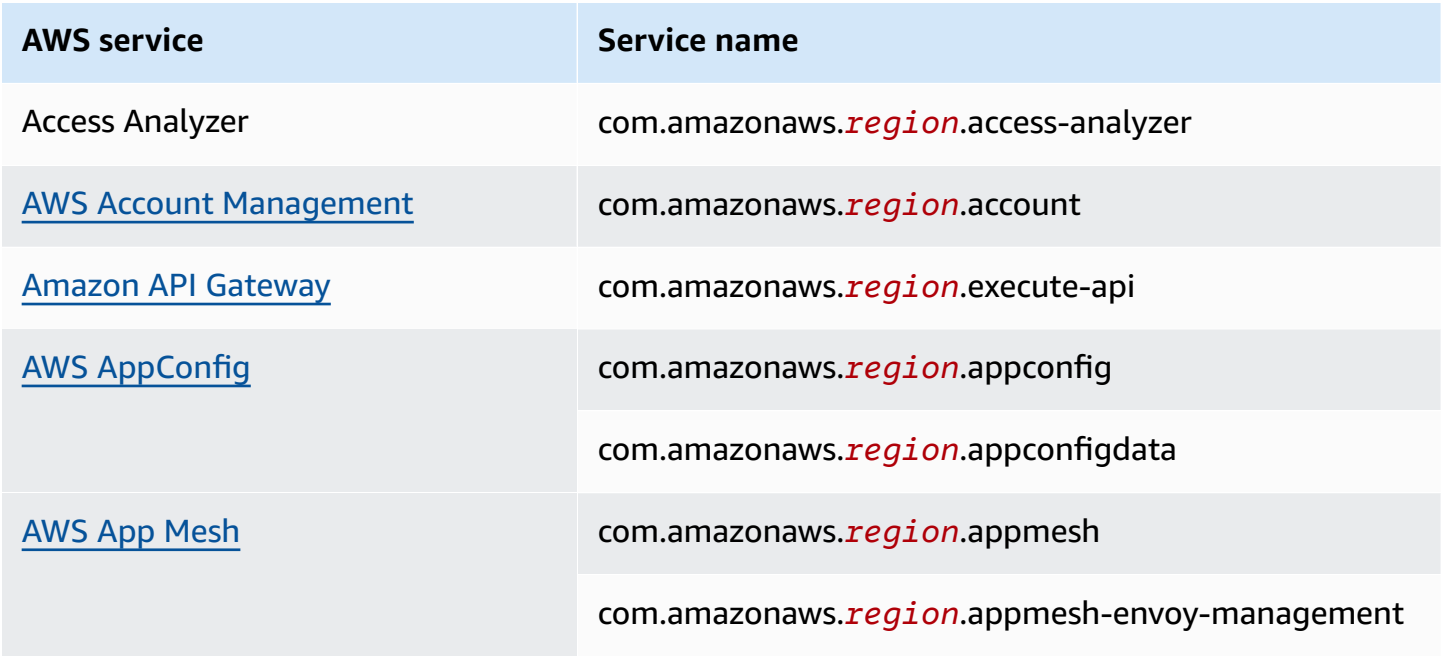

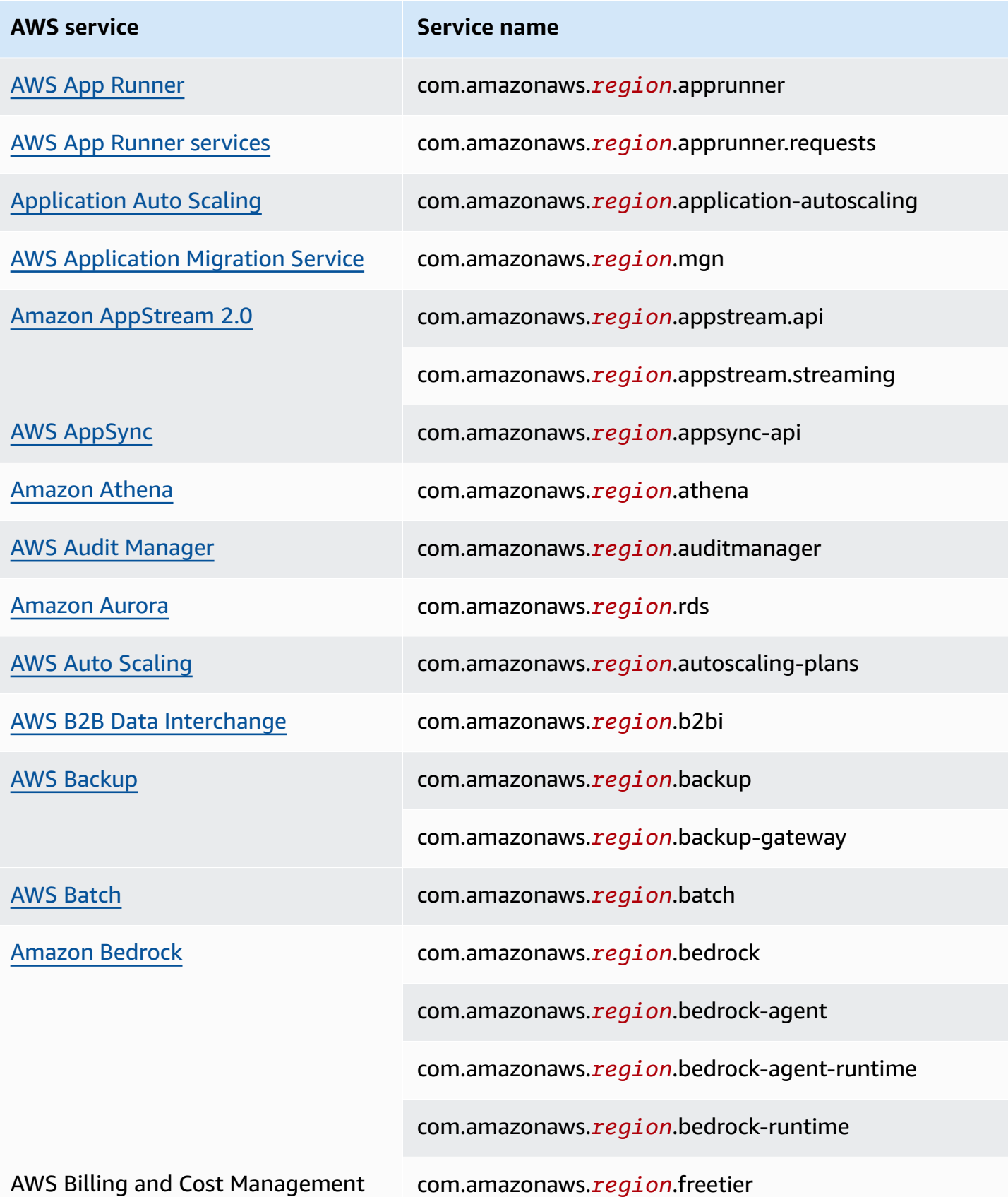

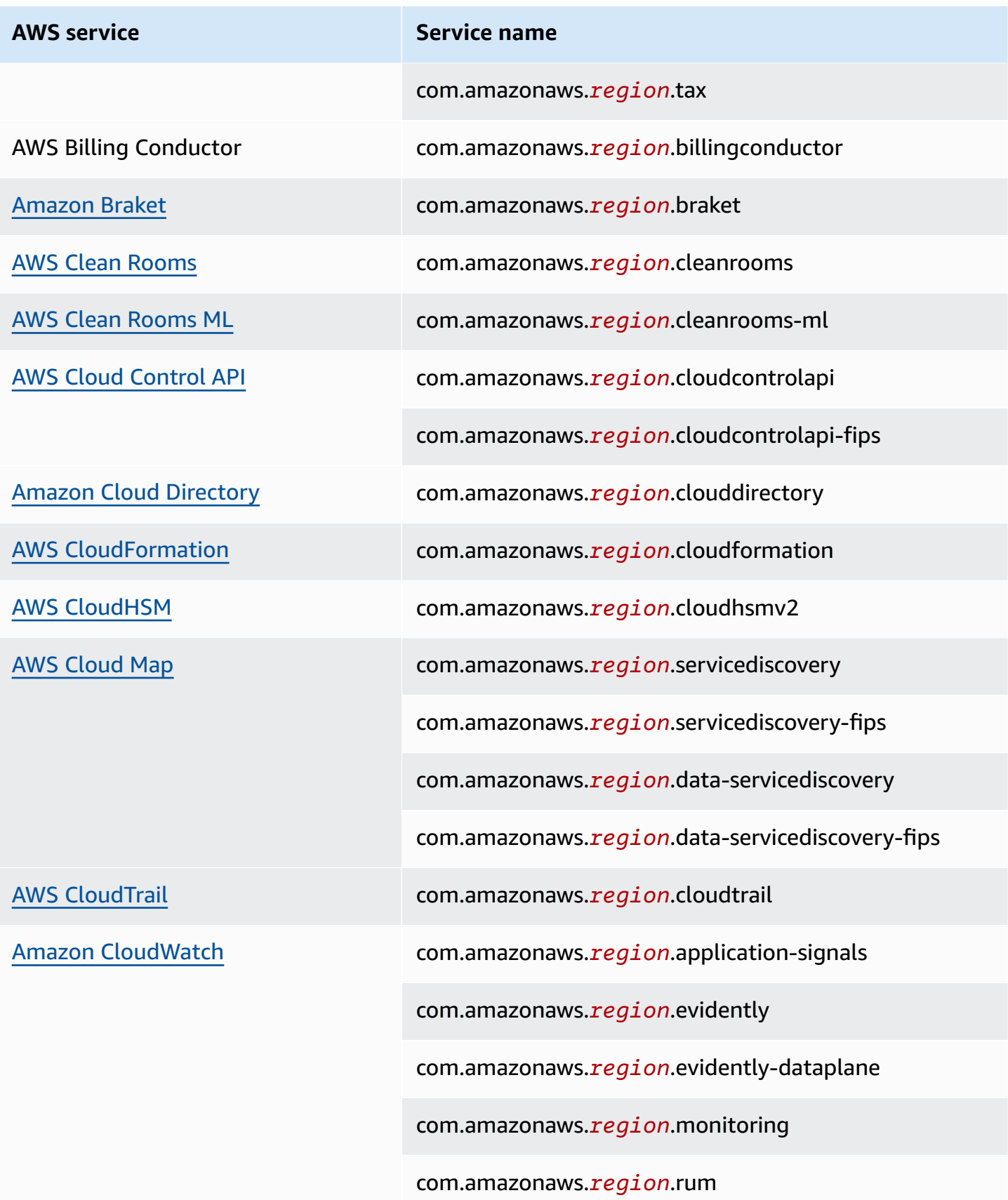

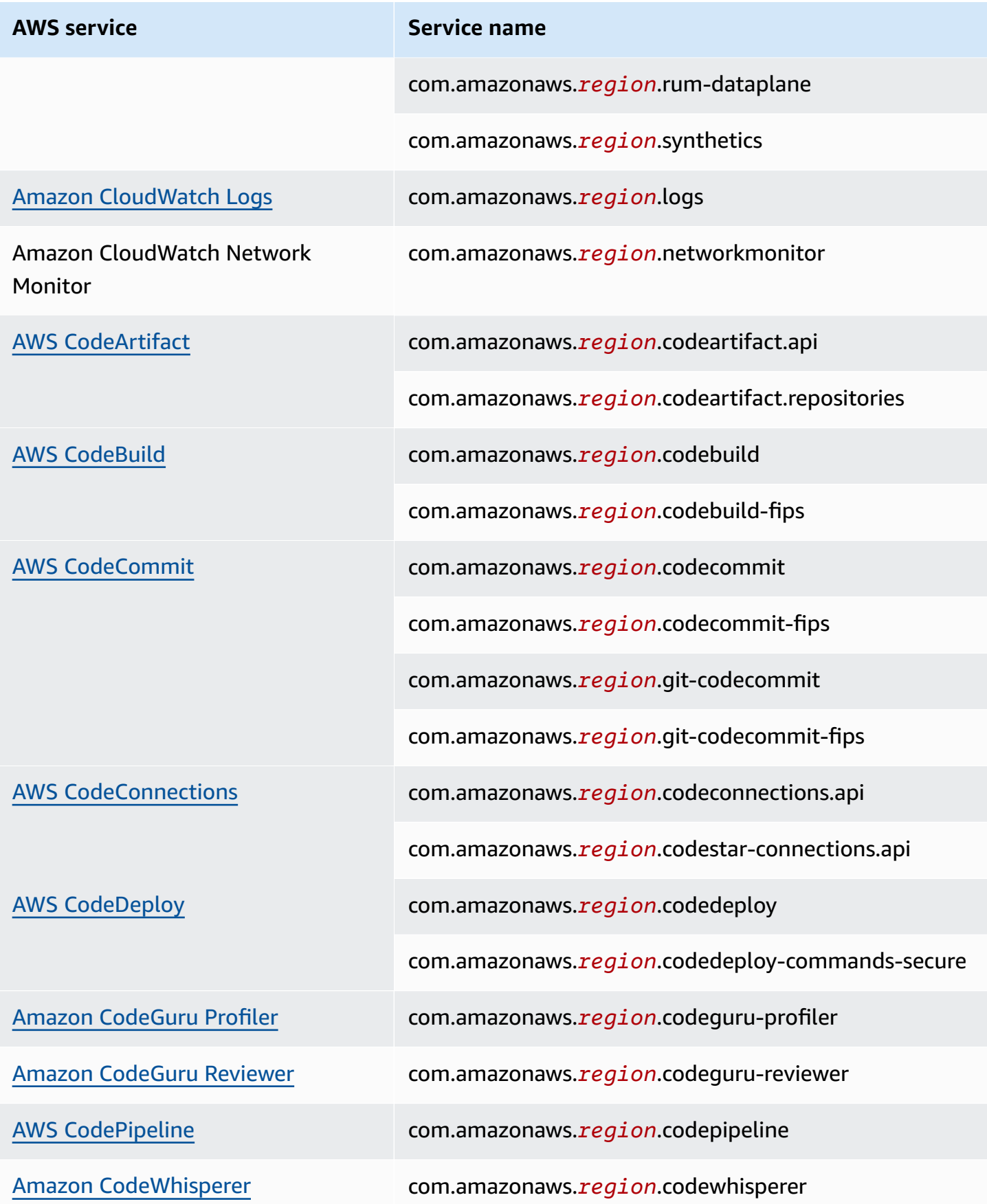

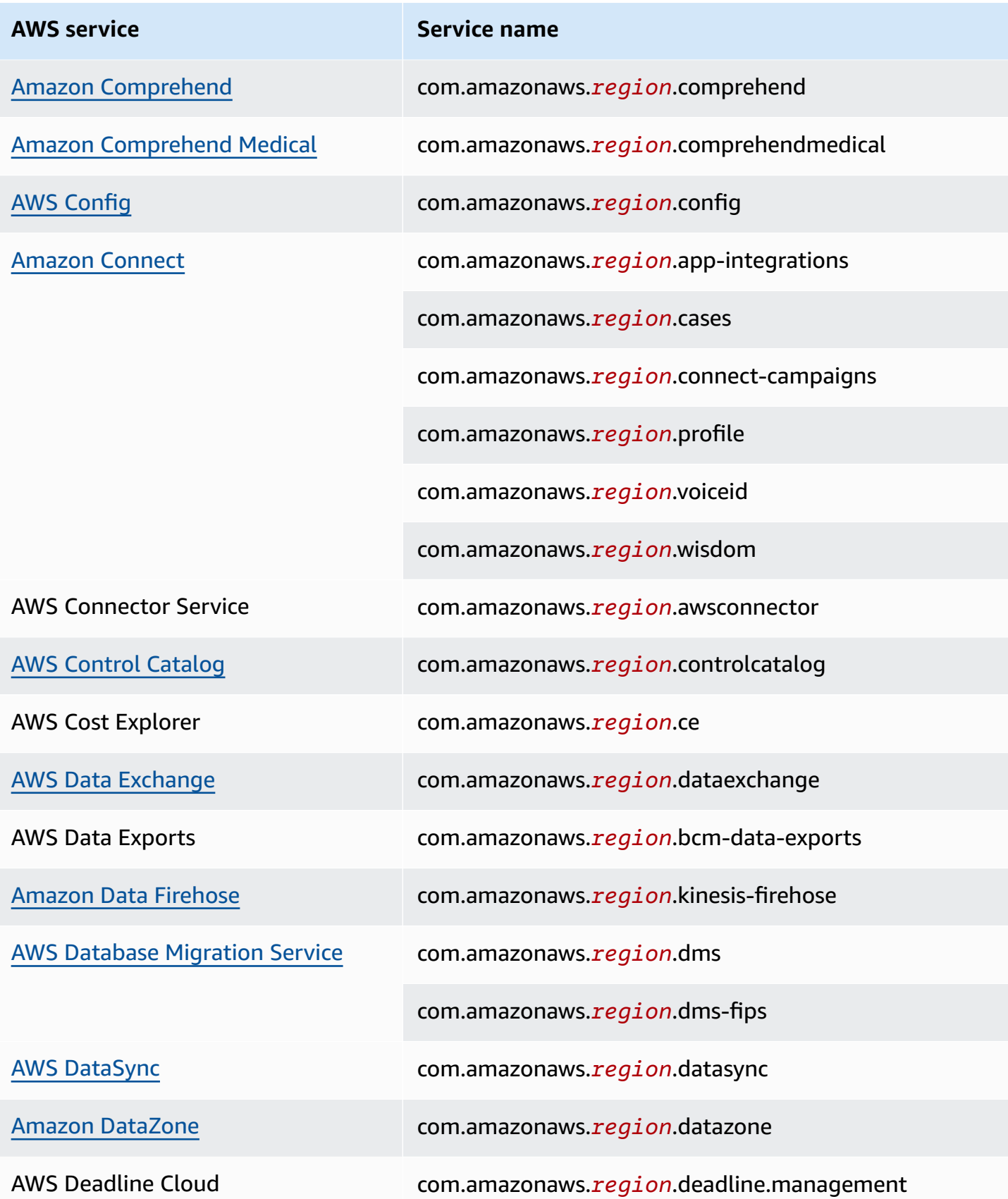

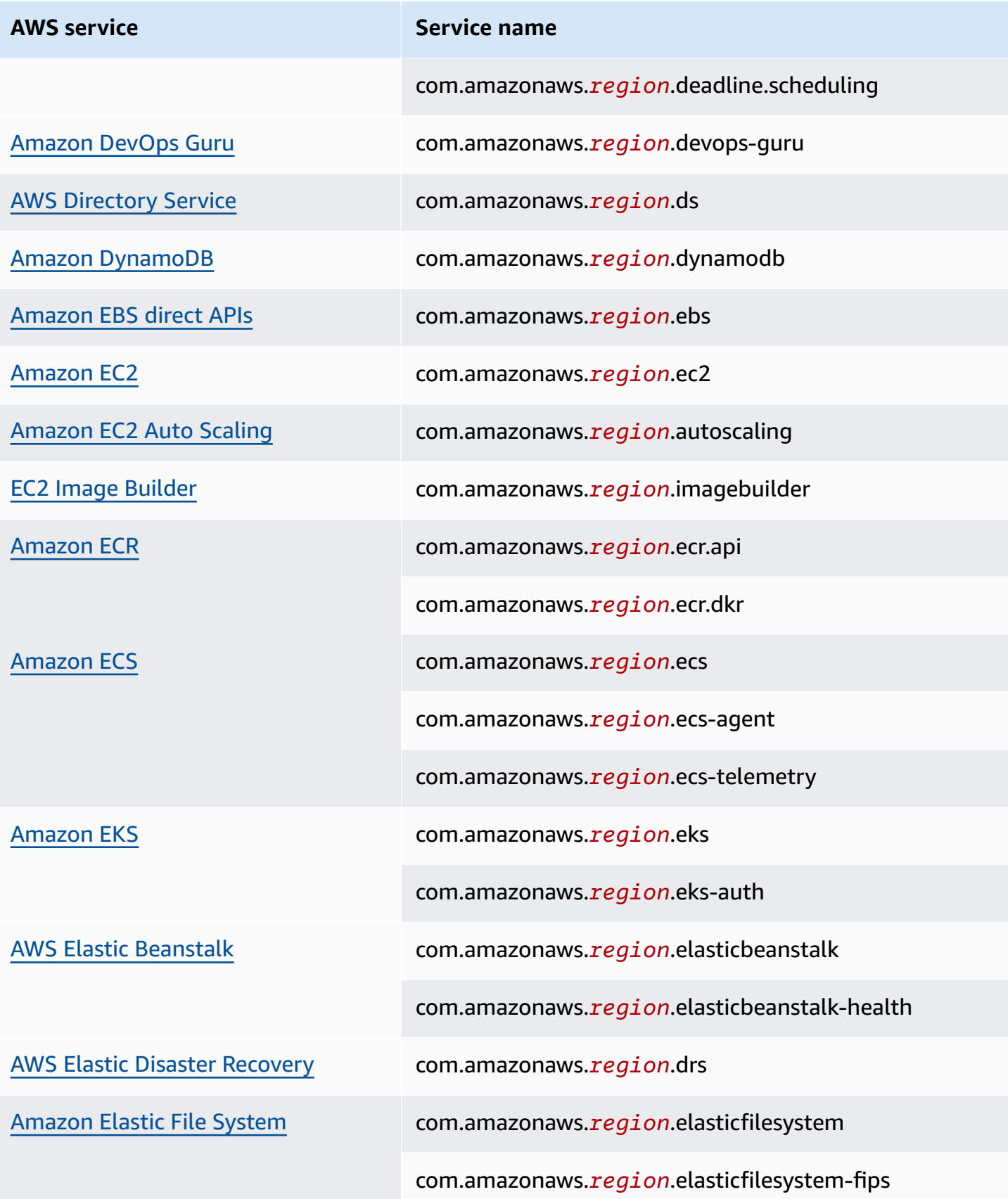

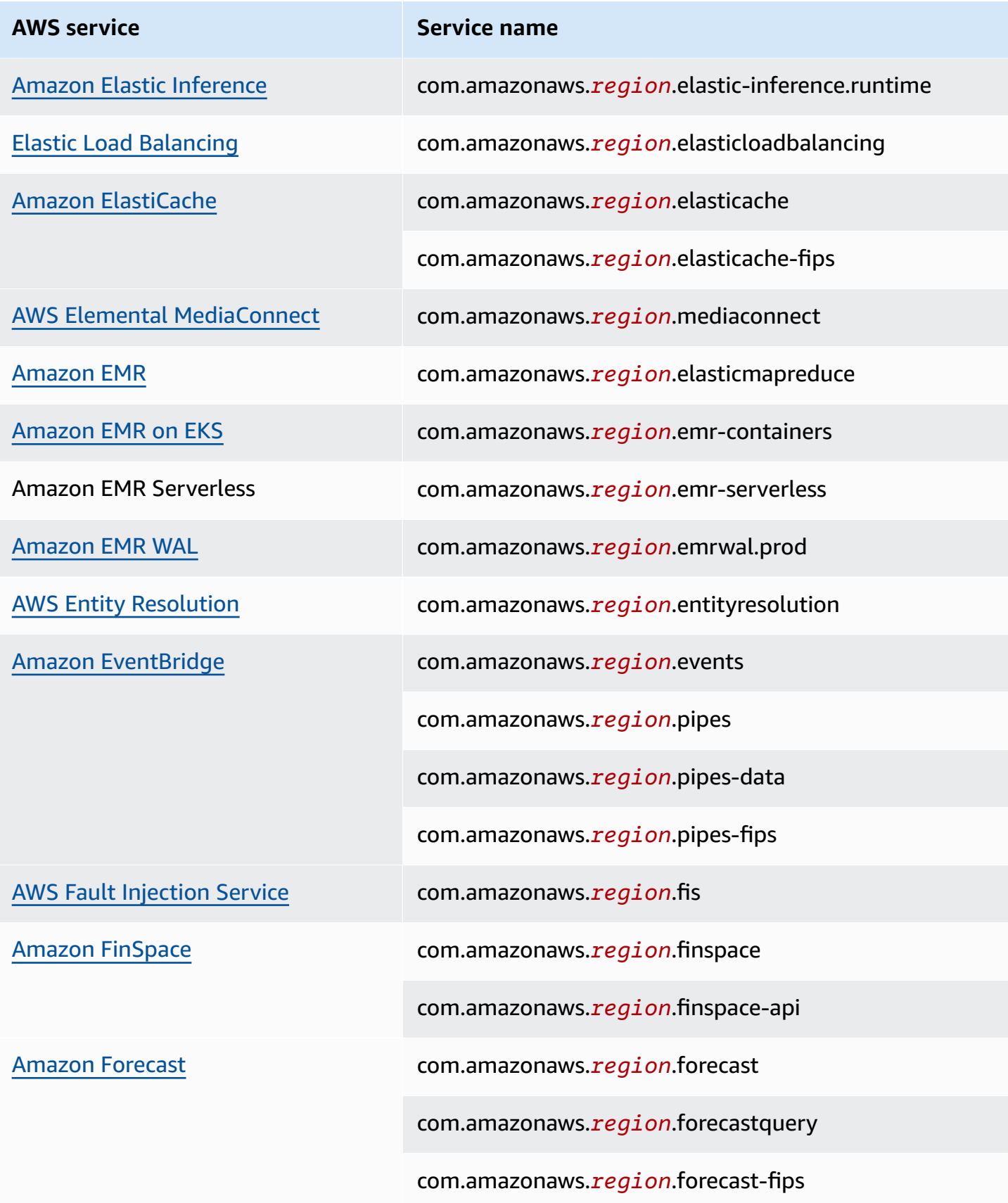
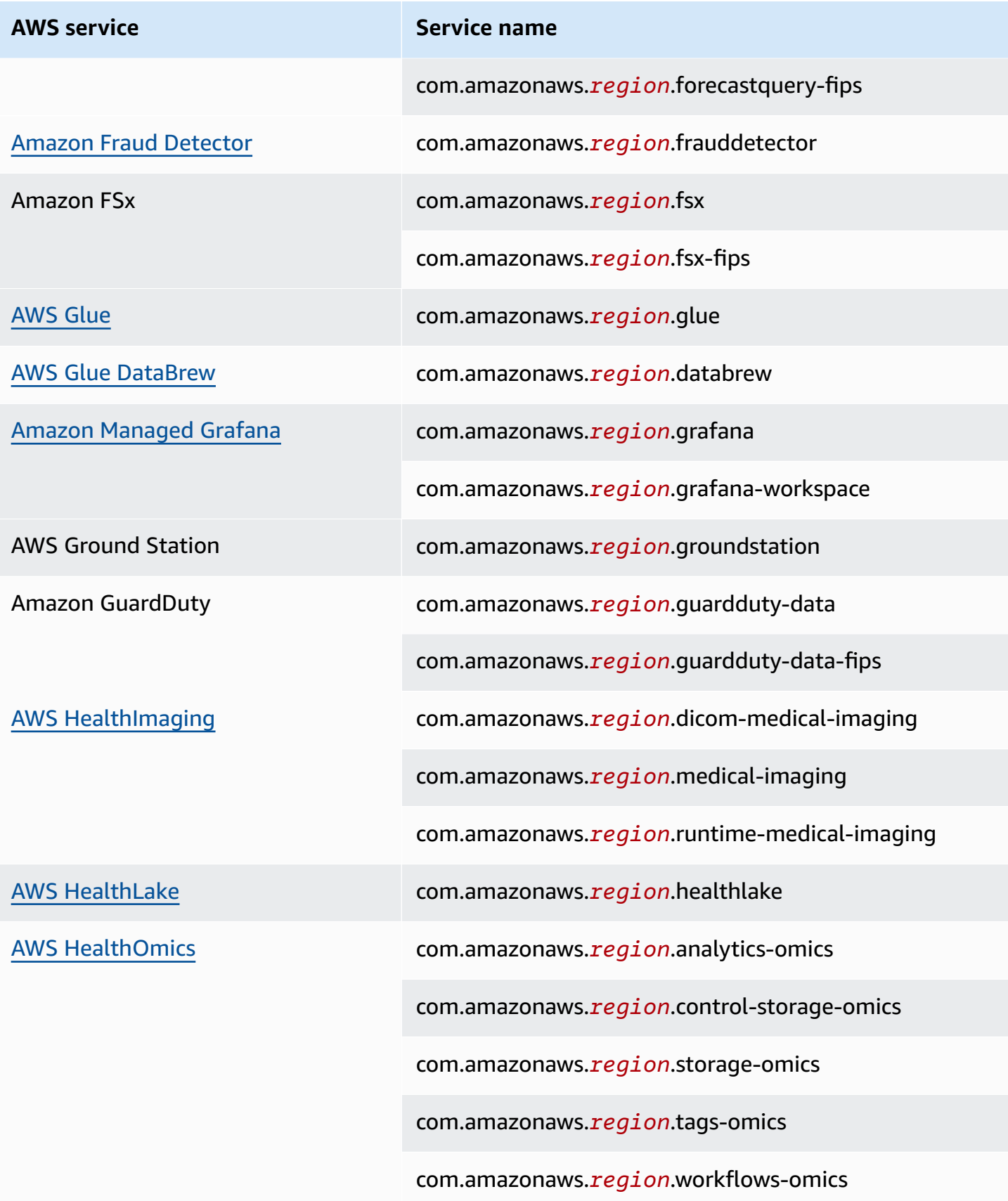

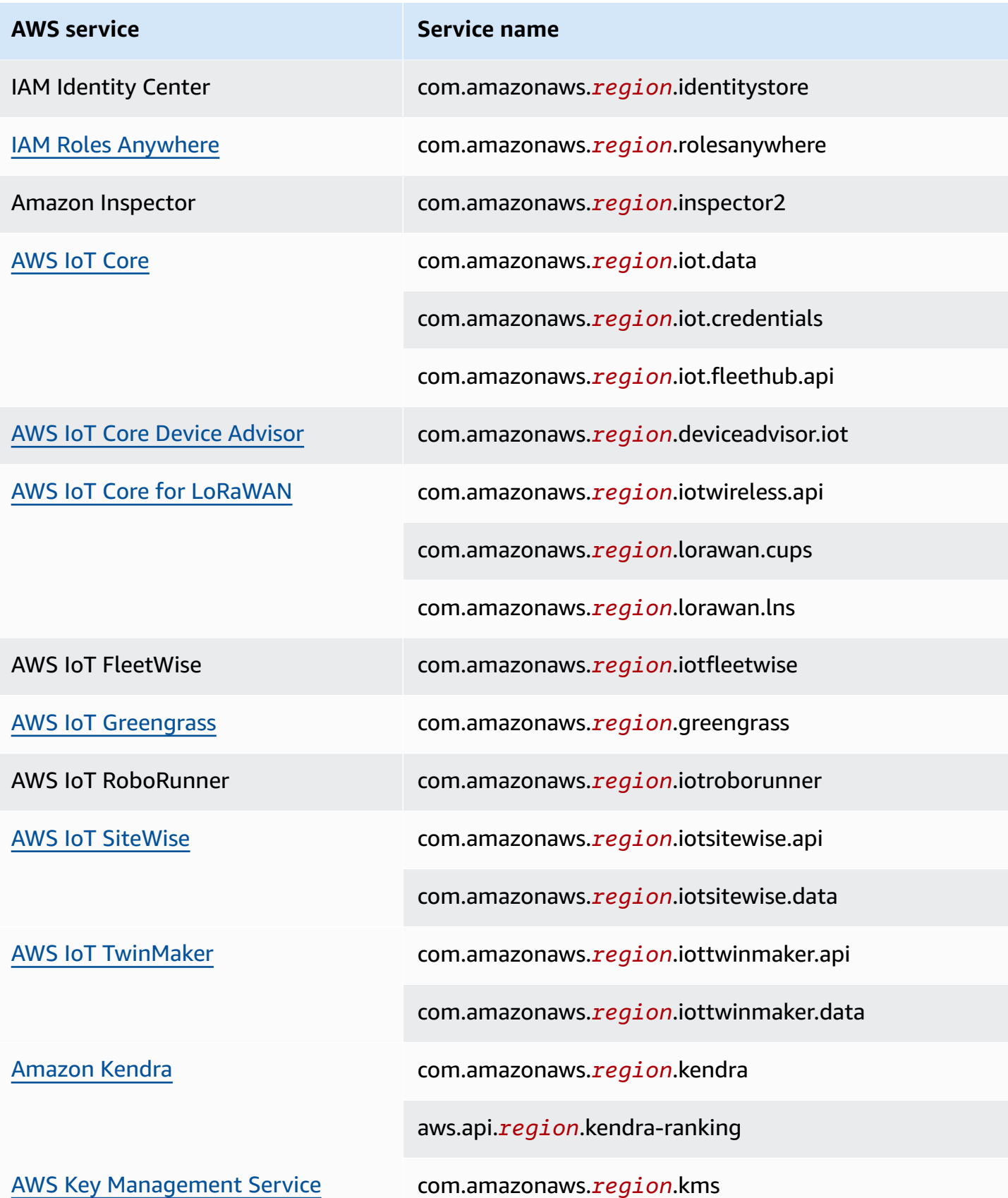

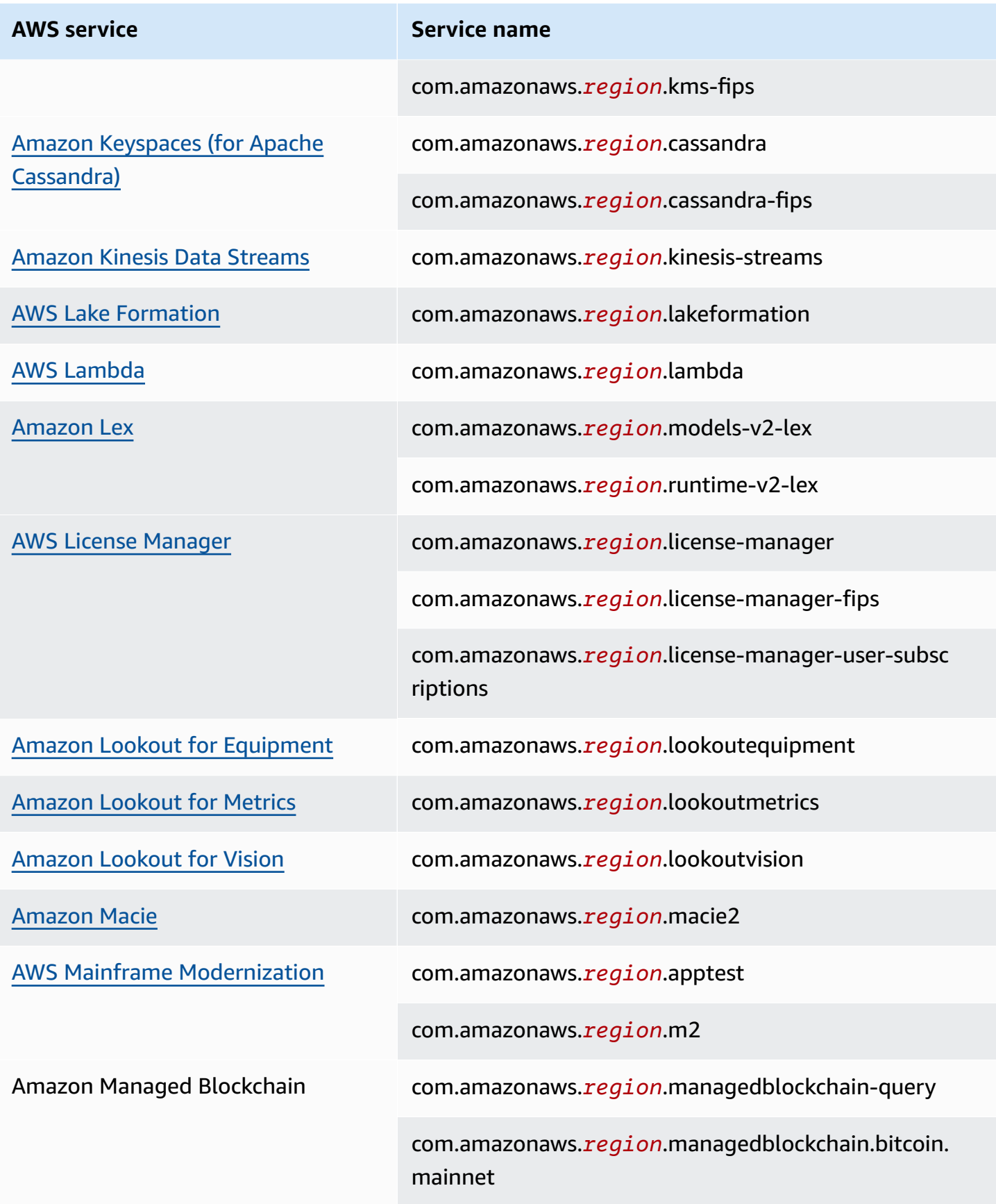

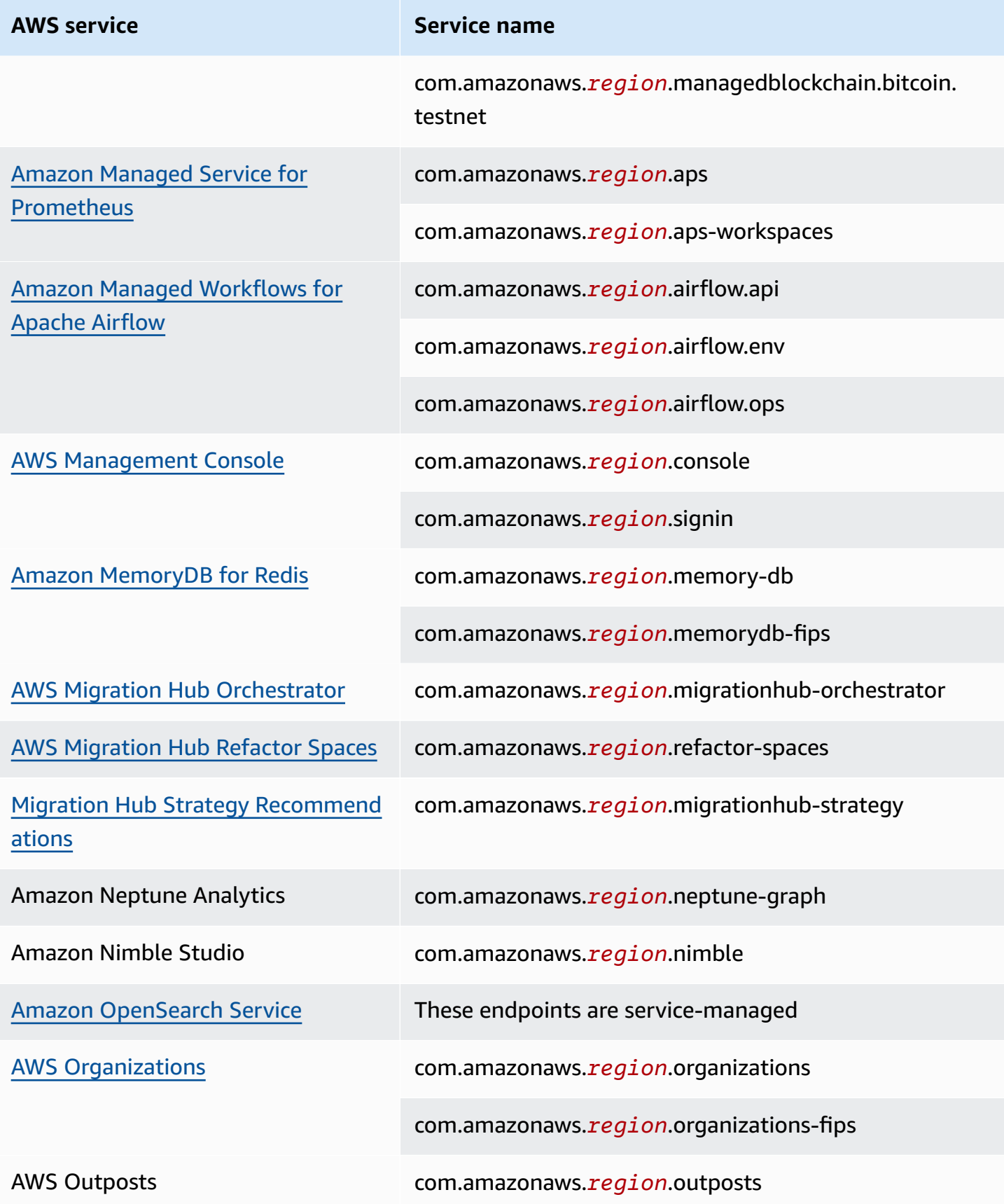

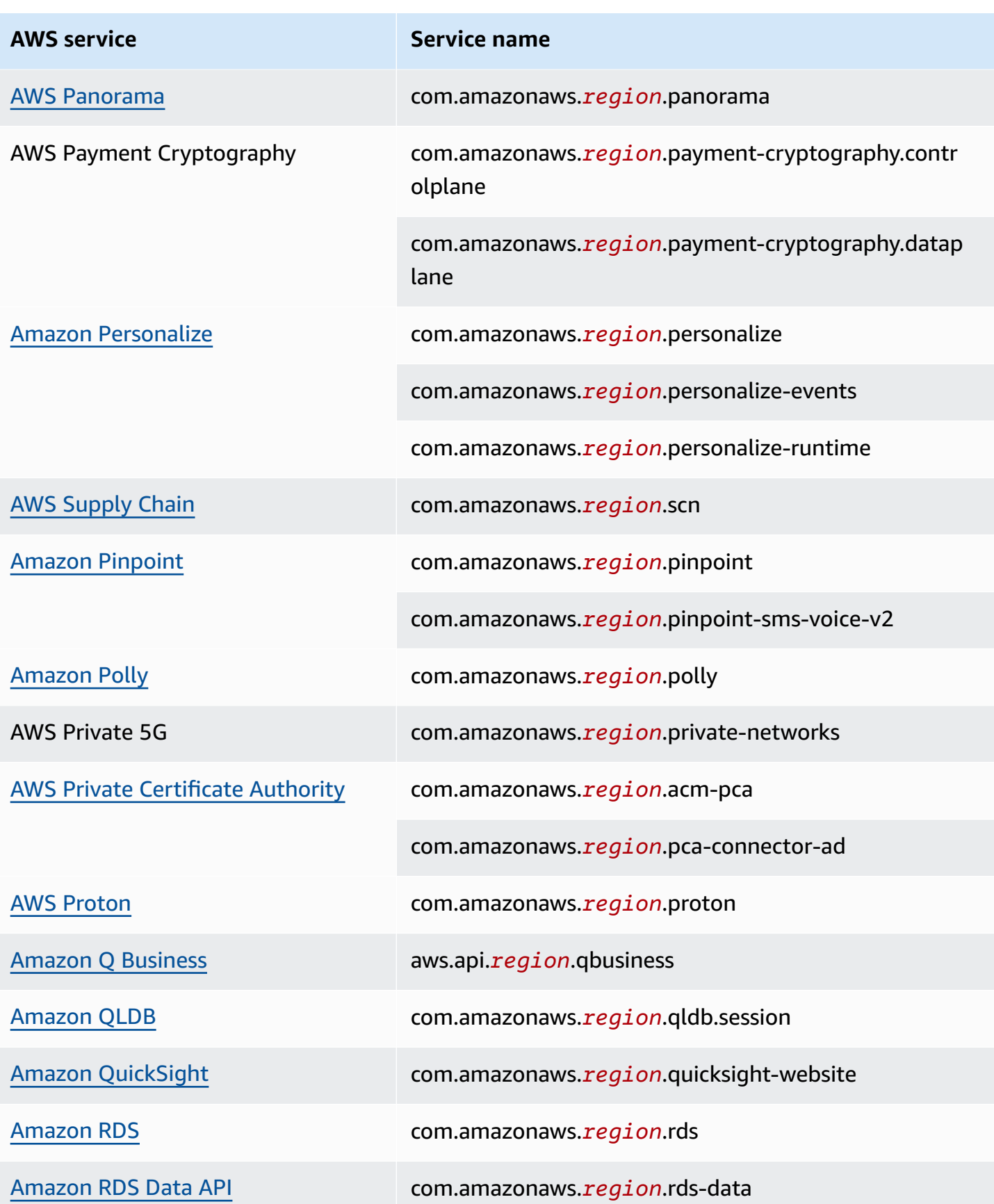

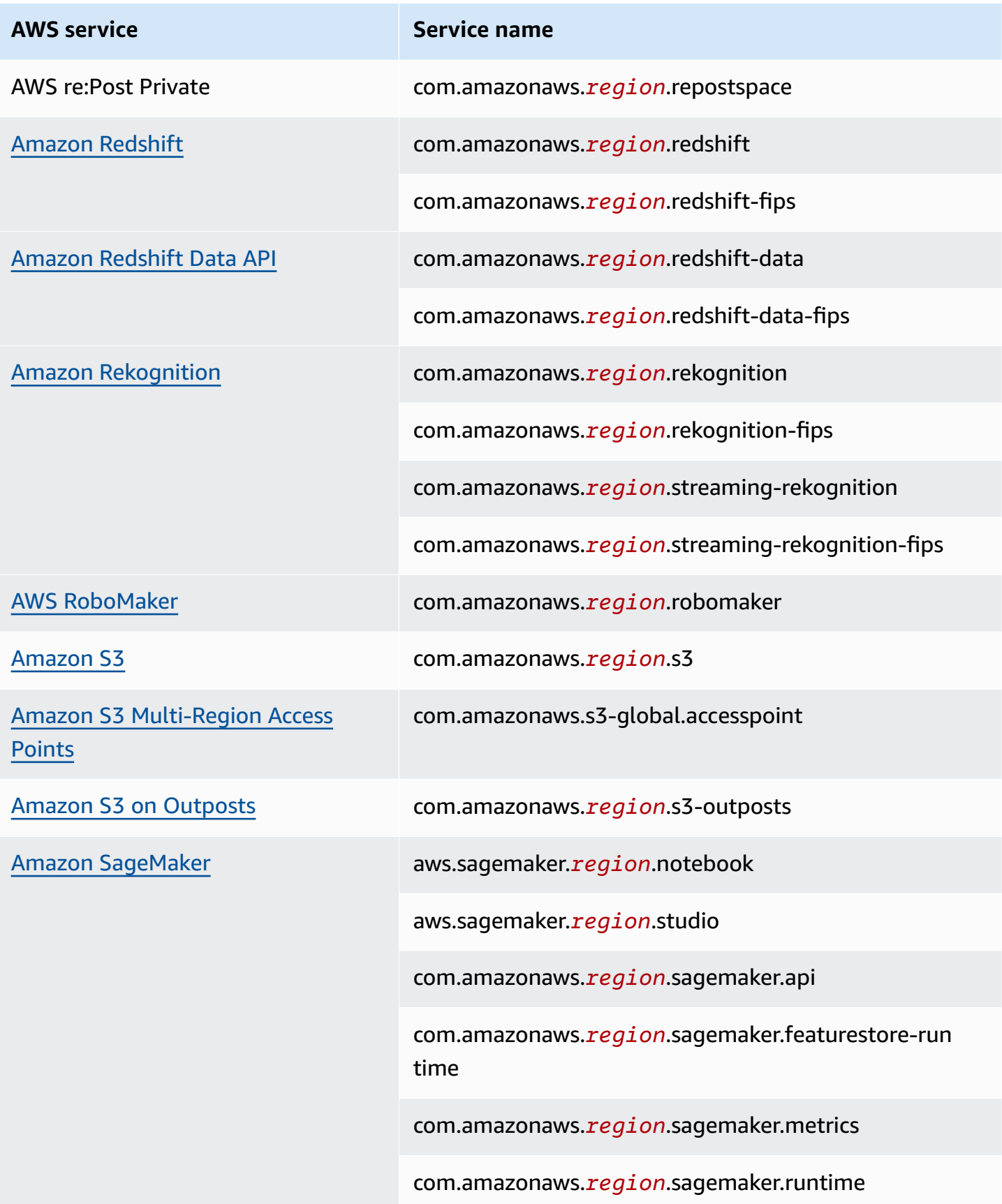

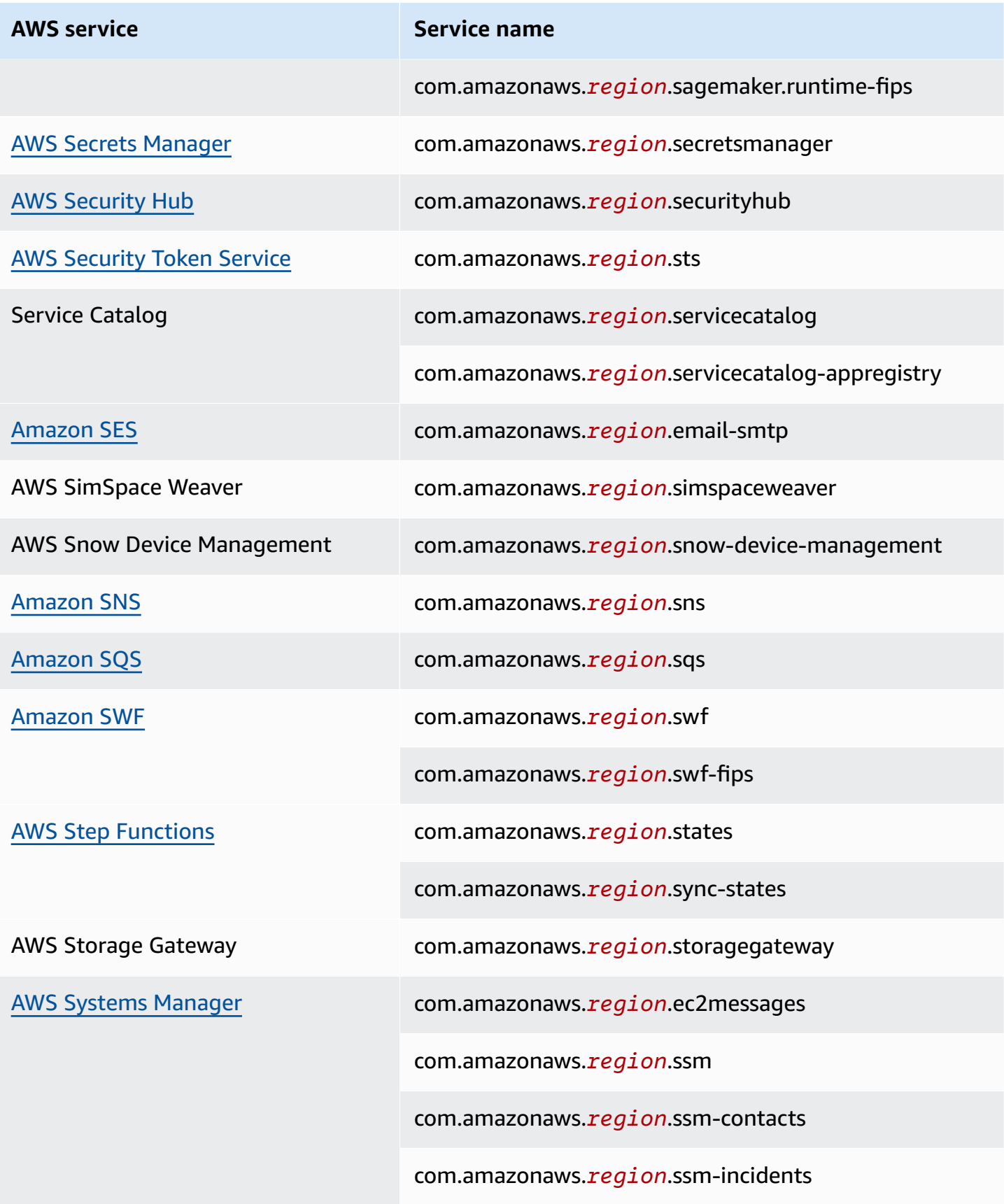

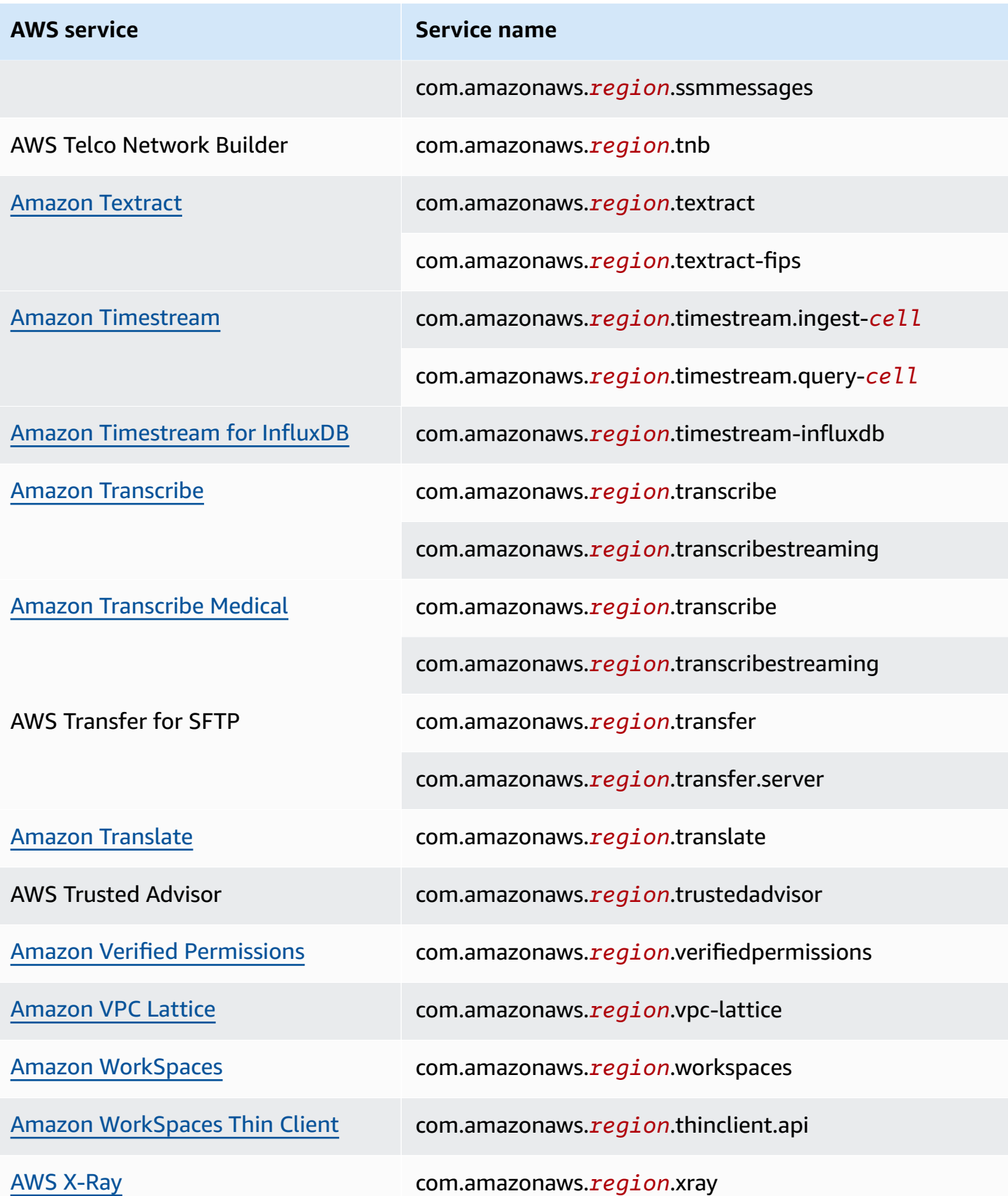

## **View available AWS service names**

You can use the [describe-vpc-endpoint-services](https://docs.aws.amazon.com/cli/latest/reference/ec2/describe-vpc-endpoint-services.html) command to view the service names that support VPC endpoints.

The following example displays the AWS services that support interface endpoints in the specified Region. The --query option limits the output to the service names.

```
aws ec2 describe-vpc-endpoint-services \ 
   --filters Name=service-type,Values=Interface Name=owner,Values=amazon \ 
   --region us-east-1 \ 
   --query ServiceNames
```
The following is example output:

```
\Gamma "aws.api.us-east-1.kendra-ranking", 
     "aws.sagemaker.us-east-1.notebook", 
     "aws.sagemaker.us-east-1.studio", 
     "com.amazonaws.s3-global.accesspoint", 
     "com.amazonaws.us-east-1.access-analyzer", 
     "com.amazonaws.us-east-1.account", 
     ...
]
```
## **View information about a service**

After you have the service name, you can use the [describe-vpc-endpoint-services](https://docs.aws.amazon.com/cli/latest/reference/ec2/describe-vpc-endpoint-services.html) command to view detailed information about each endpoint service.

The following example displays information about the Amazon CloudWatch interface endpoint in the specified Region.

```
aws ec2 describe-vpc-endpoint-services \ 
   --service-name "com.amazonaws.us-east-1.monitoring" \ 
   --region us-east-1
```
The following is example output. VpcEndpointPolicySupported indicates whether [endpoint](#page-137-0)  [policies](#page-137-0) are supported. SupportedIpAddressTypes indicates which IP address types are supported .

{

```
 "ServiceDetails": [ 
         { 
              "ServiceName": "com.amazonaws.us-east-1.monitoring", 
              "ServiceId": "vpce-svc-0fc975f3e7e5beba4", 
              "ServiceType": [ 
\overline{a} "ServiceType": "Interface" 
 } 
              ], 
              "AvailabilityZones": [ 
                  "us-east-1a", 
                  "us-east-1b", 
                  "us-east-1c", 
                  "us-east-1d", 
                  "us-east-1e", 
                  "us-east-1f" 
              ], 
              "Owner": "amazon", 
              "BaseEndpointDnsNames": [ 
                  "monitoring.us-east-1.vpce.amazonaws.com" 
              ], 
              "PrivateDnsName": "monitoring.us-east-1.amazonaws.com", 
              "PrivateDnsNames": [ 
\overline{a} "PrivateDnsName": "monitoring.us-east-1.amazonaws.com" 
 } 
              ], 
              "VpcEndpointPolicySupported": true, 
              "AcceptanceRequired": false, 
              "ManagesVpcEndpoints": false, 
              "Tags": [], 
              "PrivateDnsNameVerificationState": "verified", 
              "SupportedIpAddressTypes": [ 
                  "ipv4" 
             \mathbf{I} } 
     ], 
     "ServiceNames": [ 
         "com.amazonaws.us-east-1.monitoring" 
    \mathbf{I}}
```
## **View endpoint policy support**

To verify whether a service supports [endpoint policies,](#page-137-0) call the [describe-vpc-endpoint-services](https://docs.aws.amazon.com/cli/latest/reference/ec2/describe-vpc-endpoint-services.html) command and check the value of VpcEndpointPolicySupported. The possible values are true and false.

The following example checks whether the specified service supports endpoint policies in the specified Region. The --query option limits the output to the value of VpcEndpointPolicySupported.

```
aws ec2 describe-vpc-endpoint-services \ 
   --service-name "com.amazonaws.us-east-1.s3" \ 
   --region us-east-1 \ 
   --query ServiceDetails[*].VpcEndpointPolicySupported \ 
   --output text
```
The following is example output.

True

The following example lists the AWS services that support endpoint policies in the specified Region. The --query option limits the output to the service names. To run this command using the Windows command prompt, remove the single quotes around the query string, and change the line continuation character from \ to ^.

```
aws ec2 describe-vpc-endpoint-services \ 
   --filters Name=service-type,Values=Interface Name=owner,Values=amazon \ 
   --region us-east-1 \ 
   --query 'ServiceDetails[?VpcEndpointPolicySupported==`true`].ServiceName'
```
The following is example output.

```
\Gamma "aws.api.us-east-1.kendra-ranking", 
     "aws.sagemaker.us-east-1.notebook", 
     "aws.sagemaker.us-east-1.studio", 
     "com.amazonaws.s3-global.accesspoint", 
     "com.amazonaws.us-east-1.access-analyzer", 
     "com.amazonaws.us-east-1.account", 
 ...
```
#### $\mathbf{I}$

The following example lists the AWS services that do not support endpoint policies in the specified Region. The --query option limits the output to the service names. To run this command using the Windows command prompt, remove the single quotes around the query string, and change the line continuation character from  $\lambda$  to  $\lambda$ .

```
aws ec2 describe-vpc-endpoint-services \ 
 --filters Name=service-type, Values=Interface Name=owner, Values=amazon \
   --region us-east-1 \ 
   --query 'ServiceDetails[?VpcEndpointPolicySupported==`false`].ServiceName'
```
The following is example output.

```
\Gamma "com.amazonaws.us-east-1.appmesh-envoy-management", 
     "com.amazonaws.us-east-1.apprunner.requests", 
     "com.amazonaws.us-east-1.appstream.api", 
     "com.amazonaws.us-east-1.appstream.streaming", 
     "com.amazonaws.us-east-1.awsconnector", 
     "com.amazonaws.us-east-1.cleanrooms", 
     "com.amazonaws.us-east-1.cleanrooms-ml", 
     "com.amazonaws.us-east-1.cloudtrail", 
     "com.amazonaws.us-east-1.codeguru-profiler", 
     "com.amazonaws.us-east-1.codeguru-reviewer", 
     "com.amazonaws.us-east-1.codepipeline", 
     "com.amazonaws.us-east-1.codewhisperer", 
     "com.amazonaws.us-east-1.datasync", 
     "com.amazonaws.us-east-1.datazone", 
     "com.amazonaws.us-east-1.deadline.management", 
     "com.amazonaws.us-east-1.deadline.scheduling", 
     "com.amazonaws.us-east-1.deviceadvisor.iot", 
     "com.amazonaws.us-east-1.eks", 
     "com.amazonaws.us-east-1.elastic-inference.runtime", 
     "com.amazonaws.us-east-1.email-smtp", 
     "com.amazonaws.us-east-1.grafana-workspace", 
     "com.amazonaws.us-east-1.iot.credentials", 
     "com.amazonaws.us-east-1.iot.data", 
     "com.amazonaws.us-east-1.iotwireless.api", 
     "com.amazonaws.us-east-1.lorawan.cups", 
     "com.amazonaws.us-east-1.lorawan.lns", 
     "com.amazonaws.us-east-1.macie2",
```

```
 "com.amazonaws.us-east-1.neptune-graph", 
 "com.amazonaws.us-east-1.nimble", 
 "com.amazonaws.us-east-1.organizations", 
 "com.amazonaws.us-east-1.outposts", 
 "com.amazonaws.us-east-1.pipes-data", 
 "com.amazonaws.us-east-1.redshift-data", 
 "com.amazonaws.us-east-1.redshift-data-fips", 
 "com.amazonaws.us-east-1.refactor-spaces", 
 "com.amazonaws.us-east-1.sagemaker.runtime-fips", 
 "com.amazonaws.us-east-1.storagegateway", 
 "com.amazonaws.us-east-1.transfer", 
 "com.amazonaws.us-east-1.transfer.server", 
 "com.amazonaws.us-east-1.verifiedpermissions"
```
## **View IPv6 support**

 $\mathbf{I}$ 

You can use the following [describe-vpc-endpoint-services](https://docs.aws.amazon.com/cli/latest/reference/ec2/describe-vpc-endpoint-services.html) command to view the AWS services that you can access over IPv6 in the specified Region. The --query option limits the output to the service names.

```
aws ec2 describe-vpc-endpoint-services \ 
  --filters Name=supported-ip-address-types,Values=ipv6 Name=owner,Values=amazon 
 Name=service-type,Values=Interface \ 
   --region us-east-1 \ 
   --query ServiceNames
```
The following is example output:

```
\Gamma "aws.api.us-east-1.kendra-ranking", 
     "aws.api.us-east-1.qbusiness", 
     "com.amazonaws.us-east-1.athena", 
     "com.amazonaws.us-east-1.data-servicediscovery", 
     "com.amazonaws.us-east-1.data-servicediscovery-fips", 
     "com.amazonaws.us-east-1.eks-auth", 
     "com.amazonaws.us-east-1.glue", 
     "com.amazonaws.us-east-1.lakeformation", 
     "com.amazonaws.us-east-1.quicksight-website", 
     "com.amazonaws.us-east-1.s3-outposts", 
     "com.amazonaws.us-east-1.servicediscovery", 
     "com.amazonaws.us-east-1.servicediscovery-fips",
```
 $\mathbf{I}$ 

"com.amazonaws.us-east-1.timestream-influxdb"

# **Access an AWS service using an interface VPC endpoint**

You can create an interface VPC endpoint to connect to services powered by AWS PrivateLink, including many AWS services. For an overview, see the section called ["Concepts"](#page-9-0) and *[Access](#page-20-0) AWS [services](#page-20-0)*.

For each subnet that you specify from your VPC, we create an endpoint network interface in the subnet and assign it a private IP address from the subnet address range. An endpoint network interface is a requester-managed network interface; you can view it in your AWS account, but you can't manage it yourself.

You are billed for hourly usage and data processing charges. For more information, see [Interface](https://aws.amazon.com/privatelink/pricing/#Interface_Endpoint_pricing) [endpoint pricing.](https://aws.amazon.com/privatelink/pricing/#Interface_Endpoint_pricing)

#### **Contents**

- [Prerequisites](#page-49-0)
- Create a VPC [endpoint](#page-50-0)
- Shared [subnets](#page-51-0)

## <span id="page-49-0"></span>**Prerequisites**

- Deploy the resources that will access the AWS service in your VPC.
- To use private DNS, you must enable DNS hostnames and DNS resolution for your VPC. For more information, see View and update DNS [attributes](https://docs.aws.amazon.com/vpc/latest/userguide/vpc-dns.html#vpc-dns-updating) in the *Amazon VPC User Guide*.
- To enable IPv6 for an interface endpoint, the AWS service must support access over IPv6. For more information, see the section called "IP [address](#page-28-0) types".
- Create a security group for the endpoint network interface that allows the expected traffic from the resources in your VPC. For example, to ensure that the AWS CLI can send HTTPS requests to the AWS service, the security group must allow inbound HTTPS traffic.
- If your resources are in a subnet with a network ACL, verify that the network ACL allows traffic between the resources in your VPC and the endpoint network interfaces.
- There are quotas on your AWS PrivateLink resources. For more information, see AWS [PrivateLink](#page-151-0) [quotas](#page-151-0).

# <span id="page-50-0"></span>**Create a VPC endpoint**

Use the following procedure to create an interface VPC endpoint that connects to an AWS service.

#### **To create an interface endpoint for an AWS service**

- 1. Open the Amazon VPC console at <https://console.aws.amazon.com/vpc/>.
- 2. In the navigation pane, choose **Endpoints**.
- 3. Choose **Create endpoint**.
- 4. For **Service category**, choose **AWS services**.
- 5. For **Service name**, select the service. For more information, see the section called ["Services](#page-29-0) [that integrate".](#page-29-0)
- 6. For **VPC**, select the VPC from which you'll access the AWS service.
- 7. If, in Step 5, you selected the service name for Amazon S3, and if you want to configure [private](#page-63-0) DNS [support,](#page-63-0) select **Additional settings**, **Enable DNS name**. When you make this selection, it also automatically selects **Enable private DNS only for inbound endpoint**. You can configure private DNS with an inbound Resolver endpoint only for interface endpoints for Amazon S3. If you do not have a gateway endpoint for Amazon S3 and you select **Enable private DNS only for inbound endpoint**, you'll receive an error when you attempt the final step in this procedure.

If, in Step 5, you selected the service name for any service other than Amazon S3, **Additional settings**, **Enable DNS name** is already selected. We recommend that you keep the default. This ensures that requests that use the public service endpoints, such as requests made through an AWS SDK, resolve to your VPC endpoint.

8. For **Subnets**, select one subnet per Availability Zone from which you'll access the AWS service. You can't select multiple subnets from the same Availability Zone. For more information, see the section called "Subnets and [Availability](#page-25-0) Zones".

We create an endpoint network interface in each subnet that you select. By default, we select IP addresses from the subnet IP address ranges and assign them to the endpoint network interfaces. To choose the IP addresses for an endpoint network interface, select **Designate IP addresses** and enter an IPv4 address from the subnet address range. If the endpoint service supports IPv6, you can also enter an IPv6 address from the subnet address range. Note that the first four IP addresses and the last IP address in a subnet CIDR block are reserved for internal use, so you can't specify them for your endpoint network interfaces.

- 9. For **IP address type**, choose from the following options:
	- **IPv4** Assign IPv4 addresses to your endpoint network interfaces. This option is supported only if all selected subnets have IPv4 address ranges and the service accepts IPv4 requests.
	- **IPv6** Assign IPv6 addresses to your endpoint network interfaces. This option is supported only if all selected subnets are IPv6 only subnets and the service accepts IPv6 requests.
	- **Dualstack** Assign both IPv4 and IPv6 addresses to your endpoint network interfaces. This option is supported only if all selected subnets have both IPv4 and IPv6 address ranges and the service accepts both IPv4 and IPv6 requests.
- 10. For **Security groups**, select the security groups to associate with the endpoint network interfaces for the VPC endpoint. By default, we associate the default security group for the VPC.
- 11. For **Policy**, select **Full access** to allow all operations by all principals on all resources over the VPC endpoint. Otherwise, select **Custom** to attach a VPC endpoint policy that controls the permissions that principals have for performing actions on resources over the VPC endpoint. This option is available only if the service supports VPC endpoint policies. For more information, see [Endpoint policies](#page-137-0).
- 12. (Optional) To add a tag, choose **Add new tag** and enter the tag key and the tag value.
- 13. Choose **Create endpoint**.

#### **To create an interface endpoint using the command line**

- [create-vpc-endpoint](https://docs.aws.amazon.com/cli/latest/reference/ec2/create-vpc-endpoint.html) (AWS CLI)
- [New-EC2VpcEndpoint](https://docs.aws.amazon.com/powershell/latest/reference/items/New-EC2VpcEndpoint.html) (Tools for Windows PowerShell)

## <span id="page-51-0"></span>**Shared subnets**

You can't create, describe, modify, or delete VPC endpoints in subnets that are shared with you. However, you can use the VPC endpoints in subnets that are shared with you.

# **Configure an interface endpoint**

After you create an interface VPC endpoint, you can update its configuration.

#### **Tasks**

- Add or remove [subnets](#page-52-0)
- [Associate](#page-53-0) security groups
- Edit the VPC [endpoint](#page-53-1) policy
- [Enable private DNS names](#page-54-0)
- [Manage tags](#page-55-0)

## <span id="page-52-0"></span>**Add or remove subnets**

You can choose one subnet per Availability Zone for your interface endpoint. If you add a subnet, we create an endpoint network interface in the subnet and assign it a private IP address from the IP address range of the subnet. If you remove a subnet, we delete its endpoint network interface. For more information, see the section called "Subnets and [Availability](#page-25-0) Zones".

#### **To change the subnets using the console**

- 1. Open the Amazon VPC console at <https://console.aws.amazon.com/vpc/>.
- 2. In the navigation pane, choose **Endpoints**.
- 3. Select the interface endpoint.
- 4. Choose **Actions**, **Manage subnets**.
- 5. Select or deselect Availability Zones as needed. For each Availability Zone, select one subnet. By default, we select IP addresses from the subnet IP address ranges and assign them to the endpoint network interfaces. To choose the IP addresses for an endpoint network interface, select **Designate IP addresses** and enter an IPv4 address from the subnet address range. If the endpoint service supports IPv6, you can also enter an IPv6 address from the subnet address range.

If you specify an IP address for a subnet that already has an endpoint network interface for this VPC endpoint, we replace the endpoint network interface with a new one. This processes temporarily disconnects the subnet and the VPC endpoint.

6. Choose **Modify subnets**.

#### **To change the subnets using the command line**

- [modify-vpc-endpoint](https://docs.aws.amazon.com/cli/latest/reference/ec2/modify-vpc-endpoint.html) (AWS CLI)
- [Edit-EC2VpcEndpoint](https://docs.aws.amazon.com/powershell/latest/reference/items/Edit-EC2VpcEndpoint.html) (Tools for Windows PowerShell)

# <span id="page-53-0"></span>**Associate security groups**

You can change the security groups that are associated with the network interfaces for your interface endpoint. The security group rules control the traffic that is allowed to the endpoint network interface from the resources in your VPC.

#### **To change the security groups using the console**

- 1. Open the Amazon VPC console at <https://console.aws.amazon.com/vpc/>.
- 2. In the navigation pane, choose **Endpoints**.
- 3. Select the interface endpoint.
- 4. Choose **Actions**, **Manage security groups**.
- 5. Select or deselect security groups as needed.
- 6. Choose **Modify security groups**.

#### **To change the security groups using the command line**

- [modify-vpc-endpoint](https://docs.aws.amazon.com/cli/latest/reference/ec2/modify-vpc-endpoint.html) (AWS CLI)
- [Edit-EC2VpcEndpoint](https://docs.aws.amazon.com/powershell/latest/reference/items/Edit-EC2VpcEndpoint.html) (Tools for Windows PowerShell)

# <span id="page-53-1"></span>**Edit the VPC endpoint policy**

If the AWS service supports endpoint policies you can edit the endpoint policy for the endpoint. After you update an endpoint policy, it can take a few minutes for the changes to take effect. For more information, see [Endpoint policies.](#page-137-0)

#### **To change the endpoint policy using the console**

- 1. Open the Amazon VPC console at <https://console.aws.amazon.com/vpc/>.
- 2. In the navigation pane, choose **Endpoints**.
- 3. Select the interface endpoint.
- 4. Choose **Actions**, **Manage policy**.
- 5. Choose **Full Access** to allow full access to the service, or choose **Custom** and attach a custom policy.
- 6. Choose **Save**.

#### **To change the endpoint policy using the command line**

- [modify-vpc-endpoint](https://docs.aws.amazon.com/cli/latest/reference/ec2/modify-vpc-endpoint.html) (AWS CLI)
- [Edit-EC2VpcEndpoint](https://docs.aws.amazon.com/powershell/latest/reference/items/Edit-EC2VpcEndpoint.html) (Tools for Windows PowerShell)

## <span id="page-54-0"></span>**Enable private DNS names**

We recommend that you enable private DNS names for your VPC endpoints for AWS services. This ensures that requests that use the public service endpoints, such as requests made through an AWS SDK, resolve to your VPC endpoint.

To use private DNS names, you must enable both DNS [hostnames](https://docs.aws.amazon.com/vpc/latest/userguide/vpc-dns.html#vpc-dns-updating) and DNS resolution for your VPC. After you enable private DNS names, it might take a few minutes for the private IP addresses to become available. The DNS records that we create when you enable private DNS names are private. Therefore, the private DNS name is not publicly resolvable.

#### **To change the private DNS names option using the console**

- 1. Open the Amazon VPC console at <https://console.aws.amazon.com/vpc/>.
- 2. In the navigation pane, choose **Endpoints**.
- 3. Select the interface endpoint.
- 4. Choose **Actions**, **Modify private DNS name**.
- 5. Select or clear **Enable for this endpoint** as required.
- 6. If the service is Amazon S3, selecting **Enable for this endpoint** in the previous step also selects **Enable private DNS only for inbound endpoint**. If you prefer the standard private DNS functionality, clear **Enable private DNS only for inbound endpoint**. If you do not have a gateway endpoint for Amazon S3 in addition to an interface endpoint for Amazon S3, and you select **Enable private DNS only for inbound endpoint**, you'll receive an error when you save changes in the next step. For more information, see the section called ["Private](#page-63-0) DNS".
- 7. Choose **Save changes**.

#### **To change the private DNS names option using the command line**

- [modify-vpc-endpoint](https://docs.aws.amazon.com/cli/latest/reference/ec2/modify-vpc-endpoint.html) (AWS CLI)
- [Edit-EC2VpcEndpoint](https://docs.aws.amazon.com/powershell/latest/reference/items/Edit-EC2VpcEndpoint.html) (Tools for Windows PowerShell)

## <span id="page-55-0"></span>**Manage tags**

You can tag your interface endpoint to help you identify it or categorize it according to your organization's needs.

#### **To manage tags using the console**

- 1. Open the Amazon VPC console at <https://console.aws.amazon.com/vpc/>.
- 2. In the navigation pane, choose **Endpoints**.
- 3. Select the interface endpoint.
- 4. Choose **Actions**, **Manage tags**.
- 5. For each tag to add choose **Add new tag** and enter the tag key and tag value.
- 6. To remove a tag, choose **Remove** to the right of the tag key and value.
- 7. Choose **Save**.

#### **To manage tags using the command line**

- [create-tags](https://docs.aws.amazon.com/cli/latest/reference/ec2/create-tags.html) and [delete-tags](https://docs.aws.amazon.com/cli/latest/reference/ec2/delete-tags.html) (AWS CLI)
- [New-EC2Tag](https://docs.aws.amazon.com/powershell/latest/reference/items/New-EC2Tag.html) and [Remove-EC2Tag](https://docs.aws.amazon.com/powershell/latest/reference/items/Remove-EC2Tag.html) (Tools for Windows PowerShell)

# **Receive alerts for interface endpoint events**

You can create a notification to receive alerts for specific events related to your interface endpoint. For example, you can receive an email when a connection request is accepted or rejected.

#### **Tasks**

- Create an SNS [notification](#page-55-1)
- Add an [access](#page-56-0) policy
- Add a key [policy](#page-57-0)

# <span id="page-55-1"></span>**Create an SNS notification**

Use the following procedure to create an Amazon SNS topic for the notifications and subscribe to the topic.

#### **To create a notification for an interface endpoint using the console**

- 1. Open the Amazon VPC console at <https://console.aws.amazon.com/vpc/>.
- 2. In the navigation pane, choose **Endpoints**.
- 3. Select the interface endpoint.
- 4. From the **Notifications** tab, choose **Create notification**.
- 5. For **Notification ARN**, choose the ARN for the SNS topic that you created.
- 6. To subscribe to an event, select it from **Events**.
	- **Connect** The service consumer created the interface endpoint. This sends a connection request to the service provider.
	- **Accept** The service provider accepted the connection request.
	- **Reject** The service provider rejected the connection request.
	- **Delete** The service consumer deleted the interface endpoint.
- 7. Choose **Create notification**.

#### **To create a notification for an interface endpoint using the command line**

- [create-vpc-endpoint-connection-notification](https://docs.aws.amazon.com/cli/latest/reference/ec2/create-vpc-endpoint-connection-notification.html) (AWS CLI)
- [New-EC2VpcEndpointConnectionNotification](https://docs.aws.amazon.com/powershell/latest/reference/items/New-EC2VpcEndpointConnectionNotification.html) (Tools for Windows PowerShell)

## <span id="page-56-0"></span>**Add an access policy**

Add an access policy to the Amazon SNS topic that allows AWS PrivateLink to publish notifications on your behalf, such as the following. For more information, see How do I edit my [Amazon](https://repost.aws/knowledge-center/sns-edit-topic-access-policy) SNS topic's access [policy?](https://repost.aws/knowledge-center/sns-edit-topic-access-policy) Use the aws:SourceArn and aws:SourceAccount global condition keys to protect against the [confused](https://docs.aws.amazon.com/IAM/latest/UserGuide/confused-deputy.html) deputy problem.

```
{ 
   "Version": "2012-10-17", 
   "Statement": [ 
     { 
        "Effect": "Allow", 
        "Principal": { 
          "Service": "vpce.amazonaws.com" 
        }, 
        "Action": "SNS:Publish",
```

```
 "Resource": "arn:aws:sns:region:account-id:topic-name", 
       "Condition": { 
          "ArnLike": { 
            "aws:SourceArn": "arn:aws:ec2:region:account-id:vpc-endpoint/endpoint-id" 
          }, 
          "StringEquals": { 
            "aws:SourceAccount": "account-id" 
          } 
       } 
     } 
   ]
}
```
## <span id="page-57-0"></span>**Add a key policy**

If you're using encrypted SNS topics, the resource policy for the KMS key must trust AWS PrivateLink to call AWS KMS API operations. The following is an example key policy.

```
{ 
   "Version": "2012-10-17", 
   "Statement": [ 
     { 
        "Effect": "Allow", 
        "Principal": { 
          "Service": "vpce.amazonaws.com" 
       }, 
       "Action": [ 
          "kms:GenerateDataKey*", 
          "kms:Decrypt" 
       ], 
        "Resource": "arn:aws:kms:region:account-id:key/key-id", 
        "Condition": { 
          "ArnLike": { 
            "aws:SourceArn": "arn:aws:ec2:region:account-id:vpc-endpoint/endpoint-id" 
          }, 
          "StringEquals": { 
            "aws:SourceAccount": "account-id" 
          } 
        } 
     } 
   ]
}
```
# **Delete an interface endpoint**

When you are finished with a VPC endpoint, you can delete it. Deleting an interface endpoint also deletes its endpoint network interfaces.

#### **To delete an interface endpoint using the console**

- 1. Open the Amazon VPC console at <https://console.aws.amazon.com/vpc/>.
- 2. In the navigation pane, choose **Endpoints**.
- 3. Select the interface endpoint.
- 4. Choose **Actions**, **Delete VPC endpoints**.
- 5. When prompted for confirmation, enter **delete**.
- 6. Choose **Delete**.

### **To delete an interface endpoint using the command line**

- [delete-vpc-endpoints](https://docs.aws.amazon.com/cli/latest/reference/ec2/delete-vpc-endpoints.html) (AWS CLI)
- [Remove-EC2VpcEndpoint](https://docs.aws.amazon.com/powershell/latest/reference/items/Remove-EC2VpcEndpoint.html) (Tools for Windows PowerShell)

# **Gateway endpoints**

Gateway VPC endpoints provide reliable connectivity to Amazon S3 and DynamoDB without requiring an internet gateway or a NAT device for your VPC. Gateway endpoints do not use AWS PrivateLink, unlike other types of VPC endpoints.

Amazon S3 and DynamoDB support both gateway endpoints and interface endpoints. For a comparison of the options, see the following:

- Types of VPC [endpoints](https://docs.aws.amazon.com/AmazonS3/latest/userguide/privatelink-interface-endpoints.html#types-of-vpc-endpoints-for-s3) for Amazon S3
- Types of VPC endpoints for Amazon [DynamoDB](https://docs.aws.amazon.com/amazondynamodb/latest/developerguide/privatelink-interface-endpoints.html#types-of-vpc-endpoints-for-ddb)

### **Pricing**

There is no additional charge for using gateway endpoints.

#### **Contents**

- **[Overview](#page-59-0)**
- **[Routing](#page-60-0)**
- **[Security](#page-61-0)**
- Gateway [endpoints](#page-62-0) for Amazon S3
- Gateway endpoints for Amazon [DynamoDB](#page-72-0)

### <span id="page-59-0"></span>**Overview**

You can access Amazon S3 and DynamoDB through their public service endpoints or through gateway endpoints. This overview compares these methods.

#### **Access through an internet gateway**

The following diagram shows how instances access Amazon S3 and DynamoDB through their public service endpoints. Traffic to Amazon S3 or DynamoDB from an instance in a public subnet is routed to the internet gateway for the VPC and then to the service. Instances in a private subnet can't send traffic to Amazon S3 or DynamoDB, because by definition private subnets do not have routes to an internet gateway. To enable instances in the private subnet to send traffic to Amazon S3 or DynamoDB, you would add a NAT device to the public subnet and route traffic in the private subnet to the NAT device. While traffic to Amazon S3 or DynamoDB traverses the internet gateway, it does not leave the AWS network.

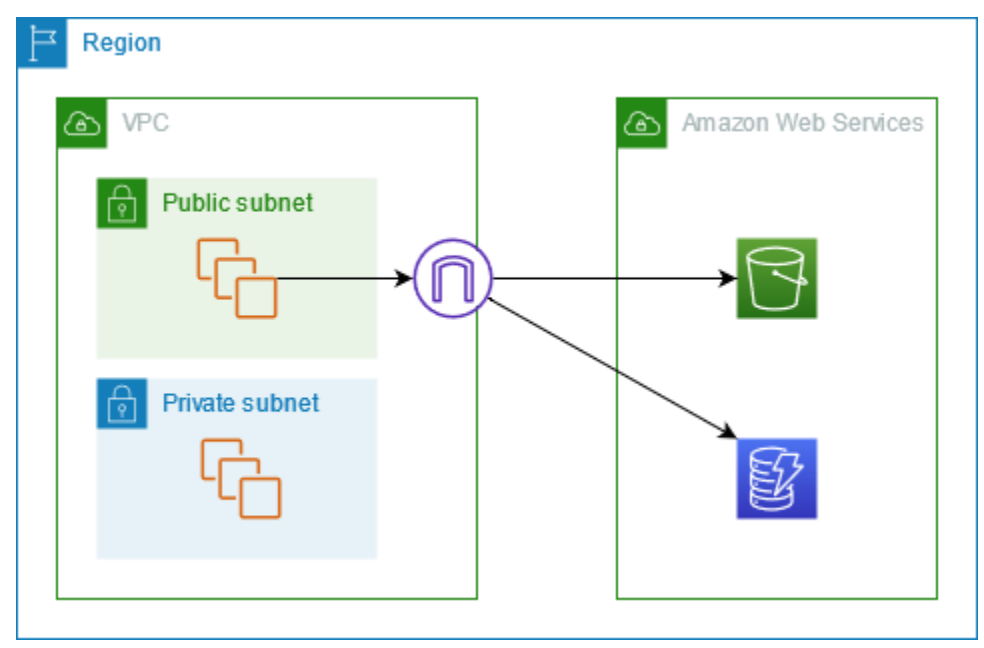

#### **Access through a gateway endpoint**

The following diagram shows how instances access Amazon S3 and DynamoDB through a gateway endpoint. Traffic from your VPC to Amazon S3 or DynamoDB is routed to the gateway endpoint. Each subnet route table must have a route that sends traffic destined for the service to the gateway endpoint using the prefix list for the service. For more information, see [AWS-managed](https://docs.aws.amazon.com/vpc/latest/userguide/working-with-aws-managed-prefix-lists.html) [prefix](https://docs.aws.amazon.com/vpc/latest/userguide/working-with-aws-managed-prefix-lists.html) lists in the *Amazon VPC User Guide*.

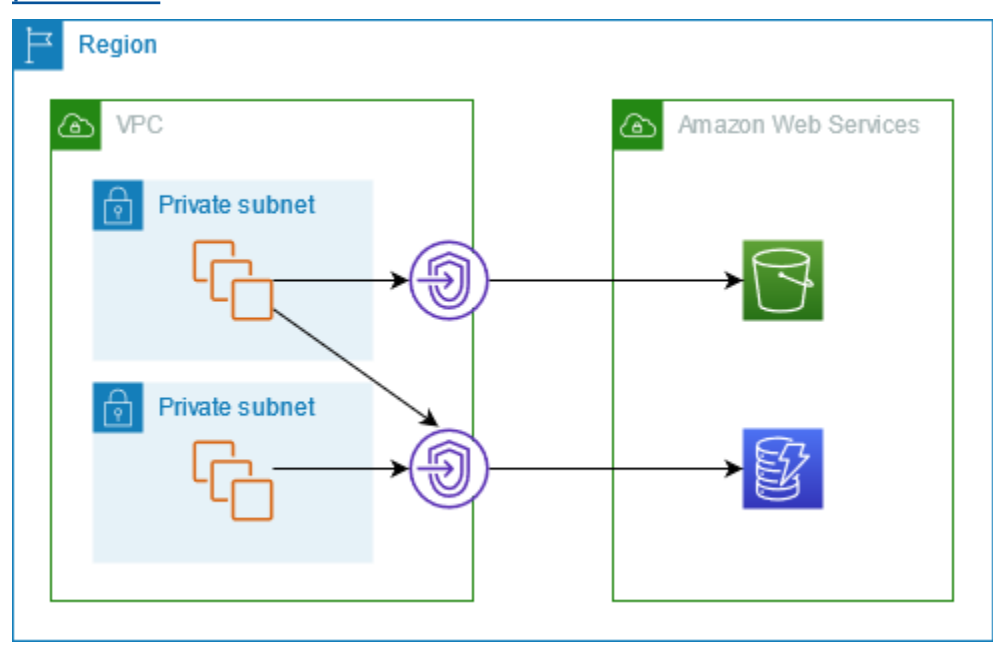

## <span id="page-60-0"></span>**Routing**

When you create a gateway endpoint, you select the VPC route tables for the subnets that you enable. The following route is automatically added to each route table that you select. The destination is a prefix list for the service owned by AWS and the target is the gateway endpoint.

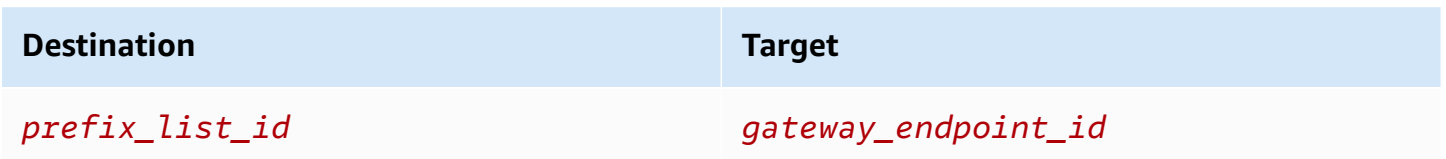

#### **Considerations**

• You can review the endpoint routes that we add to your route table, but you cannot modify or delete them. To add an endpoint route to a route table, associate it with the gateway endpoint. We delete the endpoint route when you disassociate the route table from the gateway endpoint or when you delete the gateway endpoint.

- All instances in the subnets associated with a route table associated with a gateway endpoint automatically use the gateway endpoint to access the service. Instances in subnets that aren't associated with these route tables use the public service endpoint, not the gateway endpoint.
- A route table can have both an endpoint route to Amazon S3 and an endpoint route to DynamoDB. You can have endpoint routes to the same service (Amazon S3 or DynamoDB) in multiple route tables. You can't have multiple endpoint routes to the same service (Amazon S3 or DynamoDB) in a single route table.
- We use the most specific route that matches the traffic to determine how to route the traffic (longest prefix match). For route tables with an endpoint route, this means the following:
	- If there is a route that sends all internet traffic (0.0.0.0/0) to an internet gateway, the endpoint route takes precedence for traffic destined for the service (Amazon S3 or DynamoDB) in the current Region. Traffic destined for a different AWS service uses the internet gateway.
	- Traffic that's destined for the service (Amazon S3 or DynamoDB) in a different Region goes to the internet gateway because prefix lists are specific to a Region.
	- If there is a route that specifies the exact IP address range for the service (Amazon S3 or DynamoDB) in the same Region, that route takes precedence over the endpoint route.

# <span id="page-61-0"></span>**Security**

When your instances access Amazon S3 or DynamoDB through a gateway endpoint, they access the service using its public endpoint. The security groups for these instances must allow traffic to and from the service. The following is an example outbound rule. It references the ID of the [prefix](https://docs.aws.amazon.com/vpc/latest/userguide/working-with-aws-managed-prefix-lists.html) list for the service.

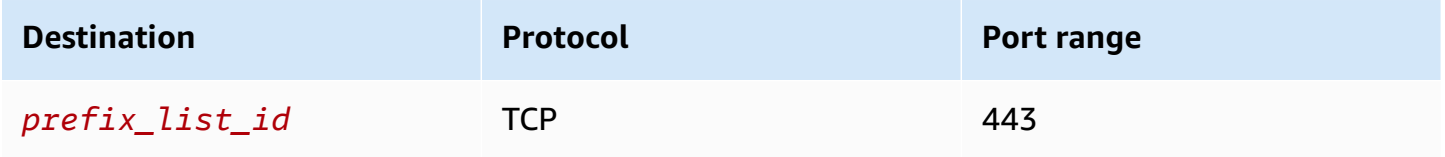

The network ACLs for the subnets for these instances must also allow traffic to and from the service. The following is an example outbound rule. You can't reference prefix lists in network ACL rules, but you can get the IP address ranges for the service from its prefix list.

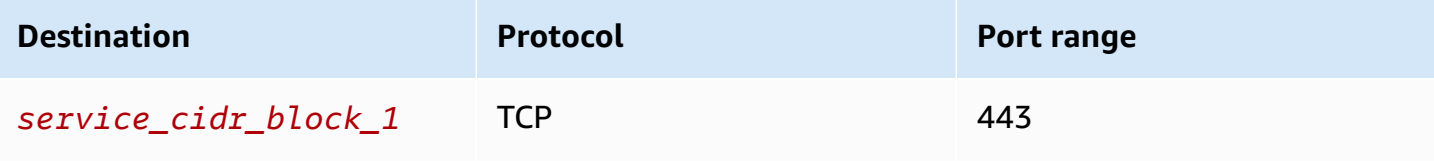

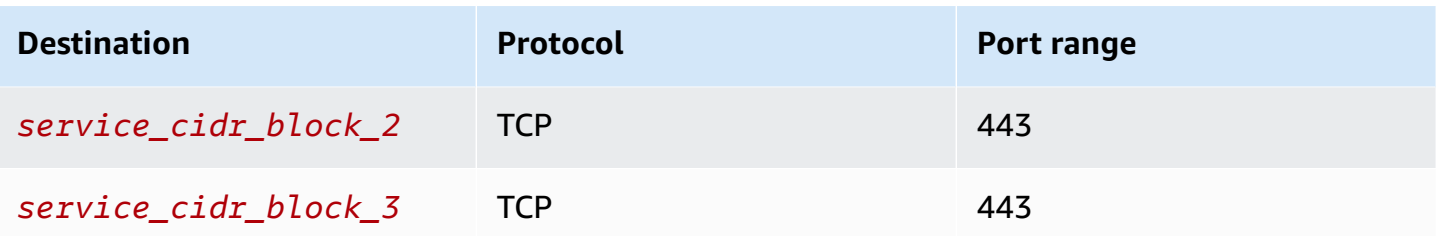

## <span id="page-62-0"></span>**Gateway endpoints for Amazon S3**

You can access Amazon S3 from your VPC using gateway VPC endpoints. After you create the gateway endpoint, you can add it as a target in your route table for traffic destined from your VPC to Amazon S3.

There is no additional charge for using gateway endpoints.

Amazon S3 supports both gateway endpoints and interface endpoints. With a gateway endpoint, you can access Amazon S3 from your VPC, without requiring an internet gateway or NAT device for your VPC, and with no additional cost. However, gateway endpoints do not allow access from on-premises networks, from peered VPCs in other AWS Regions, or through a transit gateway. For those scenarios, you must use an interface endpoint, which is available for an additional cost. For more information, see Types of VPC [endpoints](https://docs.aws.amazon.com/AmazonS3/latest/userguide/privatelink-interface-endpoints.html#types-of-vpc-endpoints-for-s3) for Amazon S3 in the *Amazon S3 User Guide*.

#### **Contents**

- [Considerations](#page-62-1)
- **[Private DNS](#page-63-0)**
- Create a gateway [endpoint](#page-65-0)
- [Control](#page-66-0) access using bucket policies
- [Associate](#page-68-0) route tables
- Edit the VPC [endpoint](#page-69-0) policy
- Delete a gateway [endpoint](#page-71-0)

## <span id="page-62-1"></span>**Considerations**

• A gateway endpoint is available only in the Region where you created it. Be sure to create your gateway endpoint in the same Region as your S3 buckets.

- If you're using the Amazon DNS servers, you must enable both [DNS hostnames and DNS](https://docs.aws.amazon.com/vpc/latest/userguide/vpc-dns.html#vpc-dns-updating) [resolution](https://docs.aws.amazon.com/vpc/latest/userguide/vpc-dns.html#vpc-dns-updating) for your VPC. If you're using your own DNS server, ensure that requests to Amazon S3 resolve correctly to the IP addresses maintained by AWS.
- The rules for the security groups for your instances that access Amazon S3 through a gateway endpoint must allow traffic to and from Amazon S3. You can reference the ID of the [prefix](https://docs.aws.amazon.com/vpc/latest/userguide/working-with-aws-managed-prefix-lists.html) list for Amazon S3 in security group rules.
- The network ACL for the subnet for your instances that access Amazon S3 through a gateway endpoint must allow traffic to and from Amazon S3. You can't reference prefix lists in network ACL rules, but you can get the IP address range for Amazon S3 from the [prefix](https://docs.aws.amazon.com/vpc/latest/userguide/working-with-aws-managed-prefix-lists.html) list for Amazon S3.
- Check whether you are using an AWS service that requires access to an S3 bucket. For example, a service might require access to buckets that contain log files, or might require you to download drivers or agents to your EC2 instances. If so, ensure that your endpoint policy allows the AWS service or resource to access these buckets using the s3:GetObject action.
- You can't use the aws:SourceIp condition in an identity policy or a bucket policy for requests to Amazon S3 that traverse a VPC endpoint. Instead, use the aws:VpcSourceIp condition. Alternatively, you can use route tables to control which EC2 instances can access Amazon S3 through the VPC endpoint.
- Gateway endpoints support only IPv4 traffic.
- The source IPv4 addresses from instances in your affected subnets as received by Amazon S3 change from public IPv4 addresses to the private IPv4 addresses in your VPC. An endpoint switches network routes, and disconnects open TCP connections. The previous connections that used public IPv4 addresses are not resumed. We recommend that you do not have any critical tasks running when you create or modify an endpoint; or that you test to ensure that your software can automatically reconnect to Amazon S3 after the connection break.
- Endpoint connections cannot be extended out of a VPC. Resources on the other side of a VPN connection, VPC peering connection, transit gateway, or AWS Direct Connect connection in your VPC cannot use a gateway endpoint to communicate with Amazon S3.
- Your account has a default quota of 20 gateway endpoints per Region, which is adjustable. There is also a limit of 255 gateway endpoints per VPC.

## <span id="page-63-0"></span>**Private DNS**

You can configure private DNS to optimize costs when you create both a gateway endpoint and an interface endpoint for Amazon S3.

#### **Route 53 Resolver**

Amazon provides a DNS server, called the Route 53 [Resolver,](https://docs.aws.amazon.com/Route53/latest/DeveloperGuide/resolver.html) for your VPC. The Route 53 Resolver automatically resolves local VPC domain names and records in private hosted zones. However, you can't use the Route 53 Resolver from outside your VPC. Route 53 provides Resolver endpoints and Resolver rules so that you can use the Route 53 Resolver from outside your VPC. An *inbound Resolver endpoint* forwards DNS queries from the on-premises network to Route 53 Resolver. An *outbound Resolver endpoint* forwards DNS queries from the Route 53 Resolver to the on-premises network.

When you configure your interface endpoint for Amazon S3 to use private DNS only for the inbound Resolver endpoint, we create an inbound Resolver endpoint. The inbound Resolver endpoint resolves DNS queries to Amazon S3 from on-premises to the private IP addresses of the interface endpoint. We also add ALIAS records for the Route 53 Resolver to the public hosted zone for Amazon S3, so that DNS queries from your VPC resolve to the Amazon S3 public IP addresses, which routes traffic to the gateway endpoint.

#### **Private DNS**

If you configure private DNS for your interface endpoint for Amazon S3 but do not configure private DNS only for the inbound Resolver endpoint, requests from both your on-premises network and your VPC use the interface endpoint to access Amazon S3. Therefore, you pay to use the interface endpoint for traffic from the VPC, instead of using the gateway endpoint for no additional charge.

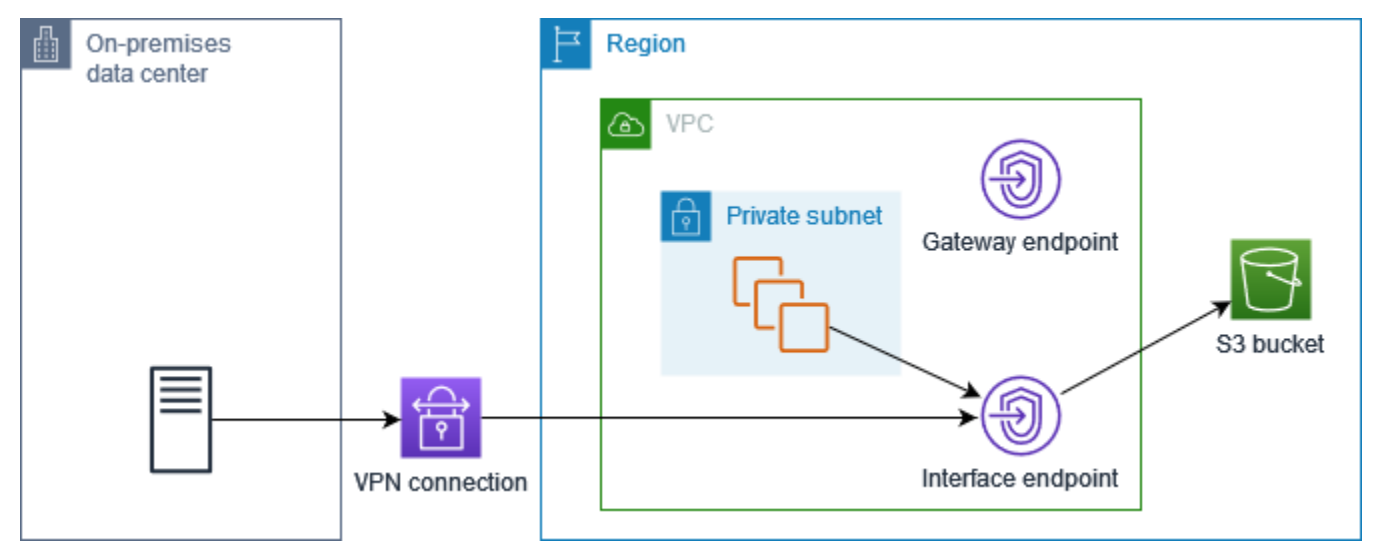

### **Private DNS only for the inbound Resolver endpoint**

If you configure private DNS only for the inbound Resolver endpoint, requests from your onpremises network use the interface endpoint to access Amazon S3, and requests from your VPC use the gateway endpoint to access Amazon S3. Therefore, you optimize your costs, because you pay to use the interface endpoint only for traffic that can't use the gateway endpoint.

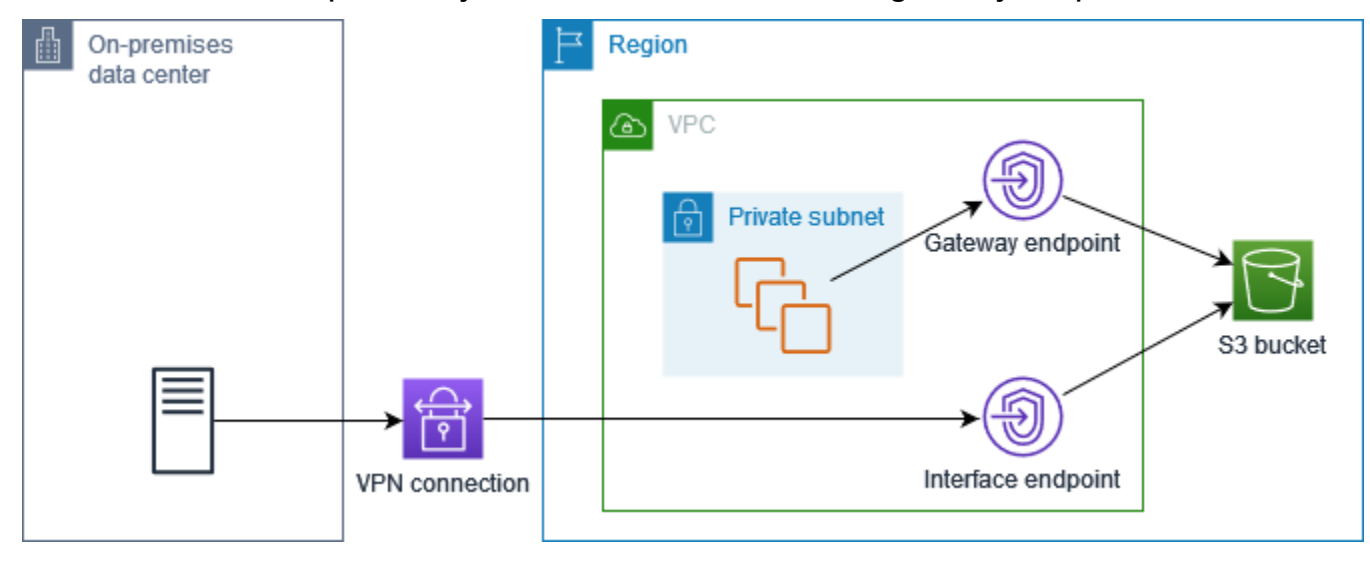

#### **Configure private DNS**

You can configure private DNS for an interface endpoint for Amazon S3 when you create it or after you create it. For more information, see the section called "Create a VPC [endpoint"](#page-50-0) (configure during creation) or the section called ["Enable](#page-54-0) private DNS names" (configure after creation).

### <span id="page-65-0"></span>**Create a gateway endpoint**

Use the following procedure to create a gateway endpoint that connects to Amazon S3.

#### **To create a gateway endpoint using the console**

- 1. Open the Amazon VPC console at <https://console.aws.amazon.com/vpc/>.
- 2. In the navigation pane, choose **Endpoints**.
- 3. Choose **Create endpoint**.
- 4. For **Service category**, choose **AWS services**.
- 5. For **Services**, add the filter **Type = Gateway** and select **com.amazonaws.***region***.s3**.
- 6. For **VPC**, select the VPC in which to create the endpoint.
- 7. For **Route tables**, select the route tables to be used by the endpoint. We automatically add a route that points traffic destined for the service to the endpoint network interface.
- 8. For **Policy**, select **Full access** to allow all operations by all principals on all resources over the VPC endpoint. Otherwise, select **Custom** to attach a VPC endpoint policy that controls the permissions that principals have to perform actions on resources over the VPC endpoint.
- 9. (Optional) To add a tag, choose **Add new tag** and enter the tag key and the tag value.
- 10. Choose **Create endpoint**.

#### **To create a gateway endpoint using the command line**

- [create-vpc-endpoint](https://docs.aws.amazon.com/cli/latest/reference/ec2/create-vpc-endpoint.html) (AWS CLI)
- [New-EC2VpcEndpoint](https://docs.aws.amazon.com/powershell/latest/reference/items/New-EC2VpcEndpoint.html) (Tools for Windows PowerShell)

#### <span id="page-66-0"></span>**Control access using bucket policies**

You can use bucket policies to control access to buckets from specific endpoints, VPCs, IP address ranges, and AWS accounts. These examples assume that there are also policy statements that allow the access required for your use cases.

#### **Example Example: Restrict access to a specific endpoint**

You can create a bucket policy that restricts access to a specific endpoint by using the [aws:sourceVpce](https://docs.aws.amazon.com/IAM/latest/UserGuide/reference_policies_condition-keys.html#condition-keys-sourcevpce) condition key. The following policy denies access to the specified bucket using the specified actions unless the specified gateway endpoint is used. Note that this policy blocks access to the specified bucket using the specified actions through the AWS Management Console.

```
{ 
   "Version": "2012-10-17", 
   "Statement": [ 
    \{ "Sid": "Allow-access-to-specific-VPCE", 
       "Effect": "Deny", 
       "Principal": "*", 
       "Action": ["s3:PutObject", "s3:GetObject", "s3:DeleteObject"], 
       "Resource": ["arn:aws:s3:::bucket_name", 
                      "arn:aws:s3:::bucket_name/*"], 
       "Condition": { 
          "StringNotEquals": { 
            "aws:sourceVpce": "vpce-1a2b3c4d" 
         } 
       } 
     }
```
# }

]

#### **Example Example: Restrict access to a specific VPC**

You can create a bucket policy that restricts access to specific VPCs by using the [aws:sourceVpc](https://docs.aws.amazon.com/IAM/latest/UserGuide/reference_policies_condition-keys.html#condition-keys-sourcevpc) condition key. This is useful if you have multiple endpoints configured in the same VPC. The following policy denies access to the specified bucket using the specified actions unless the request comes from the specified VPC. Note that this policy blocks access to the specified bucket using the specified actions through the AWS Management Console.

```
{ 
   "Version": "2012-10-17", 
   "Statement": [ 
     { 
        "Sid": "Allow-access-to-specific-VPC", 
        "Effect": "Deny", 
        "Principal": "*", 
        "Action": ["s3:PutObject", "s3:GetObject", "s3:DeleteObject"], 
        "Resource": ["arn:aws:s3:::example_bucket", 
                      "arn:aws:s3:::example_bucket/*"], 
        "Condition": { 
          "StringNotEquals": { 
            "aws:sourceVpc": "vpc-111bbb22" 
          } 
        } 
     } 
   ]
}
```
#### **Example Example: Restrict access to a specific IP address range**

You can create a policy that restricts access to specific IP address ranges by using the [aws:VpcSourceIp](https://docs.aws.amazon.com/IAM/latest/UserGuide/reference_policies_condition-keys.html#condition-keys-vpcsourceip) condition key. The following policy denies access to the specified bucket using the specified actions unless the request comes from the specified IP address. Note that this policy blocks access to the specified bucket using the specified actions through the AWS Management Console.

```
{ 
   "Version": "2012-10-17", 
   "Statement": [ 
     {
```

```
 "Sid": "Allow-access-to-specific-VPC-CIDR", 
       "Effect": "Deny", 
       "Principal": "*", 
       "Action": ["s3:PutObject", "s3:GetObject", "s3:DeleteObject"], 
       "Resource": ["arn:aws:s3:::bucket_name", 
                      "arn:aws:s3:::bucket_name/*"], 
       "Condition": { 
          "NotIpAddress": { 
            "aws:VpcSourceIp": "172.31.0.0/16" 
         } 
       } 
     } 
   ]
}
```
#### **Example Example: Restrict access to buckets in a specific AWS account**

You can create a policy that restricts access to the S3 buckets in a specific AWS account by using the s3:ResourceAccount condition key. The following policy denies access to S3 buckets using the specified actions unless they are owned by the specified AWS account.

```
{ 
   "Version": "2012-10-17", 
   "Statement": [ 
     { 
        "Sid": "Allow-access-to-bucket-in-specific-account", 
        "Effect": "Deny", 
        "Principal": "*", 
        "Action": ["s3:GetObject", "s3:PutObject", "s3:DeleteObject"], 
        "Resource": "arn:aws:s3:::*", 
        "Condition": { 
          "StringNotEquals": { 
            "s3:ResourceAccount": "111122223333" 
          } 
        } 
     } 
   ]
}
```
## <span id="page-68-0"></span>**Associate route tables**

You can change the route tables that are associated with the gateway endpoint. When you associate a route table, we automatically add a route that points traffic destined for the service to the endpoint network interface. When you disassociate a route table, we automatically remove the endpoint route from the route table.

#### **To associate route tables using the console**

- 1. Open the Amazon VPC console at <https://console.aws.amazon.com/vpc/>.
- 2. In the navigation pane, choose **Endpoints**.
- 3. Select the gateway endpoint.
- 4. Choose **Actions**, **Manage route tables**.
- 5. Select or deselect route tables as needed.
- 6. Choose **Modify route tables**.

#### **To associate route tables using the command line**

- [modify-vpc-endpoint](https://docs.aws.amazon.com/cli/latest/reference/ec2/modify-vpc-endpoint.html) (AWS CLI)
- [Edit-EC2VpcEndpoint](https://docs.aws.amazon.com/powershell/latest/reference/items/Edit-EC2VpcEndpoint.html) (Tools for Windows PowerShell)

## <span id="page-69-0"></span>**Edit the VPC endpoint policy**

You can edit the endpoint policy for a gateway endpoint, which controls access to Amazon S3 from the VPC through the endpoint. The default policy allows full access. For more information, see [Endpoint policies](#page-137-0).

#### **To change the endpoint policy using the console**

- 1. Open the Amazon VPC console at <https://console.aws.amazon.com/vpc/>.
- 2. In the navigation pane, choose **Endpoints**.
- 3. Select the gateway endpoint.
- 4. Choose **Actions**, **Manage policy**.
- 5. Choose **Full Access** to allow full access to the service, or choose **Custom** and attach a custom policy.
- 6. Choose **Save**.

The following are example endpoint policies for accessing Amazon S3.

#### **Example Example: Restrict access to a specific bucket**

You can create a policy that restricts access to specific S3 buckets only. This is useful if you have other AWS services in your VPC that use S3 buckets.

```
{ 
   "Version": "2012-10-17", 
   "Statement": [ 
     { 
        "Sid": "Allow-access-to-specific-bucket", 
        "Effect": "Allow", 
        "Principal": "*", 
        "Action": [ 
           "s3:ListBucket", 
           "s3:GetObject", 
           "s3:PutObject" 
        ], 
        "Resource": [ 
          "arn:aws:s3:::bucket_name", 
          "arn:aws:s3:::bucket_name/*" 
        ] 
     } 
   ]
}
```
#### **Example Example: Restrict access to a specific IAM role**

You can create a policy that restricts access to a specific IAM role. You must use aws:PrincipalArn to grant access to a principal.

```
{ 
   "Version": "2012-10-17", 
   "Statement": [ 
     { 
        "Sid": "Allow-access-to-specific-IAM-role", 
        "Effect": "Allow", 
        "Principal": "*", 
        "Action": "*", 
        "Resource": "*", 
        "Condition": { 
          "ArnEquals": { 
            "aws:PrincipalArn": "arn:aws:iam::111122223333:role/role_name" 
          }
```

```
 } 
           } 
      ]
}
```
#### **Example Example: Restrict access to users in a specific account**

You can create a policy that restricts access to a specific account.

```
{ 
   "Version": "2012-10-17", 
   "Statement": [ 
     { 
        "Sid": "Allow-callers-from-specific-account", 
        "Effect": "Allow", 
        "Principal": "*", 
        "Action": "*", 
        "Resource": "*", 
        "Condition": { 
          "StringEquals": { 
             "aws:PrincipalAccount": "111122223333" 
          } 
        } 
     } 
   ]
}
```
### <span id="page-71-0"></span>**Delete a gateway endpoint**

When you are finished with a gateway endpoint, you can delete it. When you delete a gateway endpoint, we remove the endpoint route from the subnet route tables.

You can't delete a gateway endpoint if private DNS is enabled.

#### **To delete a gateway endpoint using the console**

- 1. Open the Amazon VPC console at <https://console.aws.amazon.com/vpc/>.
- 2. In the navigation pane, choose **Endpoints**.
- 3. Select the gateway endpoint.
- 4. Choose **Actions**, **Delete VPC endpoints**.
- 5. When prompted for confirmation, enter **delete**.
### 6. Choose **Delete**.

### **To delete a gateway endpoint using the command line**

- [delete-vpc-endpoints](https://docs.aws.amazon.com/cli/latest/reference/ec2/delete-vpc-endpoints.html) (AWS CLI)
- [Remove-EC2VpcEndpoint](https://docs.aws.amazon.com/powershell/latest/reference/items/Remove-EC2VpcEndpoint.html) (Tools for Windows PowerShell)

### **Gateway endpoints for Amazon DynamoDB**

You can access Amazon DynamoDB from your VPC using gateway VPC endpoints. After you create the gateway endpoint, you can add it as a target in your route table for traffic destined from your VPC to DynamoDB.

There is no additional charge for using gateway endpoints.

DynamoDB supports both gateway endpoints and interface endpoints. With a gateway endpoint, you can access DynamoDB from your VPC, without requiring an internet gateway or NAT device for your VPC, and with no additional cost. However, gateway endpoints do not allow access from on-premises networks, from peered VPCs in other AWS Regions, or through a transit gateway. For those scenarios, you must use an interface endpoint, which is available for an additional cost. For more information, see Types of VPC endpoints for [DynamoDB](https://docs.aws.amazon.com/amazondynamodb/latest/developerguide/privatelink-interface-endpoints.html#types-of-vpc-endpoints-for-ddb) in the *Amazon DynamoDB Developer Guide*.

#### **Contents**

- [Considerations](#page-72-0)
- Create a gateway [endpoint](#page-73-0)
- Control access using IAM [policies](#page-74-0)
- [Associate](#page-76-0) route tables
- Edit the VPC [endpoint](#page-76-1) policy
- Delete a gateway [endpoint](#page-78-0)

### <span id="page-72-0"></span>**Considerations**

• A gateway endpoint is available only in the Region where you created it. Be sure to create your gateway endpoint in the same Region as your DynamoDB tables.

- If you're using the Amazon DNS servers, you must enable both [DNS hostnames and DNS](https://docs.aws.amazon.com/vpc/latest/userguide/vpc-dns.html#vpc-dns-updating) [resolution](https://docs.aws.amazon.com/vpc/latest/userguide/vpc-dns.html#vpc-dns-updating) for your VPC. If you're using your own DNS server, ensure that requests to DynamoDB resolve correctly to the IP addresses maintained by AWS.
- The rules for the security groups for your instances that access DynamoDB through a gateway endpoint must allow traffic to and from DynamoDB. You can reference the ID of the [prefix](https://docs.aws.amazon.com/vpc/latest/userguide/working-with-aws-managed-prefix-lists.html) list for DynamoDB in security group rules.
- The network ACL for the subnet for your instances that access DynamoDB through a gateway endpoint must allow traffic to and from DynamoDB. You can't reference prefix lists in network ACL rules, but you can get the IP address range for DynamoDB from the [prefix](https://docs.aws.amazon.com/vpc/latest/userguide/working-with-aws-managed-prefix-lists.html) list for DynamoDB.
- If you use AWS CloudTrail to log DynamoDB operations, the log files contain the private IP addresses of the EC2 instances in the service consumer VPC and the ID of the gateway endpoint for any requests performed through the endpoint.
- Gateway endpoints support only IPv4 traffic.
- The source IPv4 addresses from instances in your affected subnets change from public IPv4 addresses to private IPv4 addresses from your VPC. An endpoint switches network routes and disconnects open TCP connections. The previous connections that used public IPv4 addresses are not resumed. We recommend that you do not have any critical tasks running when you create or modify a gateway endpoint. Alternatively, test to ensure that your software can automatically reconnect to DynamoDB if a connection breaks.
- Endpoint connections cannot be extended out of a VPC. Resources on the other side of a VPN connection, VPC peering connection, transit gateway, or AWS Direct Connect connection in your VPC cannot use a gateway endpoint to communicate with DynamoDB.
- Your account has a default quota of 20 gateway endpoints per Region, which is adjustable. There is also a limit of 255 gateway endpoints per VPC.

### <span id="page-73-0"></span>**Create a gateway endpoint**

Use the following procedure to create a gateway endpoint that connects to DynamoDB.

### **To create a gateway endpoint using the console**

- 1. Open the Amazon VPC console at <https://console.aws.amazon.com/vpc/>.
- 2. In the navigation pane, choose **Endpoints**.
- 3. Choose **Create endpoint**.
- 4. For **Service category**, choose **AWS services**.
- 5. For **Services**, add the filter **Type = Gateway** and select **com.amazonaws.***region***.dynamodb**.
- 6. For **VPC**, select the VPC in which to create the endpoint.
- 7. For **Route tables**, select the route tables to be used by the endpoint. We automatically add a route that points traffic destined for the service to the endpoint network interface.
- 8. For **Policy**, select **Full access** to allow all operations by all principals on all resources over the VPC endpoint. Otherwise, select **Custom** to attach a VPC endpoint policy that controls the permissions that principals have to perform actions on resources over the VPC endpoint.
- 9. (Optional) To add a tag, choose **Add new tag** and enter the tag key and the tag value.
- 10. Choose **Create endpoint**.

#### **To create a gateway endpoint using the command line**

- [create-vpc-endpoint](https://docs.aws.amazon.com/cli/latest/reference/ec2/create-vpc-endpoint.html) (AWS CLI)
- [New-EC2VpcEndpoint](https://docs.aws.amazon.com/powershell/latest/reference/items/New-EC2VpcEndpoint.html) (Tools for Windows PowerShell)

### <span id="page-74-0"></span>**Control access using IAM policies**

You can create IAM policies to control which IAM principals can access DynamoDB tables using a specific VPC endpoint.

#### **Example Example: Restrict access to a specific endpoint**

You can create a policy that restricts access to a specific VPC endpoint by using the [aws:sourceVpce](https://docs.aws.amazon.com/IAM/latest/UserGuide/reference_policies_condition-keys.html#condition-keys-sourcevpce) condition key. The following policy denies access to DynamoDB tables in the account unless the specified VPC endpoint is used. This example assumes that there is also a policy statement that allows the access required for your use cases.

```
{ 
    "Version": "2012-10-17", 
    "Statement": [ 
       { 
           "Sid": "Allow-access-from-specific-endpoint", 
           "Effect": "Deny", 
           "Action": "dynamodb:*", 
           "Resource": "arn:aws:dynamodb:region:account-id:table/*", 
           "Condition": {
```

```
 "StringNotEquals" : { 
                  "aws:sourceVpce": "vpce-11aa22bb" 
 } 
           } 
       } 
   \mathbf{I}}
```
### **Example Example: Allow access from a specific IAM role**

You can create a policy that allows access using a specific IAM role. The following policy grants access to the specified IAM role.

```
{ 
    "Version": "2012-10-17", 
    "Statement": [ 
       { 
           "Sid": "Allow-access-from-specific-IAM-role", 
           "Effect": "Allow", 
           "Principal": "*", 
           "Action": "*", 
           "Resource": "*", 
           "Condition": { 
              "ArnEquals": { 
                  "aws:PrincipalArn": "arn:aws:iam::111122223333:role/role_name" 
 } 
           } 
       } 
   \mathbf{I}}
```
#### **Example Example: Allows access from a specific account**

You can create a policy that allows access from a specific account only. The following policy grants access to users in the specified account.

```
{ 
    "Version": "2012-10-17", 
    "Statement": [ 
       { 
           "Sid": "Allow-access-from-account", 
           "Effect": "Allow",
```

```
 "Principal": "*", 
            "Action": "*", 
            "Resource": "*", 
            "Condition": { 
               "StringEquals": { 
                   "aws:PrincipalAccount": "111122223333" 
               } 
            } 
        } 
    ] 
}
```
### <span id="page-76-0"></span>**Associate route tables**

You can change the route tables that are associated with the gateway endpoint. When you associate a route table, we automatically add a route that points traffic destined for the service to the endpoint network interface. When you disassociate a route table, we automatically remove the endpoint route from the route table.

### **To associate route tables using the console**

- 1. Open the Amazon VPC console at <https://console.aws.amazon.com/vpc/>.
- 2. In the navigation pane, choose **Endpoints**.
- 3. Select the gateway endpoint.
- 4. Choose **Actions**, **Manage route tables**.
- 5. Select or deselect route tables as needed.
- 6. Choose **Modify route tables**.

#### **To associate route tables using the command line**

- [modify-vpc-endpoint](https://docs.aws.amazon.com/cli/latest/reference/ec2/modify-vpc-endpoint.html) (AWS CLI)
- [Edit-EC2VpcEndpoint](https://docs.aws.amazon.com/powershell/latest/reference/items/Edit-EC2VpcEndpoint.html) (Tools for Windows PowerShell)

### <span id="page-76-1"></span>**Edit the VPC endpoint policy**

You can edit the endpoint policy for a gateway endpoint, which controls access to DynamoDB from the VPC through the endpoint. The default policy allows full access. For more information, see [Endpoint policies](#page-137-0).

### **To change the endpoint policy using the console**

- 1. Open the Amazon VPC console at <https://console.aws.amazon.com/vpc/>.
- 2. In the navigation pane, choose **Endpoints**.
- 3. Select the gateway endpoint.
- 4. Choose **Actions**, **Manage policy**.
- 5. Choose **Full Access** to allow full access to the service, or choose **Custom** and attach a custom policy.
- 6. Choose **Save**.

### **To modify a gateway endpoint using the command line**

- [modify-vpc-endpoint](https://docs.aws.amazon.com/cli/latest/reference/ec2/modify-vpc-endpoint.html) (AWS CLI)
- [Edit-EC2VpcEndpoint](https://docs.aws.amazon.com/powershell/latest/reference/items/Edit-EC2VpcEndpoint.html) (Tools for Windows PowerShell)

The following are example endpoint policies for accessing DynamoDB.

### **Example Example: Allow read-only access**

You can create a policy that restricts access to read-only access. The following policy grants permission to list and describe DynamoDB tables.

```
{ 
   "Statement": [ 
     { 
        "Sid": "ReadOnlyAccess", 
        "Effect": "Allow", 
        "Principal": "*", 
        "Action": [ 
           "dynamodb:DescribeTable", 
           "dynamodb:ListTables" 
        ], 
        "Resource": "*" 
     } 
   ]
}
```
### **Example Example: Restrict access to a specific table**

You can create a policy that restricts access to a specific DynamoDB table. The following policy allows access to the specified DynamoDB table.

```
{ 
   "Statement": [ 
     { 
        "Sid": "Allow-access-to-specific-table", 
        "Effect": "Allow", 
        "Principal": "*", 
        "Action": [ 
          "dynamodb:Batch*", 
          "dynamodb:Delete*", 
          "dynamodb:DescribeTable", 
          "dynamodb:GetItem", 
          "dynamodb:PutItem", 
          "dynamodb:Update*" 
        ], 
        "Resource": "arn:aws:dynamodb:region:123456789012:table/table_name" 
     } 
   ]
}
```
### <span id="page-78-0"></span>**Delete a gateway endpoint**

When you are finished with a gateway endpoint, you can delete it. When you delete a gateway endpoint, we remove the endpoint route from the subnet route tables.

### **To delete a gateway endpoint using the console**

- 1. Open the Amazon VPC console at <https://console.aws.amazon.com/vpc/>.
- 2. In the navigation pane, choose **Endpoints**.
- 3. Select the gateway endpoint.
- 4. Choose **Actions**, **Delete VPC endpoints**.
- 5. When prompted for confirmation, enter **delete**.
- 6. Choose **Delete**.

### **To delete a gateway endpoint using the command line**

- [delete-vpc-endpoints](https://docs.aws.amazon.com/cli/latest/reference/ec2/delete-vpc-endpoints.html) (AWS CLI)
- [Remove-EC2VpcEndpoint](https://docs.aws.amazon.com/powershell/latest/reference/items/Remove-EC2VpcEndpoint.html) (Tools for Windows PowerShell)

# **Access SaaS products through AWS PrivateLink**

Using AWS PrivateLink, you can access SaaS products privately, as if they were running in your own VPC.

### **Contents**

- [Overview](#page-80-0)
- Create an interface [endpoint](#page-81-0)

# <span id="page-80-0"></span>**Overview**

You can discover, purchase, and provision SaaS products powered by AWS PrivateLink through AWS Marketplace. For more information, see AWS [Marketplace:](https://aws.amazon.com/marketplace/privatelink) - PrivateLink.

You can also find SaaS products powered by AWS PrivateLink from AWS Partners. For more information see AWS [PrivateLink](https://aws.amazon.com/privatelink/partners) Partners.

The following diagram shows how you use VPC endpoints to connect to SaaS products. The service provider creates an endpoint service and grants their customers access to the endpoint service. As the service consumer, you create an interface VPC endpoint, which establishes connections between one or more subnets in your VPC and the endpoint service.

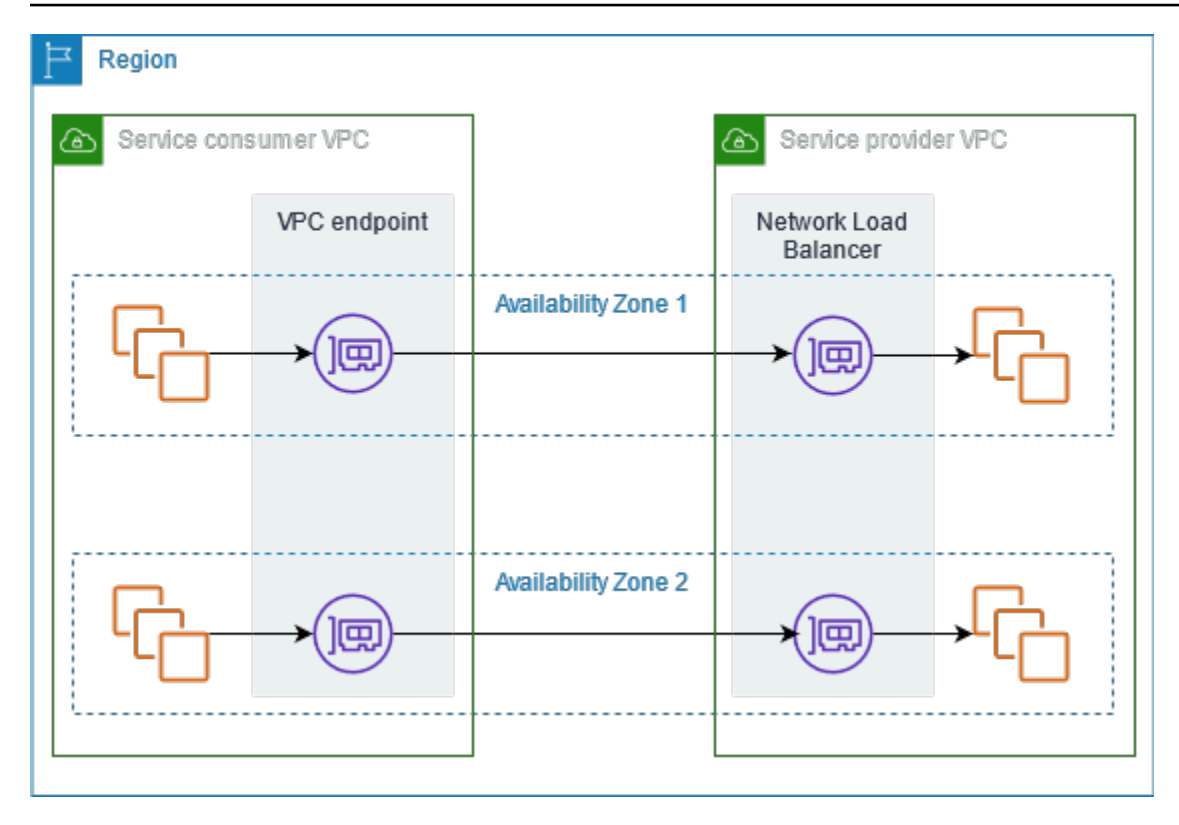

# <span id="page-81-0"></span>**Create an interface endpoint**

Use the following procedure to create an interface VPC endpoint that connects to the SaaS product.

### **Requirement**

Subscribe to the service.

#### **To create an interface endpoint to a partner service**

- 1. Open the Amazon VPC console at <https://console.aws.amazon.com/vpc/>.
- 2. In the navigation pane, choose **Endpoints**.
- 3. Choose **Create endpoint**.
- 4. If you purchased the service from AWS Marketplace, do the following:
	- a. For **Service category**, choose **AWS Marketplace services**.
	- b. Enter the name of the service.
- 5. If you subscribed to a service with the AWS Service Ready designation, do the following:
- a. For **Service category**, choose **PrivateLink Ready partner services**.
- b. Enter the name of the service and choose **Verify service**.
- 6. For **VPC**, select the VPC from which you'll access the product.
- 7. For **Subnets**, select one subnet per Availability Zone from which you'll access the product.
- 8. For **Security group**, select the security groups to associate with the endpoint network interfaces. The security group rules must allow traffic between the resources in the VPC and the endpoint network interfaces.
- 9. (Optional) To add a tag, choose **Add new tag** and enter the tag key and the tag value.
- 10. Choose **Create endpoint**.

### **To configure an interface endpoint**

For information about configuring your interface endpoint, see the section called ["Configure](#page-51-0) an interface [endpoint".](#page-51-0)

# <span id="page-83-1"></span>**Access virtual appliances through AWS PrivateLink**

You can use a Gateway Load Balancer to distribute traffic to a fleet of network virtual appliances. The appliances can be used for security inspection, compliance, policy controls, and other networking services. You specify the Gateway Load Balancer when you create a VPC endpoint service. Other AWS principals access the endpoint service by creating a Gateway Load Balancer endpoint.

### **Pricing**

You are billed for each hour that your Gateway Load Balancer endpoint is provisioned in each Availability Zone. You are also billed per GB of data processed. For more information, see [AWS](https://aws.amazon.com/privatelink/pricing/) [PrivateLink Pricing](https://aws.amazon.com/privatelink/pricing/).

### **Contents**

- [Overview](#page-83-0)
- IP [address](#page-85-0) types
- [Routing](#page-86-0)
- Create an [inspection](#page-87-0) system as a Gateway Load Balancer endpoint service
- Access an [inspection](#page-89-0) system using a Gateway Load Balancer endpoint

<span id="page-83-0"></span>For more information, see Gateway Load [Balancers.](https://docs.aws.amazon.com/elasticloadbalancing/latest/gateway/)

# **Overview**

The following diagram shows how application servers access security appliances through AWS PrivateLink. The application servers run in a subnet of the service consumer VPC. You create a Gateway Load Balancer endpoint in another subnet of the same VPC. All traffic entering the service consumer VPC through the internet gateway is first routed to the Gateway Load Balancer endpoint for inspection and then routed to the destination subnet. Similarly, all traffic leaving the application servers is routed to the Gateway Load Balancer endpoint for inspection before it is routed back through the internet gateway.

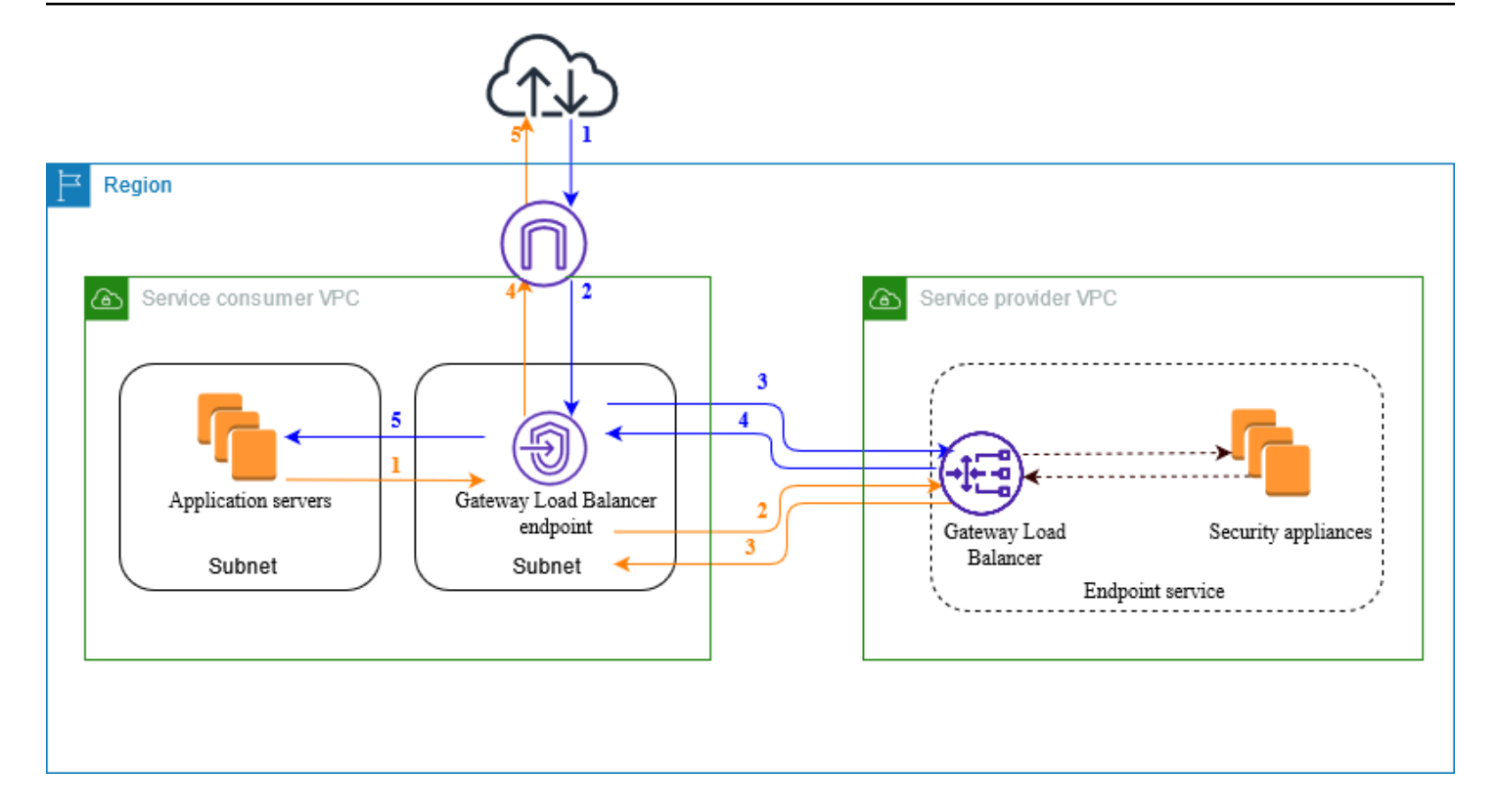

### **Traffic from the internet to the application servers (blue arrows):**

- 1. Traffic enters the service consumer VPC through the internet gateway.
- 2. Traffic is sent to the Gateway Load Balancer endpoint, based on route table configuration.
- 3. Traffic is sent to the Gateway Load Balancer for inspection through the security appliance.
- 4. Traffic is sent back to the Gateway Load Balancer endpoint after inspection.
- 5. Traffic is sent to the application servers, based on route table configuration.

### **Traffic from the application servers to the internet (orange arrows):**

- 1. Traffic is sent to the Gateway Load Balancer endpoint, based on route table configuration.
- 2. Traffic is sent to the Gateway Load Balancer for inspection through the security appliance.
- 3. Traffic is sent back to the Gateway Load Balancer endpoint after inspection.
- 4. Traffic is sent to the internet gateway based on the route table configuration.
- 5. Traffic is routed back to the internet.

# <span id="page-85-0"></span>**IP address types**

Service providers can make their service endpoints available to service consumers over IPv4, IPv6, or both IPv4 and IPv6, even if their security appliances support only IPv4. If you enable dualstack support, existing consumers can continue to use IPv4 to access your service and new consumers can choose to use IPv6 to access your service.

If a Gateway Load Balancer endpoint supports IPv4, the endpoint network interfaces have IPv4 addresses. If a Gateway Load Balancer endpoint supports IPv6, the endpoint network interfaces have IPv6 addresses. The IPv6 address for an endpoint network interface is unreachable from the internet. If you describe an endpoint network interface with an IPv6 address, notice that denyAllIgwTraffic is enabled.

### **Requirements to enable IPv6 for an endpoint service**

- The VPC and subnets for the endpoint service must have associated IPv6 CIDR blocks.
- The Gateway Load Balancer for the endpoint service must use the dualstack IP address type. The security appliances do not need to support IPv6 traffic.

### **Requirements to enable IPv6 for a Gateway Load Balancer endpoint**

- The endpoint service must have an IP address type that includes IPv6 support.
- The IP address type of a Gateway Load Balancer endpoint must be compatible with the subnet for the Gateway Load Balancer endpoint, as described here:
	- **IPv4** Assign IPv4 addresses to your endpoint network interfaces. This option is supported only if all selected subnets have IPv4 address ranges.
	- **IPv6** Assign IPv6 addresses to your endpoint network interfaces. This option is supported only if all selected subnets are IPv6 only subnets.
	- **Dualstack** Assign both IPv4 and IPv6 addresses to your endpoint network interfaces. This option is supported only if all selected subnets have both IPv4 and IPv6 address ranges.
- The route tables for the subnets in the service consumer VPC must route IPv6 traffic and the network ACLs for these subnets must allow IPv6 traffic.

# <span id="page-86-0"></span>**Routing**

To route traffic to the endpoint service, specify the Gateway Load Balancer endpoint as a target in your route tables, using its ID. For the diagram above, add routes to the route tables as follows. Note that IPv6 routes are included for a dualstack configuration.

### **Route table for the internet gateway**

This route table must have a route that sends traffic destined for the application servers to the Gateway Load Balancer endpoint.

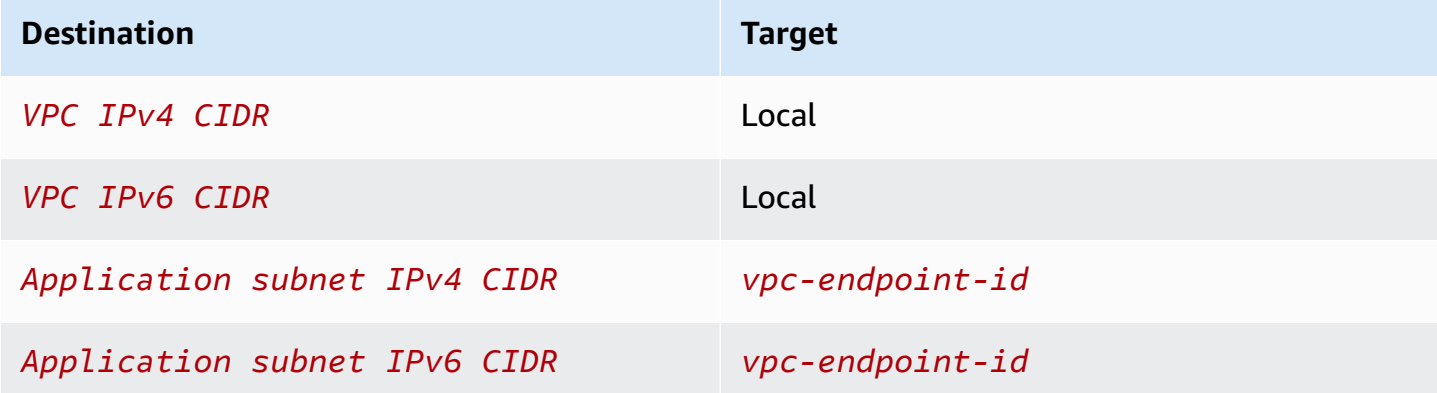

### **Route table for the subnet with the application servers**

This route table must have a route that sends all traffic from the application servers to the Gateway Load Balancer endpoint.

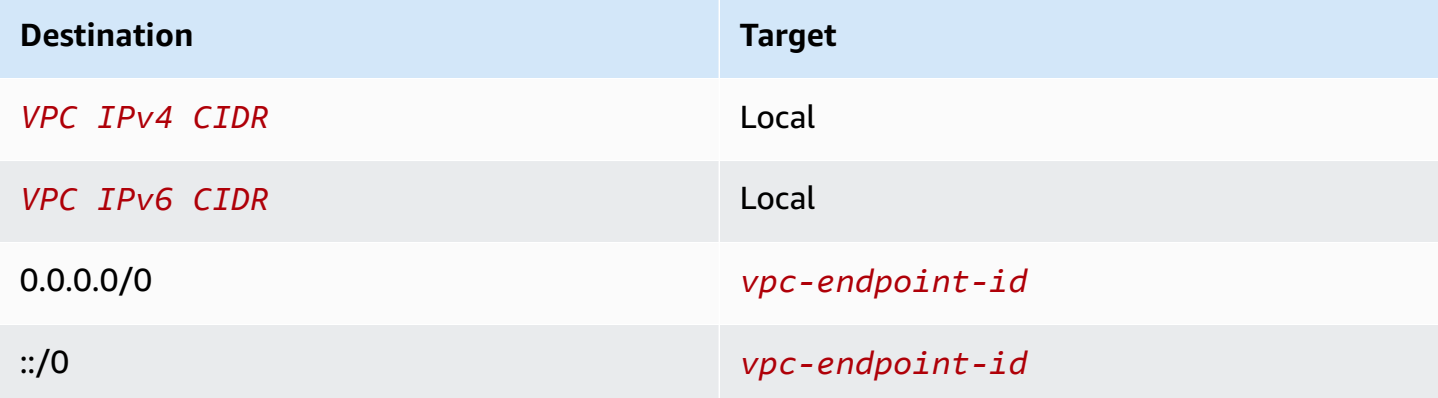

### **Route table for the subnet with the Gateway Load Balancer endpoint**

This route table must send traffic that is returned from inspection to its final destination. For traffic that originated from the internet, the local route sends the traffic to the application servers. For traffic that originated from the application servers, add a route that sends all traffic to the internet gateway.

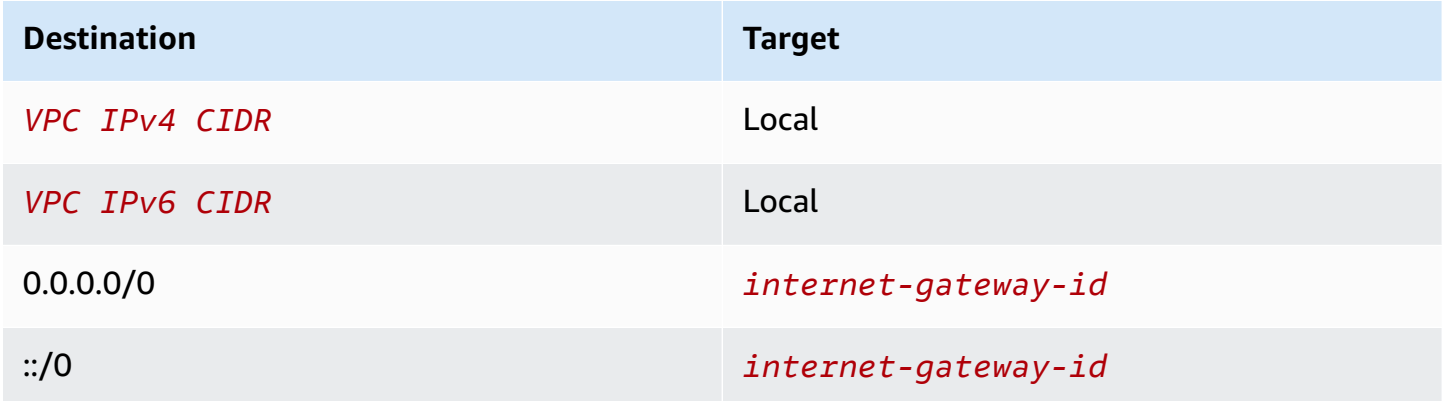

# <span id="page-87-0"></span>**Create an inspection system as a Gateway Load Balancer endpoint service**

You can create your own service powered by AWS PrivateLink, known as an *endpoint service*. You are the service provider, and the AWS principals that create connections to your service are the service consumers.

Endpoint services require either a Network Load Balancer or a Gateway Load Balancer. In this case, you'll create an endpoint service using a Gateway Load Balancer. For more information about creating an endpoint service using a Network Load Balancer, see Create an [endpoint](#page-98-0) service.

### **Contents**

- [Considerations](#page-87-1)
- [Prerequisites](#page-88-0)
- Create the [endpoint](#page-88-1) service
- Make your [endpoint](#page-89-1) service available

## <span id="page-87-1"></span>**Considerations**

• An endpoint service is available in the Region where you created it.

- When service consumers retrieve information about an endpoint service, they can see only the Availability Zones that they have in common with the service provider. When the service provider and service consumer are in different accounts, an Availability Zone name, such as us-east-1a, might be mapped to a different physical Availability Zone in each AWS account. You can use AZ IDs to consistently identify the Availability Zones for your service. For more information, see [AZ](https://docs.aws.amazon.com/AWSEC2/latest/UserGuide/using-regions-availability-zones.html#az-ids)  [IDs](https://docs.aws.amazon.com/AWSEC2/latest/UserGuide/using-regions-availability-zones.html#az-ids) in the *Amazon EC2 User Guide*.
- There are quotas on your AWS PrivateLink resources. For more information, see AWS [PrivateLink](#page-151-0) [quotas](#page-151-0).

## <span id="page-88-0"></span>**Prerequisites**

- Create a service provider VPC with at least two subnets in the Availability Zone in which the service should be available. One subnet is for the security appliance instances and the other is for the Gateway Load Balancer.
- Create a Gateway Load Balancer in your service provider VPC. If you plan to enable IPv6 support on your endpoint service, you must enable dualstack support on your Gateway Load Balancer. For more information, see Getting started with Gateway Load [Balancers](https://docs.aws.amazon.com/elasticloadbalancing/latest/gateway/getting-started.html).
- Launch security appliances in the service provider VPC and register them with a load balancer target group.

## <span id="page-88-1"></span>**Create the endpoint service**

Use the following procedure to create an endpoint service using a Gateway Load Balancer.

### **To create an endpoint service using the console**

- 1. Open the Amazon VPC console at <https://console.aws.amazon.com/vpc/>.
- 2. In the navigation pane, choose **Endpoint services**.
- 3. Choose **Create endpoint service**.
- 4. For **Load balancer type**, choose **Gateway**.
- 5. For **Available load balancers**, select your Gateway Load Balancer.
- 6. For **Require acceptance for endpoint**, select **Acceptance required** to require that connection requests to your endpoint service are accepted manually. Otherwise, they are accepted automatically.
- 7. For **Supported IP address types**, do one of the following:
- Select **IPv4** Enable the endpoint service to accept IPv4 requests.
- Select **IPv6** Enable the endpoint service to accept IPv6 requests.
- Select **IPv4** and **IPv6** Enable the endpoint service to accept both IPv4 and IPv6 requests.
- 8. (Optional) To add a tag, choose **Add new tag** and enter the tag key and the tag value.
- 9. Choose **Create**.

### **To create an endpoint service using the command line**

- [create-vpc-endpoint-service-configuration](https://docs.aws.amazon.com/cli/latest/reference/ec2/create-vpc-endpoint-service-configuration.html) (AWS CLI)
- [New-EC2VpcEndpointServiceConfiguration](https://docs.aws.amazon.com/powershell/latest/reference/items/New-EC2VpcEndpointServiceConfiguration.html) (Tools for Windows PowerShell)

### <span id="page-89-1"></span>**Make your endpoint service available**

Service providers must do the following to make their services available to service consumers.

- Add permissions that allow each service consumer to connect to your endpoint service. For more information, see the section called "Manage [permissions".](#page-103-0)
- Provide the service consumer with the name of your service and the supported Availability Zones so that they can create an interface endpoint to connect to your service. For more information, see the procedure below.
- Accept the endpoint connection request from the service consumer. For more information see the section called "Accept or reject [connection](#page-105-0) requests".

AWS principals can connect to your endpoint service privately by creating a Gateway Load Balancer endpoint. For more information, see Create a Gateway Load Balancer [endpoint](#page-89-0).

# <span id="page-89-0"></span>**Access an inspection system using a Gateway Load Balancer endpoint**

You can create a Gateway Load Balancer endpoint to connect to [endpoint](#page-10-0) services powered by AWS PrivateLink.

For each subnet that you specify from your VPC, we create an endpoint network interface in the subnet and assign it a private IP address from the subnet address range. An endpoint network

interface is a requester-managed network interface; you can view it in your AWS account, but you can't manage it yourself.

You are billed for hourly usage and data processing charges. For more information, see [Gateway](https://aws.amazon.com/privatelink/pricing/#Gateway_Load_Balancer_Endpoint_pricing) Load Balancer [endpoint](https://aws.amazon.com/privatelink/pricing/#Gateway_Load_Balancer_Endpoint_pricing) pricing.

#### **Contents**

- [Considerations](#page-90-0)
- **[Prerequisites](#page-91-0)**
- Create the [endpoint](#page-91-1)
- [Configure](#page-92-0) routing
- [Manage tags](#page-93-0)
- Delete a Gateway Load Balancer [endpoint](#page-94-0)

## <span id="page-90-0"></span>**Considerations**

- You can choose only one Availability Zone in the service consumer VPC. You can't change this subnet later on. To use a Gateway Load Balancer endpoint in a different subnet, you must create a new Gateway Load Balancer endpoint.
- You can create a single Gateway Load Balancer endpoint per Availability Zone per service, and you must select the Availability Zone that the Gateway Load Balancer supports. When the service provider and service consumer are in different accounts, an Availability Zone name, such as us-east-1a, might be mapped to a different physical Availability Zone in each AWS account. You can use AZ IDs to consistently identify the Availability Zones for your service. For more information, see [AZ IDs](https://docs.aws.amazon.com/AWSEC2/latest/UserGuide/using-regions-availability-zones.html#az-ids) in the *Amazon EC2 User Guide*.
- Before you can use the endpoint service the service provider must accept the connection requests. The service can't initiate requests to resources in your VPC through the VPC endpoint. The endpoint only returns responses to traffic that was initiated by resources in your VPC.
- Each Gateway Load Balancer endpoint can support a bandwidth of up to 10 Gbps per Availability Zone and automatically scales up to 100 Gbps.
- If an endpoint service is associated with multiple Gateway Load Balancers, a Gateway Load Balancer endpoint establishes a connection with only one load balancer per Availability Zone.
- To keep traffic within the same Availability Zone, we recommend that you create a Gateway Load Balancer endpoint in each Availability Zone to which you'll send traffic.
- Network Load Balancer client IP preservation is not supported when traffic is routed through a Gateway Load Balancer endpoint, even if the target is in the same VPC as the Network Load Balancer.
- There are quotas on your AWS [PrivateLink](#page-151-0) resources. For more information, see AWS PrivateLink [quotas](#page-151-0).

## <span id="page-91-0"></span>**Prerequisites**

- Create a service consumer VPC with at least two subnets in the Availability Zone from which you'll access the service. One subnet is for the application servers and the other is for the Gateway Load Balancer endpoint.
- To verify which Availability Zones are supported by the endpoint service, describe the endpoint service using the console or the [describe-vpc-endpoint-services](https://docs.aws.amazon.com/cli/latest/reference/ec2/describe-vpc-endpoint-services.html) command.
- If your resources are in a subnet with a network ACL, verify that the network ACL allows traffic between the endpoint network interfaces and the resources in the VPC.

## <span id="page-91-1"></span>**Create the endpoint**

Use the following procedure to create a Gateway Load Balancer endpoint that connects to the endpoint service for the inspection system.

### **To create a Gateway Load Balancer endpoint using the console**

- 1. Open the Amazon VPC console at <https://console.aws.amazon.com/vpc/>.
- 2. In the navigation pane, choose **Endpoints**.
- 3. Choose **Create endpoint**.
- 4. For **Service category**, choose **Other endpoint services**.
- 5. For **Service name**, enter the name of the service, and then choose **Verify service**.
- 6. For **VPC**, select the VPC in which to create the endpoint.
- 7. For **Subnets**, select the subnet in which to create the endpoint.
- 8. For **IP address type**, choose from the following options:
	- **IPv4** Assign IPv4 addresses to your endpoint network interfaces. This option is supported only if all selected subnets have IPv4 address ranges.
- **IPv6** Assign IPv6 addresses to your endpoint network interfaces. This option is supported only if all selected subnets are IPv6 only subnets.
- **Dualstack** Assign both IPv4 and IPv6 addresses to your endpoint network interfaces. This option is supported only if all selected subnets have both IPv4 and IPv6 address ranges.
- 9. (Optional) To add a tag, choose **Add new tag** and enter the tag key and the tag value.
- 10. Choose **Create endpoint**. The initial status is pending acceptance.

### **To create a Gateway Load Balancer endpoint using the command line**

- [create-vpc-endpoint](https://docs.aws.amazon.com/cli/latest/reference/ec2/create-vpc-endpoint.html) (AWS CLI)
- [New-EC2VpcEndpoint](https://docs.aws.amazon.com/powershell/latest/reference/items/New-EC2VpcEndpoint.html) (Tools for Windows PowerShell)

## <span id="page-92-0"></span>**Configure routing**

Use the following procedure to configure route tables for the service consumer VPC. This enables the security appliances to perform security inspection for inbound traffic that's destined for the application servers. For more information, see the section called ["Routing".](#page-86-0)

### **To configure routing using the console**

- 1. Open the Amazon VPC console at <https://console.aws.amazon.com/vpc/>.
- 2. In the navigation pane, choose **Route Tables**.
- 3. Select the route table for the internet gateway and do the following:
	- a. Choose **Actions**, **Edit routes**.
	- b. If you support IPv4, choose **Add route**. For **Destination**, enter the IPv4 CIDR block of the subnet for the application servers. For **Target**, select the VPC endpoint.
	- c. If you support IPv6, choose **Add route**. For **Destination**, enter the IPv6 CIDR block of the subnet for the application servers. For **Target**, select the VPC endpoint.
	- d. Choose **Save changes**.
- 4. Select the route table for the subnet with the application servers and do the following:
	- a. Choose **Actions**, **Edit routes**.
	- b. If you support IPv4, choose **Add route**. For **Destination**, enter **0.0.0.0/0**. For **Target**, select the VPC endpoint.
- c. If you support IPv6, choose **Add route**. For **Destination**, enter **::/0**. For **Target**, select the VPC endpoint.
- d. Choose **Save changes**.
- 5. Select the route table for the subnet with the Gateway Load Balancer endpoint, and do the following:
	- a. Choose **Actions**, **Edit routes**.
	- b. If you support IPv4, choose **Add route**. For **Destination**, enter **0.0.0.0/0**. For **Target**, select the internet gateway.
	- c. If you support IPv6, choose **Add route**. For **Destination**, enter **::/0**. For **Target**, select the internet gateway.
	- d. Choose **Save changes**.

### **To configure routing using the command line**

- [create-route](https://docs.aws.amazon.com/cli/latest/reference/ec2/create-route.html) (AWS CLI)
- [New-EC2Route](https://docs.aws.amazon.com/powershell/latest/reference/items/New-EC2Route.html) (Tools for Windows PowerShell)

### <span id="page-93-0"></span>**Manage tags**

You can tag your Gateway Load Balancer endpoint to help you identify it or categorize it according to your organization's needs.

### **To manage tags using the console**

- 1. Open the Amazon VPC console at <https://console.aws.amazon.com/vpc/>.
- 2. In the navigation pane, choose **Endpoints**.
- 3. Select the interface endpoint.
- 4. Choose **Actions**, **Manage tags**.
- 5. For each tag to add choose **Add new tag** and enter the tag key and tag value.
- 6. To remove a tag, choose **Remove** to the right of the tag key and value.
- 7. Choose **Save**.

### **To manage tags using the command line**

- [create-tags](https://docs.aws.amazon.com/cli/latest/reference/ec2/create-tags.html) and [delete-tags](https://docs.aws.amazon.com/cli/latest/reference/ec2/delete-tags.html) (AWS CLI)
- [New-EC2Tag](https://docs.aws.amazon.com/powershell/latest/reference/items/New-EC2Tag.html) and [Remove-EC2Tag](https://docs.aws.amazon.com/powershell/latest/reference/items/Remove-EC2Tag.html) (Tools for Windows PowerShell)

### <span id="page-94-0"></span>**Delete a Gateway Load Balancer endpoint**

When you are finished with an endpoint, you can delete it. Deleting a Gateway Load Balancer endpoint also deletes the endpoint network interfaces. You can't delete a Gateway Load Balancer endpoint if there are routes in your route tables that point to the endpoint.

### **To delete a Gateway Load Balancer endpoint**

- 1. Open the Amazon VPC console at <https://console.aws.amazon.com/vpc/>.
- 2. In the navigation pane, choose **Endpoints** and select your endpoint.
- 3. Choose **Actions**, **Delete Endpoint**.
- 4. In the confirmation screen, choose **Yes, Delete**.

#### **To delete a Gateway Load Balancer endpoint**

- [delete-vpc-endpoints](https://docs.aws.amazon.com/cli/latest/reference/ec2/delete-vpc-endpoints.html) (AWS CLI)
- [Remove-EC2VpcEndpoint](https://docs.aws.amazon.com/powershell/latest/reference/items/Remove-EC2VpcEndpoint.html) (AWS Tools for Windows PowerShell)

# **Share your services through AWS PrivateLink**

You can host your own AWS PrivateLink powered service, known as an *endpoint service*, and share it with other AWS customers.

### **Contents**

- **[Overview](#page-95-0)**
- [DNS hostnames](#page-96-0)
- [Private DNS](#page-97-0)
- IP [address](#page-97-1) types
- Create a service powered by AWS [PrivateLink](#page-98-0)
- [Configure](#page-103-1) an endpoint service
- Manage DNS names for VPC [endpoint](#page-110-0) services
- Receive alerts for [endpoint](#page-116-0) service events
- Delete an [endpoint](#page-118-0) service

# <span id="page-95-0"></span>**Overview**

The following diagram shows how you share your service that's hosted in AWS with other AWS customers, and how those customers connect to your service. As the service provider, you create a Network Load Balancer in your VPC as the service front end. You then select this load balancer when you create the VPC endpoint service configuration. You grant permission to specific AWS principals so that they can connect to your service. As a service consumer, the customer creates an interface VPC endpoint, which establishes connections between the subnets that they select from their VPC and your endpoint service. The load balancer receives requests from the service consumer and routes them to the targets hosting your service.

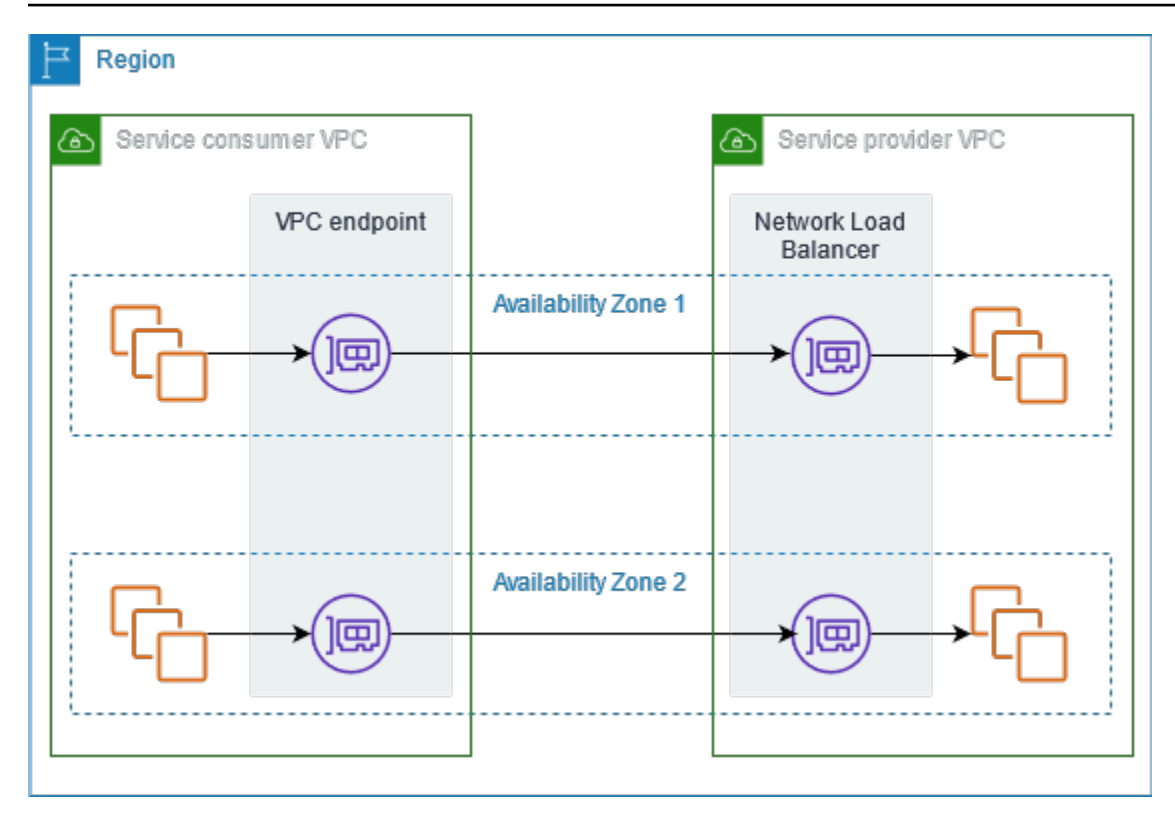

For low latency and high availability, we recommend that you make your service available in at least two Availability Zones.

## <span id="page-96-0"></span>**DNS hostnames**

When a service provider creates a VPC endpoint service, AWS generates an endpoint-specific DNS hostname for the service. These names have the following syntax:

*endpoint\_service\_id*.*region*.vpce.amazonaws.com

The following is an example of a DNS hostname for a VPC endpoint service in the us-east-2 Region:

vpce-svc-071afff70666e61e0.us-east-2.vpce.amazonaws.com

When a service consumer creates an interface VPC endpoint, we create Regional and zonal DNS names that the service consumer can use to communicate with the endpoint service. Regional names have the following syntax:

*endpoint\_id*.*endpoint\_service\_id*.*region*.vpce.amazonaws.com

Zonal names have the following syntax:

<span id="page-97-0"></span>*endpoint\_id*-*zone*.*endpoint\_service\_id*.*region*.vpce.amazonaws.com

# **Private DNS**

A service provider can also associate a private DNS name for their endpoint service, so that service consumers can continue to access the service using its existing DNS name. If a service provider associates a private DNS name with their endpoint service, then service consumers can enable private DNS names for their interface endpoints. If a service provider doesn't enable private DNS, then service consumers might need to update their applications to use the public DNS name of the VPC endpoint service. For more information, see [Manage DNS names.](#page-110-0)

# <span id="page-97-1"></span>**IP address types**

Service providers can make their service endpoints available to service consumers over IPv4, IPv6, or both IPv4 and IPv6, even if their backend servers support only IPv4. If you enable dualstack support, existing consumers can continue to use IPv4 to access your service and new consumers can choose to use IPv6 to access your service.

If an interface VPC endpoint supports IPv4, the endpoint network interfaces have IPv4 addresses. If an interface VPC endpoint supports IPv6, the endpoint network interfaces have IPv6 addresses. The IPv6 address for an endpoint network interface is unreachable from the internet. If you describe an endpoint network interface with an IPv6 address, notice that denyAllIgwTraffic is enabled.

#### **Requirements to enable IPv6 for an endpoint service**

- The VPC and subnets for the endpoint service must have associated IPv6 CIDR blocks.
- All Network Load Balancers for the endpoint service must use the dualstack IP address type. The targets do not need to support IPv6 traffic. If the service processes source IP addresses from the proxy protocol version 2 header, it must process IPv6 addresses.

#### **Requirements to enable IPv6 for an interface endpoint**

• The endpoint service must support IPv6 requests.

- The IP address type of an interface endpoint must be compatible with the subnets for the interface endpoint, as described here:
	- **IPv4** Assign IPv4 addresses to your endpoint network interfaces. This option is supported only if all selected subnets have IPv4 address ranges.
	- **IPv6** Assign IPv6 addresses to your endpoint network interfaces. This option is supported only if all selected subnets are IPv6 only subnets.
	- **Dualstack** Assign both IPv4 and IPv6 addresses to your endpoint network interfaces. This option is supported only if all selected subnets have both IPv4 and IPv6 address ranges.

### **DNS record IP address type for an interface endpoint**

The DNS record IP address type that an interface endpoint supports determines the DNS records that we create. The DNS record IP address type of an interface endpoint must be compatible with the IP address type of the interface endpoint, as described here:

- **IPv4** Create A records for the private, Regional, and zonal DNS names. The IP address type must be **IPv4** or **Dualstack**.
- **IPv6** Create AAAA records for the private, Regional, and zonal DNS names. The IP address type must be **IPv6** or **Dualstack**.
- **Dualstack** Create A and AAAA records for the private, Regional, and zonal DNS names. The IP address type must be **Dualstack**.

# <span id="page-98-0"></span>**Create a service powered by AWS PrivateLink**

You can create your own service powered by AWS PrivateLink, known as an *endpoint service*. You are the service provider, and the AWS principals that create connections to your service are the service consumers.

Endpoint services require either a Network Load Balancer or a Gateway Load Balancer. The load balancer receives requests from service consumers and routes them to your service. In this case, you'll create an endpoint service using a Network Load Balancer. For more information about creating an endpoint service using a Gateway Load Balancer, see Access virtual [appliances](#page-83-1).

#### **Contents**

- [Considerations](#page-99-0)
- [Prerequisites](#page-99-1)
- Create an [endpoint](#page-100-0) service
- Make your endpoint service available to service [consumers](#page-101-0)

### <span id="page-99-0"></span>**Considerations**

- An endpoint service is available in the Region where you created it. You can access the endpoint service from other Regions using VPC peering.
- An endpoint service supports traffic only over TCP.
- When service consumers retrieve information about an endpoint service, they can see only the Availability Zones that they have in common with the service provider. When the service provider and service consumer are in different accounts, an Availability Zone name, such as us-east-1a, might be mapped to a different physical Availability Zone in each AWS account. You can use AZ IDs to consistently identify the Availability Zones for your service. For more information, see [AZ](https://docs.aws.amazon.com/AWSEC2/latest/UserGuide/using-regions-availability-zones.html#az-ids)  [IDs](https://docs.aws.amazon.com/AWSEC2/latest/UserGuide/using-regions-availability-zones.html#az-ids) in the *Amazon EC2 User Guide*.
- When service consumers send traffic to a service through an interface endpoint, the source IP addresses provided to the application are the private IP addresses of the load balancer nodes, not the IP addresses of the service consumers. If you enable proxy protocol on the load balancer, you can obtain the addresses of the service consumers and the IDs of the interface endpoints from the proxy protocol header. For more information, see Proxy [protocol](https://docs.aws.amazon.com/elasticloadbalancing/latest/network/load-balancer-target-groups.html#proxy-protocol) in the *User Guide for Network Load Balancers*.
- If an endpoint service is associated with multiple Network Load Balancers, each endpoint network interface is associated with one load balancer. When the first connection from an endpoint network interface is initiated, we select one of the Network Load Balancers in the same Availability Zone as the endpoint network interface at random. All subsequent connection requests from this endpoint network interface use the selected load balancer. We recommend that you use the same listener and target group configuration for all load balancers for an endpoint service, so that consumers can use the endpoint service successfully no matter which load balancer is chosen.
- There are quotas on your AWS PrivateLink resources. For more information, see AWS [PrivateLink](#page-151-0) [quotas](#page-151-0).

### <span id="page-99-1"></span>**Prerequisites**

• Create a VPC for your endpoint service with at least one subnet in each Availability Zone in which the service should be available.

- To enable service consumers to create IPv6 interface VPC endpoints for your endpoint service, the VPC and subnets must have associated IPv6 CIDR blocks.
- Create a Network Load Balancer in your VPC. Select one subnet per Availability Zone in which the service should be available to service consumers. For low latency and fault tolerance, we recommend that you make your service available in at least two Availability Zones in the Region.
- If your Network Load Balancer has a security group, it must allow inbound traffic from the IP addresses of the clients. Alternatively, you can turn off evaluation of inbound security group rules for traffic through AWS PrivateLink. For more information, see [Security](https://docs.aws.amazon.com/elasticloadbalancing/latest/network/load-balancer-security-groups.html) groups in the *User Guide for Network Load Balancers*.
- To enable your endpoint service to accept IPv6 requests, its Network Load Balancers must use the dualstack IP address type. The targets do not need to support IPv6 traffic. For more information, see IP [address](https://docs.aws.amazon.com/elasticloadbalancing/latest/network/network-load-balancers.html#ip-address-type) type in the *User Guide for Network Load Balancers*.

If you process source IP addresses from the proxy protocol version 2 header, verify that you can process IPv6 addresses.

• Launch instances in each Availability Zone in which the service should be available and register them with a load balancer target group. If you do not launch instances in all enabled Availability Zones, you can enable cross-zone load balancing to support service consumers that use zonal DNS hostnames to access the service. Regional data transfer charges apply when you enable cross-zone load balancing. For more information, see [Cross-zone](https://docs.aws.amazon.com/elasticloadbalancing/latest/network/network-load-balancers.html#cross-zone-load-balancing) load balancing in the *User Guide for Network Load Balancers*.

## <span id="page-100-0"></span>**Create an endpoint service**

Use the following procedure to create an endpoint service using a Network Load Balancer.

### **To create an endpoint service using the console**

- 1. Open the Amazon VPC console at <https://console.aws.amazon.com/vpc/>.
- 2. In the navigation pane, choose **Endpoint services**.
- 3. Choose **Create endpoint service**.
- 4. For **Load balancer type**, choose **Network**.
- 5. For **Available load balancers**, select the Network Load Balancers to associate with the endpoint service. **Included Availability Zones** lists the Availability Zones that are enabled for the selected Network Load Balancers. Your endpoint service will be available in these Availability Zones.
- 6. For **Require acceptance for endpoint**, select **Acceptance required** to require that connection requests to your endpoint service are accepted manually. Otherwise, these requests are accepted automatically.
- 7. For **Enable private DNS name**, select **Associate a private DNS name with the service** to associate a private DNS name that service consumers can use to access your service, and then enter the private DNS name. Otherwise, service consumers can use the endpoint-specific DNS name provided by AWS. Before service consumers can use the private DNS name, the service provider must verify that they own the domain. For more information, see [Manage DNS](#page-110-0) [names.](#page-110-0)
- 8. For **Supported IP address types**, do one of the following:
	- Select **IPv4** Enable the endpoint service to accept IPv4 requests.
	- Select **IPv6** Enable the endpoint service to accept IPv6 requests.
	- Select **IPv4** and **IPv6** Enable the endpoint service to accept both IPv4 and IPv6 requests.
- 9. (Optional) To add a tag, choose **Add new tag** and enter the tag key and the tag value.
- 10. Choose **Create**.

### **To create an endpoint service using the command line**

- [create-vpc-endpoint-service-configuration](https://docs.aws.amazon.com/cli/latest/reference/ec2/create-vpc-endpoint-service-configuration.html) (AWS CLI)
- [New-EC2VpcEndpointServiceConfiguration](https://docs.aws.amazon.com/powershell/latest/reference/items/New-EC2VpcEndpointServiceConfiguration.html) (Tools for Windows PowerShell)

## <span id="page-101-0"></span>**Make your endpoint service available to service consumers**

AWS principals can connect to your endpoint service privately by creating an interface VPC endpoint. Service providers must do the following to make their services available to service consumers.

- Add permissions that allow each service consumer to connect to your endpoint service. For more information, see the section called "Manage [permissions".](#page-103-0)
- Provide the service consumer with the name of your service and the supported Availability Zones so that they can create an interface endpoint to connect to your service. For more information, see the following procedure.
- Accept the endpoint connection request from the service consumer. For more information, see the section called "Accept or reject [connection](#page-105-0) requests".

### **Connect to an endpoint service as the service consumer**

A service consumer uses the following procedure to create an interface endpoint to connect to your endpoint service.

### **To create an interface endpoint using the console**

- 1. Open the Amazon VPC console at <https://console.aws.amazon.com/vpc/>.
- 2. In the navigation pane, choose **Endpoints**.
- 3. Choose **Create endpoint**.
- 4. For **Service category**, choose **Other endpoint services**.
- 5. For **Service name**, enter the name of the service (for example, com.amazonaws.vpce.useast-1.vpce-svc-0e123abc123198abc), and choose **Verify service**.
- 6. For **VPC**, select a VPC in which to create the endpoint.
- 7. For **Subnets**, select the subnets (Availability Zones) from which you'll access the endpoint service.
- 8. For **IP address type**, choose from the following options:
	- **IPv4** Assign IPv4 addresses to your endpoint network interfaces. This option is supported only if all selected subnets have IPv4 address ranges and the endpoint service accepts IPv4 requests.
	- **IPv6** Assign IPv6 addresses to your endpoint network interfaces. This option is supported only if all selected subnets are IPv6 only subnets and the endpoint service accepts IPv6 requests.
	- **Dualstack** Assign both IPv4 and IPv6 addresses to your endpoint network interfaces. This option is supported only if all selected subnets have both IPv4 and IPv6 address ranges and the endpoint service accepts both IPv4 and IPv6 requests.
- 9. For **DNS record IP type**, choose from the following options:
	- **IPv4** Create A records for the private, Regional, and zonal DNS names. The IP address type must be **IPv4** or **Dualstack**.
	- **IPv6** Create AAAA records for the private, Regional, and zonal DNS names. The IP address type must be **IPv6** or **Dualstack**.
	- **Dualstack** Create A and AAAA records for the private, Regional, and zonal DNS names. The IP address type must be **Dualstack**.
- **Service defined** Create A records for the private, Regional, and zonal DNS names and AAAA records for the Regional and zonal DNS names. The IP address type must be **Dualstack**.
- 10. For **Security group**, select the security groups to associate with the endpoint network interfaces.
- 11. Choose **Create endpoint**.

### **To create an interface endpoint using the command line**

- [create-vpc-endpoint](https://docs.aws.amazon.com/cli/latest/reference/ec2/create-vpc-endpoint.html) (AWS CLI)
- [New-EC2VpcEndpoint](https://docs.aws.amazon.com/powershell/latest/reference/items/New-EC2VpcEndpoint.html) (Tools for Windows PowerShell)

# <span id="page-103-1"></span>**Configure an endpoint service**

After you create an endpoint service, you can update its configuration.

### **Tasks**

- [Manage permissions](#page-103-0)
- Accept or reject [connection](#page-105-0) requests
- Manage load [balancers](#page-106-0)
- [Associate a private DNS name](#page-107-0)
- Modify the [supported](#page-108-0) IP address types
- [Manage tags](#page-109-0)

### <span id="page-103-0"></span>**Manage permissions**

The combination of permissions and acceptance settings help you control which service consumers (AWS principals) can access your endpoint service. For example, you can grant permissions to specific principals that you trust and automatically accept all connection requests, or you can grant permissions to a wider group of principals and manually accept specific connection requests that you trust.

By default, your endpoint service is not available to service consumers. You must add permissions that allow specific AWS principals to create an interface VPC endpoint to connect to your endpoint service. To add permissions for an AWS principal, you need its Amazon Resource Name (ARN). The following list includes example ARNs for supported AWS principals.

### **ARNs for AWS principals**

AWS account (includes all principals in the account)

arn:aws:iam::*account\_id*:root

#### Role

arn:aws:iam::*account\_id*:role/*role\_name*

#### User

arn:aws:iam::*account\_id*:user/*user\_name*

All principals in all AWS accounts

\*

### **Considerations**

- If you grant everyone permission to access the endpoint service and configure the endpoint service to accept all requests, your load balancer will be public even if it has no public IP address.
- If you remove permissions, it does not affect existing connections between the endpoint and the service that were previously accepted.

#### **To manage permissions for your endpoint service using the console**

- 1. Open the Amazon VPC console at <https://console.aws.amazon.com/vpc/>.
- 2. In the navigation pane, choose **Endpoint services**.
- 3. Select the endpoint service and choose the **Allow principals** tab.
- 4. To add permissions, choose **Allow principals**. For **Principals to add**, enter the ARN of the principal. To add another principal, choose **Add principal**. When you are finished adding principals, choose **Allow principals**.
- 5. To remove permissions, select the principal and choose **Actions**, **Delete**. When prompted for confirmation, enter **delete** and then choose **Delete**.

### **To add permissions for your endpoint service using the command line**

- [modify-vpc-endpoint-service-permissions](https://docs.aws.amazon.com/cli/latest/reference/ec2/modify-vpc-endpoint-service-permissions.html) (AWS CLI)
- [Edit-EC2EndpointServicePermission](https://docs.aws.amazon.com/powershell/latest/reference/items/Edit-EC2EndpointServicePermission.html) (Tools for Windows PowerShell)

### <span id="page-105-0"></span>**Accept or reject connection requests**

The combination of permissions and acceptance settings help you control which service consumers (AWS principals) can access your endpoint service. For example, you can grant permissions to specific principals that you trust and automatically accept all connection requests, or you can grant permissions to a wider group of principals and manually accept specific connection requests that you trust.

You can configure your endpoint service to accept connection requests automatically. Otherwise, you must accept or reject them manually. If you do not accept a connection request, the service consumer can't access your endpoint service.

You can receive a notification when a connection request is accepted or rejected. For more information, see the section called "Receive alerts for [endpoint](#page-116-0) service events".

### **Considerations**

- If you grant everyone permission to access the endpoint service and configure the endpoint service to accept all requests, your load balancer will be public even if it has no public IP address.
- If you reject a request that was already accepted, it does not affect the connection between the endpoint and the service.

### **To modify the acceptance setting using the console**

- 1. Open the Amazon VPC console at <https://console.aws.amazon.com/vpc/>.
- 2. In the navigation pane, choose **Endpoint services**.
- 3. Select the endpoint service.
- 4. Choose **Actions**, **Modify endpoint acceptance setting**.
- 5. Select or clear **Acceptance required**.
- 6. Choose **Save changes**

### **To modify the acceptance setting using the command line**

- [modify-vpc-endpoint-service-configuration](https://docs.aws.amazon.com/cli/latest/reference/ec2/modify-vpc-endpoint-service-configuration.html) (AWS CLI)
- [Edit-EC2VpcEndpointServiceConfiguration](https://docs.aws.amazon.com/powershell/latest/reference/items/Edit-EC2VpcEndpointServiceConfiguration.html) (Tools for Windows PowerShell)

### **To accept or reject a connection request using the console**

- 1. Open the Amazon VPC console at <https://console.aws.amazon.com/vpc/>.
- 2. In the navigation pane, choose **Endpoint services**.
- 3. Select the endpoint service.
- 4. From the **Endpoint connections** tab, select the endpoint connection.
- 5. To accept the connection request, choose **Actions**, **Accept endpoint connection request**. When prompted for confirmation, enter **accept** and then choose **Accept**.
- 6. To reject the connection request, choose **Actions**, **Reject endpoint connection request**. When prompted for confirmation, enter **reject** and then choose **Reject**.

### **To accept or reject a connection request using the command line**

- [accept-vpc-endpoint-connections](https://docs.aws.amazon.com/cli/latest/reference/ec2/accept-vpc-endpoint-connections.html) or [reject-vpc-endpoint-connections](https://docs.aws.amazon.com/cli/latest/reference/ec2/reject-vpc-endpoint-connections.html) (AWS CLI)
- [Approve-EC2EndpointConnection](https://docs.aws.amazon.com/powershell/latest/reference/items/Approve-EC2EndpointConnection.html) or [Deny-EC2EndpointConnection](https://docs.aws.amazon.com/powershell/latest/reference/items/Deny-EC2EndpointConnection.html) (Tools for Windows PowerShell)

## <span id="page-106-0"></span>**Manage load balancers**

You can manage the load balancers that are associated with your endpoint service. You can't disassociate a load balancer if there are endpoints connected to your endpoint service.

If you enable another Availability Zone for a Network Load Balancer, you can also enable the Availability Zone for your endpoint service. After you enable an Availability Zone for the endpoint service, service consumers can add a subnet from that Availability Zone to their interface VPC endpoints.

### **To manage the load balancers for your endpoint service using the console**

- 1. Open the Amazon VPC console at <https://console.aws.amazon.com/vpc/>.
- 2. In the navigation pane, choose **Endpoint services**.
- 3. Select the endpoint service.
- 4. Choose **Actions**, **Associate or disassociate load balancers**.
- 5. Change the endpoint service configuration as needed. For example:
	- Select the check box for a load balancer to associate it with the endpoint service.
	- Clear the check box for a load balancer to disassociate it from the endpoint service. You must keep at least one load balancer selected.
	- If you recently enabled another Availability Zone for your load balancer, it appears under **Included Availability Zones**. If you save changes in the next step, this enables the endpoint service for the new Availability Zone.
- 6. Choose **Save changes**

#### **To manage the load balancers for your endpoint service using the command line**

- [modify-vpc-endpoint-service-configuration](https://docs.aws.amazon.com/cli/latest/reference/ec2/modify-vpc-endpoint-service-configuration.html) (AWS CLI)
- [Edit-EC2VpcEndpointServiceConfiguration](https://docs.aws.amazon.com/powershell/latest/reference/items/Edit-EC2VpcEndpointServiceConfiguration.html) (Tools for Windows PowerShell)

To enable the endpoint service in an Availability Zone that was recently enabled for the load balancer, simply call the command with the ID of the endpoint service.

### <span id="page-107-0"></span>**Associate a private DNS name**

You can associate a private DNS name with your endpoint service. After you associate a private DNS name, you must update the entry for the domain on your DNS server. Before service consumers can use the private DNS name, the service provider must verify that they own the domain. For more information, see [Manage DNS names](#page-110-0).

#### **To modify an endpoint service private DNS name using the console**

- 1. Open the Amazon VPC console at <https://console.aws.amazon.com/vpc/>.
- 2. In the navigation pane, choose **Endpoint services**.
- 3. Select the endpoint service.
- 4. Choose **Actions**, **Modify private DNS name**.
- 5. Select **Associate a private DNS name with the service** and enter the private DNS name.
	- Domain names must use lowercase.
- You can use wildcards in domain names (for example, **\*.myexampleservice.com**).
- 6. Choose **Save changes**.
- 7. The private DNS name is ready for use by service consumers when the verification status is **verified**. If the verification status changes, new connection requests are denied but existing connections are not affected.

#### **To modify an endpoint service private DNS name using the command line**

- [modify-vpc-endpoint-service-configuration](https://docs.aws.amazon.com/cli/latest/reference/ec2/modify-vpc-endpoint-service-configuration.html) (AWS CLI)
- [Edit-EC2VpcEndpointServiceConfiguration](https://docs.aws.amazon.com/powershell/latest/reference/items/Edit-EC2VpcEndpointServiceConfiguration.html) (Tools for Windows PowerShell)

#### **To initiate the domain verification process using the console**

- 1. Open the Amazon VPC console at <https://console.aws.amazon.com/vpc/>.
- 2. In the navigation pane, choose **Endpoint services**.
- 3. Select the endpoint service.
- 4. Choose **Actions**, **Verify domain ownership for private DNS name**.
- 5. When prompted for confirmation, enter **verify** and then choose **Verify**.

### **To initiate the domain verification process using the command line**

- [start-vpc-endpoint-service-private-dns-verification](https://docs.aws.amazon.com/cli/latest/reference/ec2/start-vpc-endpoint-service-private-dns-verification.html) (AWS CLI)
- [Start-EC2VpcEndpointServicePrivateDnsVerification](https://docs.aws.amazon.com/powershell/latest/reference/items/Start-EC2VpcEndpointServicePrivateDnsVerification.html) (Tools for Windows PowerShell)

### **Modify the supported IP address types**

You can change the IP address types that are supported by your endpoint service.

### **Consideration**

To enable your endpoint service to accept IPv6 requests, its Network Load Balancers must use the dualstack IP address type. The targets do not need to support IPv6 traffic. For more information, see IP [address](https://docs.aws.amazon.com/elasticloadbalancing/latest/network/network-load-balancers.html#ip-address-type) type in the *User Guide for Network Load Balancers*.

#### **To modify the supported IP address types using the console**

- 1. Open the Amazon VPC console at <https://console.aws.amazon.com/vpc/>.
- 2. In the navigation pane, choose **Endpoint services**.
- 3. Select the VPC endpoint service.
- 4. Choose **Actions**, **Modify supported IP address types**.
- 5. For **Supported IP address types**, do one of the following:
	- Select **IPv4** Enable the endpoint service to accept IPv4 requests.
	- Select **IPv6** Enable the endpoint service to accept IPv6 requests.
	- Select **IPv4** and **IPv6** Enable the endpoint service to accept both IPv4 and IPv6 requests.
- 6. Choose **Save changes**.

### **To modify the supported IP address types using the command line**

- [modify-vpc-endpoint-service-configuration](https://docs.aws.amazon.com/cli/latest/reference/ec2/modify-vpc-endpoint-service-configuration.html) (AWS CLI)
- [Edit-EC2VpcEndpointServiceConfiguration](https://docs.aws.amazon.com/powershell/latest/reference/items/Edit-EC2VpcEndpointServiceConfiguration.html) (Tools for Windows PowerShell)

### **Manage tags**

You can tag your resources to help you identify them or categorize them according to your organization's needs.

#### **To manage tags for your endpoint service using the console**

- 1. Open the Amazon VPC console at <https://console.aws.amazon.com/vpc/>.
- 2. In the navigation pane, choose **Endpoint services**.
- 3. Select the VPC endpoint service.
- 4. Choose **Actions**, **Manage tags**.
- 5. For each tag to add, choose **Add new tag** and enter the tag key and tag value.
- 6. To remove a tag, choose **Remove** to the right of the tag key and value.
- 7. Choose **Save**.

#### **To manage tags for your endpoint connections using the console**

- 1. Open the Amazon VPC console at <https://console.aws.amazon.com/vpc/>.
- 2. In the navigation pane, choose **Endpoint services**.
- 3. Select the VPC endpoint service and then choose the **Endpoint connections** tab.
- 4. Select the endpoint connection and then choose **Actions**, **Manage tags**.
- 5. For each tag to add, choose **Add new tag** and enter the tag key and tag value.
- 6. To remove a tag, choose **Remove** to the right of the tag key and value.
- 7. Choose **Save**.

#### **To manage tags for your endpoint service permissions using the console**

- 1. Open the Amazon VPC console at <https://console.aws.amazon.com/vpc/>.
- 2. In the navigation pane, choose **Endpoint services**.
- 3. Select the VPC endpoint service and then choose the **Allow principals** tab.
- 4. Select the principal and then choose **Actions**, **Manage tags**.
- 5. For each tag to add, choose **Add new tag** and enter the tag key and tag value.
- 6. To remove a tag, choose **Remove** to the right of the tag key and value.
- 7. Choose **Save**.

#### **To add and remove tags using the command line**

- [create-tags](https://docs.aws.amazon.com/cli/latest/reference/ec2/create-tags.html) and [delete-tags](https://docs.aws.amazon.com/cli/latest/reference/ec2/delete-tags.html) (AWS CLI)
- [New-EC2Tag](https://docs.aws.amazon.com/powershell/latest/reference/items/New-EC2Tag.html) and [Remove-EC2Tag](https://docs.aws.amazon.com/powershell/latest/reference/items/Remove-EC2Tag.html) (Tools for Windows PowerShell)

# **Manage DNS names for VPC endpoint services**

Service providers can configure private DNS names for their endpoint services. When a service provider uses an existing public DNS name as the private DNS name for their endpoint service, then service consumers don't need to change any applications that use the existing public DNS name. Before you can configure a private DNS name for your endpoint service, you must prove that you own the domain by performing a domain ownership verification check.

#### **Considerations**

- An endpoint service can have only one private DNS name.
- You must not create an A record for the private DNS name, so that only servers in the service consumer VPC can resolve the private DNS name.
- Private DNS names are not supported for Gateway Load Balancer endpoints.
- To verify a domain, you must have a public hostname or a public DNS provider.
- You can verify the domain of a subdomain. For example, you can verify *example.com*, instead of *a.example.com*. Each DNS label can have up to 63 characters and the whole domain name must not exceed a total length of 255 characters.

If you add an additional subdomain, you must verify the subdomain, or the domain. For example, let's say you had *a.example.com*, and verified *example.com*. You now add *b.example.com* as a private DNS name. You must verify *example.com* or *b.example.com* before service consumers can use the name.

### **Domain ownership verification**

Your domain is associated with a set of domain name service (DNS) records that you manage through your DNS provider. A TXT record is a type of DNS record that provides additional information about your domain. It consists of a name and a value. As part of the verification process, you must add a TXT record to the DNS server for your public domain.

Domain ownership verification is complete when we detect the existence of the TXT record in your domain's DNS settings.

After you add a record, you can check the status of the domain verification process using the Amazon VPC console. In the navigation pane, choose **Endpoint services**. Select the endpoint service and check the value of **Domain verification status** in the **Details** tab. If domain verification is pending, wait a few minutes and refresh the screen. If needed, you can initiate the verification process manually. Choose **Actions**, **Verify domain ownership for private DNS name**.

The private DNS name is ready for use by service consumers when the verification status is **verified**. If the verification status changes, new connection requests are denied but existing connections are not affected.

If the verification status is **failed**, see the section called ["Troubleshoot](#page-115-0) domain verification issues".

## **Get the name and value**

We provide you with the name and value that you use in the TXT record. For example, the information is available in the AWS Management Console. Select the endpoint service and see **Domain verification name** and **Domain verification value** on the **Details** tab for the endpoint service. You can also use the following [describe-vpc-endpoint-service-configurations](https://docs.aws.amazon.com/cli/latest/reference/ec2/describe-vpc-endpoint-service-configurations.html) AWS CLI command to retrieve information about the configuration of the private DNS name for the specified endpoint service.

```
aws ec2 describe-vpc-endpoint-service-configurations \ 
     --service-ids vpce-svc-071afff70666e61e0 \ 
     --query ServiceConfigurations[*].PrivateDnsNameConfiguration
```
The following is example output. You'll use Value and Name when you create the TXT record.

```
\Gamma { 
          "State": "pendingVerification", 
          "Type": "TXT", 
          "Value": "vpce:l6p0ERxlTt45jevFwOCp", 
          "Name": "_6e86v84tqgqubxbwii1m" 
     }
]
```
For example, suppose that your domain name is *example.com* and that Value and Name are as shown in the preceding example output. The following table is an example of the TXT record settings.

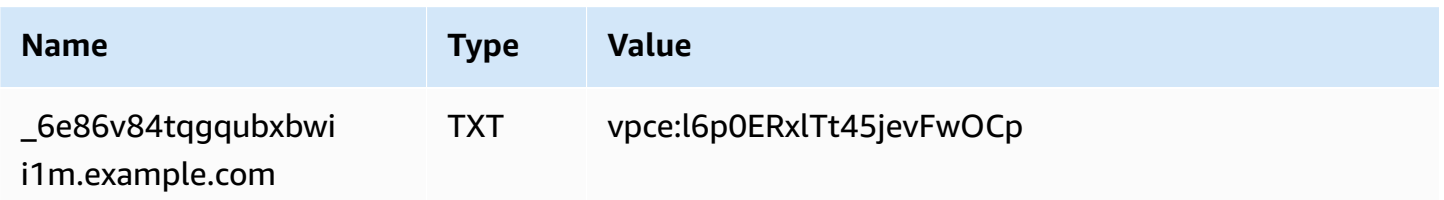

We suggest that you use Name as the record subdomain because the base domain name might already be in use. However, if your DNS provider does not allow DNS record names to contain underscores, you can omit the "\_6e86v84tqgqubxbwii1m" and simply use "example.com" in the TXT record.

After we verify " 6e86v84tqqqubxbwii1m.example.com", service consumers can use "example.com" or a subdomain (for example, "service.example.com" or "my.service.example.com").

### **Add a TXT record to your domain's DNS server**

The procedure for adding TXT records to your domain's DNS server depends on who provides your DNS service. Your DNS provider might be Amazon Route 53 or another domain name registrar.

#### **Amazon Route 53**

Create a record for your public hosted zone. Use the following values:

- For **Record type**, choose **TXT**.
- For **TTL (seconds)**, enter **1800**.
- For **Routing policy**, choose **Simple routing**.
- For **Record name** enter the domain or subdomain.
- For **Value/Route traffic to**, enter the domain verification value.

For more information, see Create records using the [console](https://docs.aws.amazon.com/Route53/latest/DeveloperGuide/resource-record-sets-creating.html) in the *Amazon Route 53 Developer Guide*.

#### **General procedure**

Go to the website for your DNS provider and sign in to your account. Find the page to update the DNS records for your domain. Add a TXT record with the name and value that we provided. It can take up to 48 hours for DNS record updates to take effect, but they often take effect much sooner.

For more specific directions, consult the documentation from your DNS provider. The following table provides links to the documentation for several common DNS providers. This list is not intended to be comprehensive, nor is it intended as a recommendation of the products or services provided by these companies.

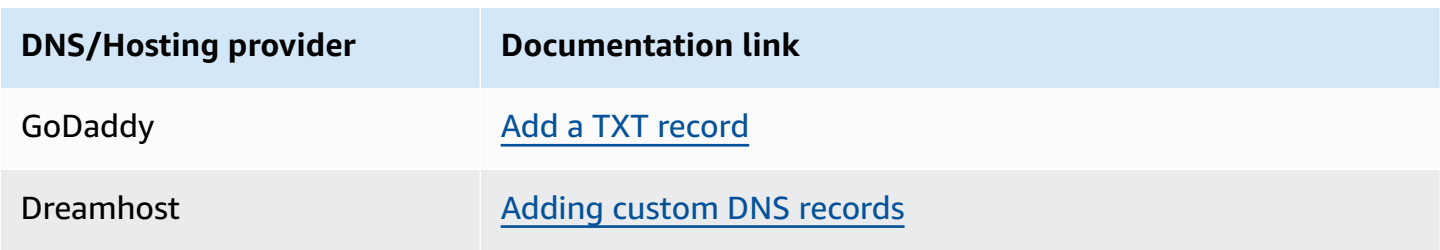

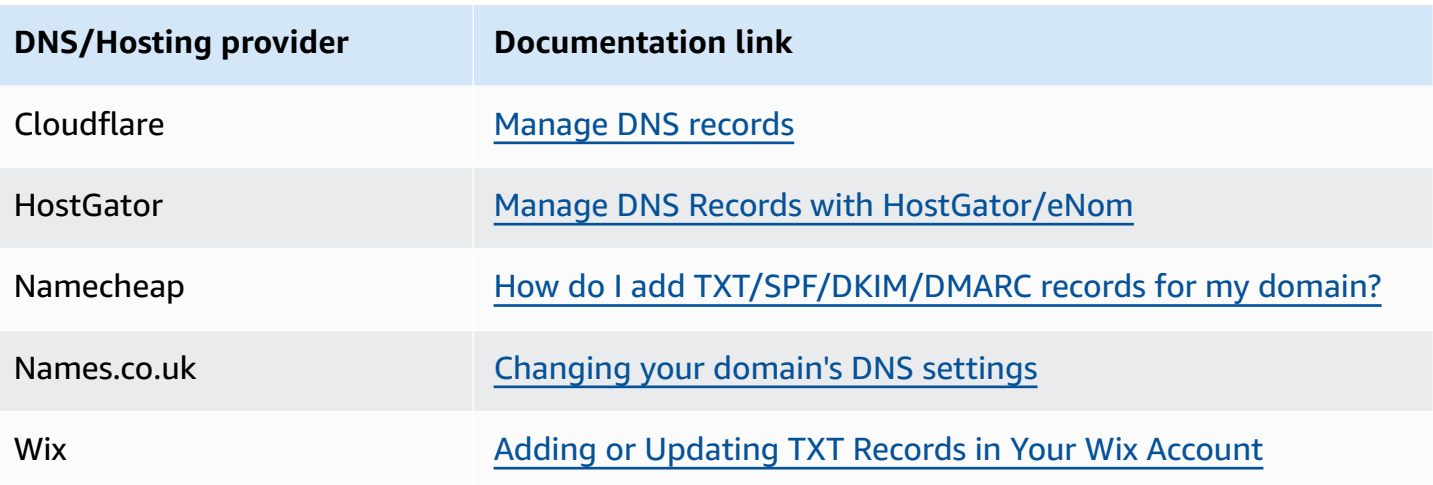

### **Check whether the TXT record is published**

You can verify that your private DNS name domain ownership verification TXT record is published correctly to your DNS server using the following steps. You'll run the **nslookup** command, which is available for Windows and Linux.

You'll query the DNS servers that serve your domain because those servers contain the most up-todate information for your domain. Your domain information takes time to propagate to other DNS servers.

### **To verify that your TXT record is published to your DNS server**

1. Find the name servers for your domain using the following command.

nslookup -type=NS *example.com*

The output lists the name servers that serve your domain. You'll query one of these servers in the next step.

2. Verify that the TXT record is correctly published using the following command, where *name\_server* is one of the name servers that you found in the previous step.

nslookup -type=TXT *\_6e86v84tqgqubxbwii1m.example.com name\_server*

3. In the output of the previous step, verify that the string that follows text = matches the TXT value.

In our example, if the record is correctly published, the output includes the following.

\_6e86v84tqgqubxbwii1m.example.com text = "vpce:l6p0ERxlTt45jevFwOCp"

### <span id="page-115-0"></span>**Troubleshoot domain verification issues**

If the domain verification process fails, the following information can help you troubleshoot issues.

- Check whether your DNS provider allows underscores in TXT record names. If your DNS provider does not allow underscores, you can omit the domain verification name (for example, "\_6e86v84tqgqubxbwii1m") from the TXT record.
- Check whether your DNS provider appended the domain name to the end of the TXT record. Some DNS providers automatically append the name of your domain to the attribute name of the TXT record. To avoid this duplication of the domain name, add a period to the end of the domain name when you create the TXT record. This tells your DNS provider that it isn't necessary to append the domain name to the TXT record.
- Check whether your DNS provider modified the DNS record value to use only lowercase letters. We verify your domain only when there is a verification record with an attribute value that exactly matches the value that we provided. If the DNS provider changed your TXT record values to use only lowercase letters, contact them for assistance.
- You might need to verify your domain more than once because you're supporting multiple Regions or multiple AWS accounts. If your DNS provider doesn't allow you to have more than one TXT record with the same attribute name, check whether your DNS provider allows you to assign multiple attribute values to the same TXT record. For example, if your DNS is managed by Amazon Route 53, you can use the following procedure.
	- 1. In the Route 53 console, choose the TXT record that you created when you verified your domain in the first Region.
	- 2. For **Value**, go to the end of the existing attribute value, and then press Enter.
	- 3. Add the attribute value for the additional Region, and then save the record set.

If your DNS provider doesn't allow you to assign multiple values to the same TXT record, you can verify the domain once with the value in the attribute name of the TXT record, and one other time with the value removed from the attribute name. However, you can only verify the same domain two times.

# **Receive alerts for endpoint service events**

You can create a notification to receive alerts for specific events related to your endpoint service. For example, you can receive an email when a connection request is accepted or rejected.

#### **Tasks**

- Create an SNS [notification](#page-116-0)
- Add an [access](#page-117-0) policy
- Add a key [policy](#page-117-1)

### <span id="page-116-0"></span>**Create an SNS notification**

Use the following procedure to create an Amazon SNS topic for the notifications and subscribe to the topic.

#### **To create a notification for an endpoint service using the console**

- 1. Open the Amazon VPC console at <https://console.aws.amazon.com/vpc/>.
- 2. In the navigation pane, choose **Endpoint services**.
- 3. Select the endpoint service.
- 4. From the **Notifications** tab, choose **Create notification**.
- 5. For **Notification ARN**, choose the ARN for the SNS topic that you created.
- 6. To subscribe to an event, select it from **Events**.
	- **Connect** The service consumer created the interface endpoint. This sends a connection request to the service provider.
	- **Accept** The service provider accepted the connection request.
	- **Reject** The service provider rejected the connection request.
	- **Delete** The service consumer deleted the interface endpoint.
- 7. Choose **Create notification**.

#### **To create a notification for an endpoint service using the command line**

- [create-vpc-endpoint-connection-notification](https://docs.aws.amazon.com/cli/latest/reference/ec2/create-vpc-endpoint-connection-notification.html) (AWS CLI)
- [New-EC2VpcEndpointConnectionNotification](https://docs.aws.amazon.com/powershell/latest/reference/items/New-EC2VpcEndpointConnectionNotification.html) (Tools for Windows PowerShell)

# <span id="page-117-0"></span>**Add an access policy**

Add an access policy to the SNS topic that allows AWS PrivateLink to publish notifications on your behalf, such as the following. For more information, see How do I edit my [Amazon](https://repost.aws/knowledge-center/sns-edit-topic-access-policy/) SNS topic's access [policy?](https://repost.aws/knowledge-center/sns-edit-topic-access-policy/) Use the aws:SourceArn and aws:SourceAccount global condition keys to protect against the [confused](https://docs.aws.amazon.com/IAM/latest/UserGuide/confused-deputy.html) deputy problem.

```
{ 
   "Version": "2012-10-17", 
   "Statement": [ 
     { 
        "Effect": "Allow", 
        "Principal": { 
          "Service": "vpce.amazonaws.com" 
       }, 
        "Action": "SNS:Publish", 
        "Resource": "arn:aws:sns:region:account-id:topic-name", 
        "Condition": { 
          "ArnLike": { 
            "aws:SourceArn": "arn:aws:ec2:region:account-id:vpc-endpoint-service/service-
id" 
          }, 
          "StringEquals": { 
            "aws:SourceAccount": "account-id" 
          } 
        } 
     } 
   ]
}
```
# <span id="page-117-1"></span>**Add a key policy**

If you're using encrypted SNS topics, the resource policy for the KMS key must trust AWS PrivateLink to call AWS KMS API operations. The following is an example key policy.

```
{ 
   "Version": "2012-10-17", 
   "Statement": [ 
     { 
        "Effect": "Allow", 
        "Principal": { 
          "Service": "vpce.amazonaws.com"
```

```
 }, 
        "Action": [ 
          "kms:GenerateDataKey*", 
          "kms:Decrypt" 
       ], 
        "Resource": "arn:aws:kms:region:account-id:key/key-id", 
        "Condition": { 
          "ArnLike": { 
            "aws:SourceArn": "arn:aws:ec2:region:account-id:vpc-endpoint-service/service-
id" 
          }, 
          "StringEquals": { 
            "aws:SourceAccount": "account-id" 
          } 
       } 
     } 
   ]
}
```
# **Delete an endpoint service**

When you are finished with an endpoint service, you can delete it. You can't delete an endpoint service if there are any endpoints connected to the endpoint service that are in the available or pending-acceptance state.

Deleting an endpoint service does not delete the associated load balancer and does not affect the application servers registered with the load balancer target groups.

### **To delete an endpoint service using the console**

- 1. Open the Amazon VPC console at <https://console.aws.amazon.com/vpc/>.
- 2. In the navigation pane, choose **Endpoint services**.
- 3. Select the endpoint service.
- 4. Choose **Actions**, **Delete endpoint services**.
- 5. When prompted for confirmation, enter **delete** and then choose **Delete**.

#### **To delete an endpoint service using the command line**

• [delete-vpc-endpoint-service-configurations](https://docs.aws.amazon.com/cli/latest/reference/ec2/delete-vpc-endpoint-service-configurations.html) (AWS CLI)

### • [Remove-EC2EndpointServiceConfiguration](https://docs.aws.amazon.com/powershell/latest/reference/items/Remove-EC2EndpointServiceConfiguration.html) (Tools for Windows PowerShell)

# **Identity and access management for AWS PrivateLink**

AWS Identity and Access Management (IAM) is an AWS service that helps an administrator securely control access to AWS resources. IAM administrators control who can be *authenticated* (signed in) and *authorized* (have permissions) to use AWS PrivateLink resources. IAM is an AWS service that you can use with no additional charge.

### **Contents**

- [Audience](#page-120-0)
- [Authenticating with identities](#page-121-0)
- [Managing](#page-124-0) access using policies
- How AWS [PrivateLink](#page-126-0) works with IAM
- [Identity-based](#page-133-0) policy examples for AWS PrivateLink
- Control access to VPC [endpoints](#page-137-0) using endpoint policies

# <span id="page-120-0"></span>**Audience**

How you use AWS Identity and Access Management (IAM) differs, depending on the work that you do in AWS PrivateLink.

**Service user** – If you use the AWS PrivateLink service to do your job, then your administrator provides you with the credentials and permissions that you need. As you use more AWS PrivateLink features to do your work, you might need additional permissions. Understanding how access is managed can help you request the right permissions from your administrator.

**Service administrator** – If you're in charge of AWS PrivateLink resources at your company, you probably have full access to AWS PrivateLink. It's your job to determine which AWS PrivateLink features and resources your service users should access. You must then submit requests to your IAM administrator to change the permissions of your service users. Review the information on this page to understand the basic concepts of IAM.

**IAM administrator** – If you're an IAM administrator, you might want to learn details about how you can write policies to manage access to AWS PrivateLink.

# <span id="page-121-0"></span>**Authenticating with identities**

Authentication is how you sign in to AWS using your identity credentials. You must be *authenticated* (signed in to AWS) as the AWS account root user, as an IAM user, or by assuming an IAM role.

You can sign in to AWS as a federated identity by using credentials provided through an identity source. AWS IAM Identity Center (IAM Identity Center) users, your company's single sign-on authentication, and your Google or Facebook credentials are examples of federated identities. When you sign in as a federated identity, your administrator previously set up identity federation using IAM roles. When you access AWS by using federation, you are indirectly assuming a role.

Depending on the type of user you are, you can sign in to the AWS Management Console or the AWS access portal. For more information about signing in to AWS, see How to sign in to your [AWS](https://docs.aws.amazon.com/signin/latest/userguide/how-to-sign-in.html) [account](https://docs.aws.amazon.com/signin/latest/userguide/how-to-sign-in.html) in the *AWS Sign-In User Guide*.

If you access AWS programmatically, AWS provides a software development kit (SDK) and a command line interface (CLI) to cryptographically sign your requests by using your credentials. If you don't use AWS tools, you must sign requests yourself. For more information about using the recommended method to sign requests yourself, see Signing AWS API [requests](https://docs.aws.amazon.com/IAM/latest/UserGuide/reference_aws-signing.html) in the *IAM User Guide*.

Regardless of the authentication method that you use, you might be required to provide additional security information. For example, AWS recommends that you use multi-factor authentication (MFA) to increase the security of your account. To learn more, see Multi-factor [authentication](https://docs.aws.amazon.com/singlesignon/latest/userguide/enable-mfa.html) in the *AWS IAM Identity Center User Guide* and Using multi-factor [authentication](https://docs.aws.amazon.com/IAM/latest/UserGuide/id_credentials_mfa.html) (MFA) in AWS in the *IAM User Guide*.

## **AWS account root user**

When you create an AWS account, you begin with one sign-in identity that has complete access to all AWS services and resources in the account. This identity is called the AWS account *root user* and is accessed by signing in with the email address and password that you used to create the account. We strongly recommend that you don't use the root user for your everyday tasks. Safeguard your root user credentials and use them to perform the tasks that only the root user can perform. For the complete list of tasks that require you to sign in as the root user, see Tasks that [require](https://docs.aws.amazon.com/IAM/latest/UserGuide/root-user-tasks.html) root user [credentials](https://docs.aws.amazon.com/IAM/latest/UserGuide/root-user-tasks.html) in the *IAM User Guide*.

# **Federated identity**

As a best practice, require human users, including users that require administrator access, to use federation with an identity provider to access AWS services by using temporary credentials.

A *federated identity* is a user from your enterprise user directory, a web identity provider, the AWS Directory Service, the Identity Center directory, or any user that accesses AWS services by using credentials provided through an identity source. When federated identities access AWS accounts, they assume roles, and the roles provide temporary credentials.

For centralized access management, we recommend that you use AWS IAM Identity Center. You can create users and groups in IAM Identity Center, or you can connect and synchronize to a set of users and groups in your own identity source for use across all your AWS accounts and applications. For information about IAM Identity Center, see What is IAM [Identity](https://docs.aws.amazon.com/singlesignon/latest/userguide/what-is.html) Center? in the *AWS IAM Identity Center User Guide*.

## **IAM users and groups**

An *[IAM user](https://docs.aws.amazon.com/IAM/latest/UserGuide/id_users.html)* is an identity within your AWS account that has specific permissions for a single person or application. Where possible, we recommend relying on temporary credentials instead of creating IAM users who have long-term credentials such as passwords and access keys. However, if you have specific use cases that require long-term credentials with IAM users, we recommend that you rotate access keys. For more information, see Rotate access keys [regularly](https://docs.aws.amazon.com/IAM/latest/UserGuide/best-practices.html#rotate-credentials) for use cases that require longterm [credentials](https://docs.aws.amazon.com/IAM/latest/UserGuide/best-practices.html#rotate-credentials) in the *IAM User Guide*.

An *[IAM group](https://docs.aws.amazon.com/IAM/latest/UserGuide/id_groups.html)* is an identity that specifies a collection of IAM users. You can't sign in as a group. You can use groups to specify permissions for multiple users at a time. Groups make permissions easier to manage for large sets of users. For example, you could have a group named *IAMAdmins* and give that group permissions to administer IAM resources.

Users are different from roles. A user is uniquely associated with one person or application, but a role is intended to be assumable by anyone who needs it. Users have permanent long-term credentials, but roles provide temporary credentials. To learn more, see When to [create](https://docs.aws.amazon.com/IAM/latest/UserGuide/id.html#id_which-to-choose) an IAM user [\(instead](https://docs.aws.amazon.com/IAM/latest/UserGuide/id.html#id_which-to-choose) of a role) in the *IAM User Guide*.

### **IAM roles**

An *[IAM role](https://docs.aws.amazon.com/IAM/latest/UserGuide/id_roles.html)* is an identity within your AWS account that has specific permissions. It is similar to an IAM user, but is not associated with a specific person. You can temporarily assume an IAM role in the AWS Management Console by [switching](https://docs.aws.amazon.com/IAM/latest/UserGuide/id_roles_use_switch-role-console.html) roles. You can assume a role by calling an AWS CLI or AWS API operation or by using a custom URL. For more information about methods for using roles, see [Using](https://docs.aws.amazon.com/IAM/latest/UserGuide/id_roles_use.html) IAM roles in the *IAM User Guide*.

IAM roles with temporary credentials are useful in the following situations:

- **Federated user access** To assign permissions to a federated identity, you create a role and define permissions for the role. When a federated identity authenticates, the identity is associated with the role and is granted the permissions that are defined by the role. For information about roles for federation, see Creating a role for a [third-party](https://docs.aws.amazon.com/IAM/latest/UserGuide/id_roles_create_for-idp.html) Identity Provider in the *IAM User Guide*. If you use IAM Identity Center, you configure a permission set. To control what your identities can access after they authenticate, IAM Identity Center correlates the permission set to a role in IAM. For information about permissions sets, see [Permission](https://docs.aws.amazon.com/singlesignon/latest/userguide/permissionsetsconcept.html) sets in the *AWS IAM Identity Center User Guide*.
- **Temporary IAM user permissions** An IAM user or role can assume an IAM role to temporarily take on different permissions for a specific task.
- **Cross-account access** You can use an IAM role to allow someone (a trusted principal) in a different account to access resources in your account. Roles are the primary way to grant crossaccount access. However, with some AWS services, you can attach a policy directly to a resource (instead of using a role as a proxy). To learn the difference between roles and resource-based policies for cross-account access, see Cross account [resource](https://docs.aws.amazon.com/IAM/latest/UserGuide/access_policies-cross-account-resource-access.html) access in IAM in the *IAM User Guide*.
- **Cross-service access** Some AWS services use features in other AWS services. For example, when you make a call in a service, it's common for that service to run applications in Amazon EC2 or store objects in Amazon S3. A service might do this using the calling principal's permissions, using a service role, or using a service-linked role.
	- **Forward access sessions (FAS)** When you use an IAM user or role to perform actions in AWS, you are considered a principal. When you use some services, you might perform an action that then initiates another action in a different service. FAS uses the permissions of the principal calling an AWS service, combined with the requesting AWS service to make requests to downstream services. FAS requests are only made when a service receives a request that requires interactions with other AWS services or resources to complete. In this case, you must have permissions to perform both actions. For policy details when making FAS requests, see [Forward](https://docs.aws.amazon.com/IAM/latest/UserGuide/access_forward_access_sessions.html) access sessions.
	- **Service role** A service role is an [IAM](https://docs.aws.amazon.com/IAM/latest/UserGuide/id_roles.html) role that a service assumes to perform actions on your behalf. An IAM administrator can create, modify, and delete a service role from within IAM. For more information, see Creating a role to delegate [permissions](https://docs.aws.amazon.com/IAM/latest/UserGuide/id_roles_create_for-service.html) to an AWS service in the *IAM User Guide*.
- **Service-linked role** A service-linked role is a type of service role that is linked to an AWS service. The service can assume the role to perform an action on your behalf. Service-linked roles appear in your AWS account and are owned by the service. An IAM administrator can view, but not edit the permissions for service-linked roles.
- **Applications running on Amazon EC2** You can use an IAM role to manage temporary credentials for applications that are running on an EC2 instance and making AWS CLI or AWS API requests. This is preferable to storing access keys within the EC2 instance. To assign an AWS role to an EC2 instance and make it available to all of its applications, you create an instance profile that is attached to the instance. An instance profile contains the role and enables programs that are running on the EC2 instance to get temporary credentials. For more information, see Using an IAM role to grant permissions to [applications](https://docs.aws.amazon.com/IAM/latest/UserGuide/id_roles_use_switch-role-ec2.html) running on Amazon EC2 instances in the *IAM User Guide*.

To learn whether to use IAM roles or IAM users, see When to create an IAM role [\(instead](https://docs.aws.amazon.com/IAM/latest/UserGuide/id.html#id_which-to-choose_role) of a user) in the *IAM User Guide*.

# <span id="page-124-0"></span>**Managing access using policies**

You control access in AWS by creating policies and attaching them to AWS identities or resources. A policy is an object in AWS that, when associated with an identity or resource, defines their permissions. AWS evaluates these policies when a principal (user, root user, or role session) makes a request. Permissions in the policies determine whether the request is allowed or denied. Most policies are stored in AWS as JSON documents. For more information about the structure and contents of JSON policy documents, see [Overview](https://docs.aws.amazon.com/IAM/latest/UserGuide/access_policies.html#access_policies-json) of JSON policies in the *IAM User Guide*.

Administrators can use AWS JSON policies to specify who has access to what. That is, which **principal** can perform **actions** on what **resources**, and under what **conditions**.

By default, users and roles have no permissions. To grant users permission to perform actions on the resources that they need, an IAM administrator can create IAM policies. The administrator can then add the IAM policies to roles, and users can assume the roles.

IAM policies define permissions for an action regardless of the method that you use to perform the operation. For example, suppose that you have a policy that allows the iam:GetRole action. A user with that policy can get role information from the AWS Management Console, the AWS CLI, or the AWS API.

# **Identity-based policies**

Identity-based policies are JSON permissions policy documents that you can attach to an identity, such as an IAM user, group of users, or role. These policies control what actions users and roles can perform, on which resources, and under what conditions. To learn how to create an identity-based policy, see [Creating](https://docs.aws.amazon.com/IAM/latest/UserGuide/access_policies_create.html) IAM policies in the *IAM User Guide*.

Identity-based policies can be further categorized as *inline policies* or *managed policies*. Inline policies are embedded directly into a single user, group, or role. Managed policies are standalone policies that you can attach to multiple users, groups, and roles in your AWS account. Managed policies include AWS managed policies and customer managed policies. To learn how to choose between a managed policy or an inline policy, see Choosing between [managed](https://docs.aws.amazon.com/IAM/latest/UserGuide/access_policies_managed-vs-inline.html#choosing-managed-or-inline) policies and inline [policies](https://docs.aws.amazon.com/IAM/latest/UserGuide/access_policies_managed-vs-inline.html#choosing-managed-or-inline) in the *IAM User Guide*.

# **Resource-based policies**

Resource-based policies are JSON policy documents that you attach to a resource. Examples of resource-based policies are IAM *role trust policies* and Amazon S3 *bucket policies*. In services that support resource-based policies, service administrators can use them to control access to a specific resource. For the resource where the policy is attached, the policy defines what actions a specified principal can perform on that resource and under what conditions. You must specify a [principal](https://docs.aws.amazon.com/IAM/latest/UserGuide/reference_policies_elements_principal.html) in a resource-based policy. Principals can include accounts, users, roles, federated users, or AWS services.

Resource-based policies are inline policies that are located in that service. You can't use AWS managed policies from IAM in a resource-based policy.

# **Access control lists (ACLs)**

Access control lists (ACLs) control which principals (account members, users, or roles) have permissions to access a resource. ACLs are similar to resource-based policies, although they do not use the JSON policy document format.

Amazon S3, AWS WAF, and Amazon VPC are examples of services that support ACLs. To learn more about ACLs, see Access control list (ACL) [overview](https://docs.aws.amazon.com/AmazonS3/latest/dev/acl-overview.html) in the *Amazon Simple Storage Service Developer Guide*.

# **Other policy types**

AWS supports additional, less-common policy types. These policy types can set the maximum permissions granted to you by the more common policy types.

- **Permissions boundaries** A permissions boundary is an advanced feature in which you set the maximum permissions that an identity-based policy can grant to an IAM entity (IAM user or role). You can set a permissions boundary for an entity. The resulting permissions are the intersection of an entity's identity-based policies and its permissions boundaries. Resource-based policies that specify the user or role in the Principal field are not limited by the permissions boundary. An explicit deny in any of these policies overrides the allow. For more information about permissions boundaries, see [Permissions](https://docs.aws.amazon.com/IAM/latest/UserGuide/access_policies_boundaries.html) boundaries for IAM entities in the *IAM User Guide*.
- **Service control policies (SCPs)** SCPs are JSON policies that specify the maximum permissions for an organization or organizational unit (OU) in AWS Organizations. AWS Organizations is a service for grouping and centrally managing multiple AWS accounts that your business owns. If you enable all features in an organization, then you can apply service control policies (SCPs) to any or all of your accounts. The SCP limits permissions for entities in member accounts, including each AWS account root user. For more information about Organizations and SCPs, see How [SCPs](https://docs.aws.amazon.com/organizations/latest/userguide/orgs_manage_policies_about-scps.html) [work](https://docs.aws.amazon.com/organizations/latest/userguide/orgs_manage_policies_about-scps.html) in the *AWS Organizations User Guide*.
- **Session policies** Session policies are advanced policies that you pass as a parameter when you programmatically create a temporary session for a role or federated user. The resulting session's permissions are the intersection of the user or role's identity-based policies and the session policies. Permissions can also come from a resource-based policy. An explicit deny in any of these policies overrides the allow. For more information, see [Session policies](https://docs.aws.amazon.com/IAM/latest/UserGuide/access_policies.html#policies_session) in the *IAM User Guide*.

# **Multiple policy types**

When multiple types of policies apply to a request, the resulting permissions are more complicated to understand. To learn how AWS determines whether to allow a request when multiple policy types are involved, see Policy [evaluation](https://docs.aws.amazon.com/IAM/latest/UserGuide/reference_policies_evaluation-logic.html) logic in the *IAM User Guide*.

# <span id="page-126-0"></span>**How AWS PrivateLink works with IAM**

Before you use IAM to manage access to AWS PrivateLink, learn what IAM features are available to use with AWS PrivateLink.

#### **IAM features you can use with AWS PrivateLink**

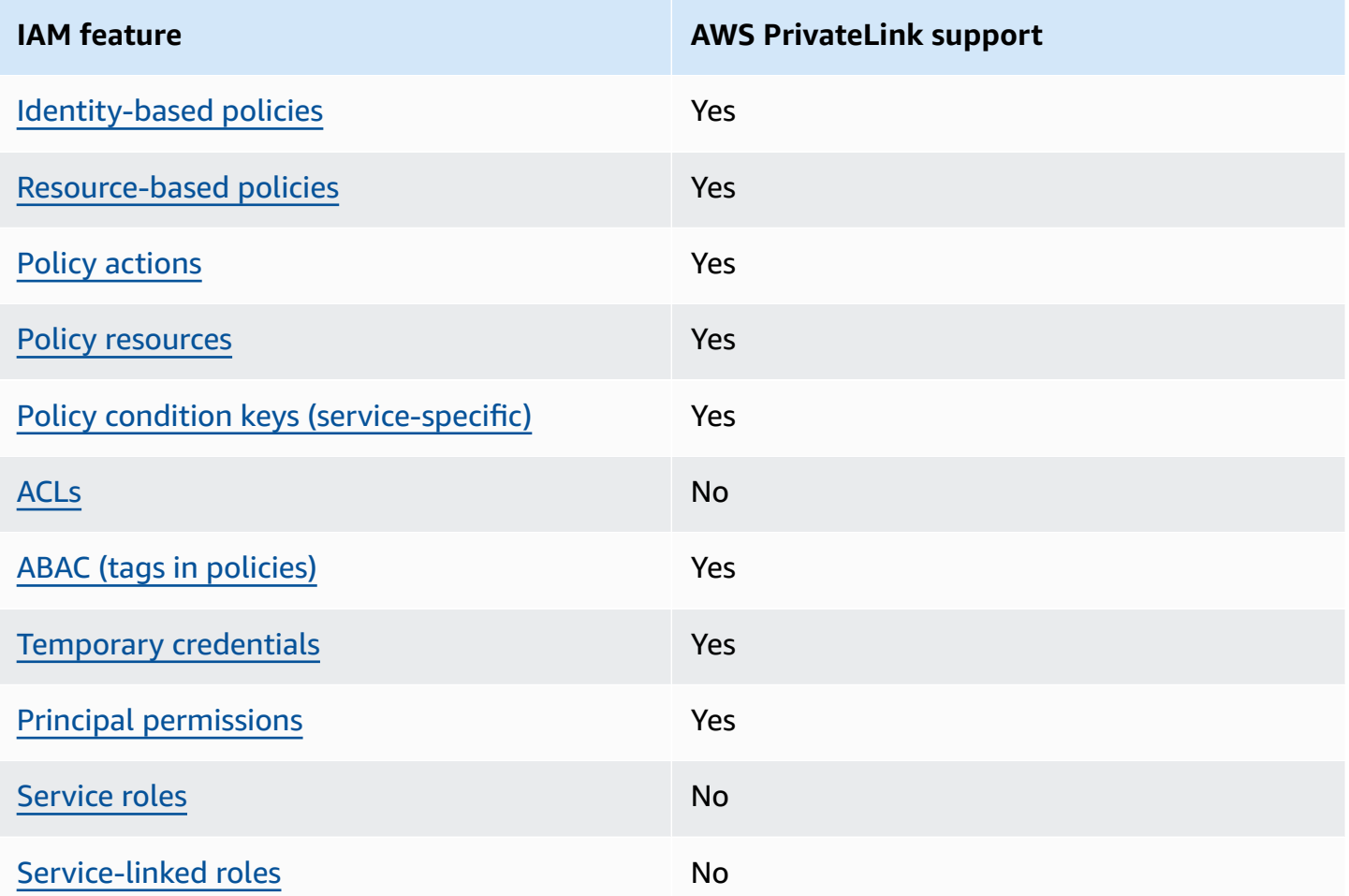

To get a high-level view of how AWS PrivateLink and other AWS services work with most IAM features, see AWS [services](https://docs.aws.amazon.com/IAM/latest/UserGuide/reference_aws-services-that-work-with-iam.html) that work with IAM in the *IAM User Guide*.

### <span id="page-127-0"></span>**Identity-based policies for AWS PrivateLink**

Supports identity-based policies The Mass of the Yes

Identity-based policies are JSON permissions policy documents that you can attach to an identity, such as an IAM user, group of users, or role. These policies control what actions users and roles can perform, on which resources, and under what conditions. To learn how to create an identity-based policy, see [Creating](https://docs.aws.amazon.com/IAM/latest/UserGuide/access_policies_create.html) IAM policies in the *IAM User Guide*.

With IAM identity-based policies, you can specify allowed or denied actions and resources as well as the conditions under which actions are allowed or denied. You can't specify the principal in an identity-based policy because it applies to the user or role to which it is attached. To learn about all of the elements that you can use in a JSON policy, see IAM JSON policy elements [reference](https://docs.aws.amazon.com/IAM/latest/UserGuide/reference_policies_elements.html) in the *IAM User Guide*.

### **Identity-based policy examples for AWS PrivateLink**

To view examples of AWS PrivateLink identity-based policies, see [Identity-based](#page-133-0) policy examples for AWS [PrivateLink](#page-133-0).

# <span id="page-128-0"></span>**Resource-based policies within AWS PrivateLink**

Supports resource-based policies The Messing Control of the Yes

Resource-based policies are JSON policy documents that you attach to a resource. Examples of resource-based policies are IAM *role trust policies* and Amazon S3 *bucket policies*. In services that support resource-based policies, service administrators can use them to control access to a specific resource. For the resource where the policy is attached, the policy defines what actions a specified principal can perform on that resource and under what conditions. You must specify a [principal](https://docs.aws.amazon.com/IAM/latest/UserGuide/reference_policies_elements_principal.html) in a resource-based policy. Principals can include accounts, users, roles, federated users, or AWS services.

To enable cross-account access, you can specify an entire account or IAM entities in another account as the principal in a resource-based policy. Adding a cross-account principal to a resourcebased policy is only half of establishing the trust relationship. When the principal and the resource are in different AWS accounts, an IAM administrator in the trusted account must also grant the principal entity (user or role) permission to access the resource. They grant permission by attaching an identity-based policy to the entity. However, if a resource-based policy grants access to a principal in the same account, no additional identity-based policy is required. For more information, see Cross account [resource](https://docs.aws.amazon.com/IAM/latest/UserGuide/access_policies-cross-account-resource-access.html) access in IAM in the *IAM User Guide*.

AWS PrivateLink service supports one type of resource-based policy, known as an *endpoint policy*. An endpoint policy controls which AWS principals can use the endpoint to access the endpoint service. For more information, see the section called ["Endpoint](#page-137-0) policies".

### <span id="page-129-0"></span>**Policy actions for AWS PrivateLink**

Supports policy actions The Control of the Yes

Administrators can use AWS JSON policies to specify who has access to what. That is, which **principal** can perform **actions** on what **resources**, and under what **conditions**.

The Action element of a JSON policy describes the actions that you can use to allow or deny access in a policy. Policy actions usually have the same name as the associated AWS API operation. There are some exceptions, such as *permission-only actions* that don't have a matching API operation. There are also some operations that require multiple actions in a policy. These additional actions are called *dependent actions*.

Include actions in a policy to grant permissions to perform the associated operation.

AWS PrivateLink shares its API namespace with Amazon EC2. Policy actions in AWS PrivateLink use the following prefix before the action:

ec2

To specify multiple actions in a single statement, separate them with commas.

```
"Action": [ 
        "ec2:action1", 
        "ec2:action2"
]
```
You can specify multiple actions using wildcards (\*). For example, to specify all actions that begin with the word Describe, include the following action:

```
"Action": "ec2:Describe*"
```
To see a list of AWS PrivateLink actions, see AWS [PrivateLink](https://docs.aws.amazon.com/AWSEC2/latest/APIReference/operation-list-privatelink.html) actions in the *Amazon EC2 API Reference*. For more information, see Actions Defined by [Amazon](https://docs.aws.amazon.com/service-authorization/latest/reference/list_amazonec2.html#amazonec2-actions-as-permissions) EC2 in the *Service Authorization Reference*.

### <span id="page-130-0"></span>**Policy resources for AWS PrivateLink**

Supports policy resources The Manuscript Control of the Yes

Administrators can use AWS JSON policies to specify who has access to what. That is, which **principal** can perform **actions** on what **resources**, and under what **conditions**.

The Resource JSON policy element specifies the object or objects to which the action applies. Statements must include either a Resource or a NotResource element. As a best practice, specify a resource using its Amazon [Resource](https://docs.aws.amazon.com/general/latest/gr/aws-arns-and-namespaces.html) Name (ARN). You can do this for actions that support a specific resource type, known as *resource-level permissions*.

For actions that don't support resource-level permissions, such as listing operations, use a wildcard (\*) to indicate that the statement applies to all resources.

"Resource": "\*"

### <span id="page-130-1"></span>**Policy condition keys for AWS PrivateLink**

Supports service-specific policy condition keys Yes

Administrators can use AWS JSON policies to specify who has access to what. That is, which **principal** can perform **actions** on what **resources**, and under what **conditions**.

The Condition element (or Condition *block*) lets you specify conditions in which a statement is in effect. The Condition element is optional. You can create conditional expressions that use condition [operators,](https://docs.aws.amazon.com/IAM/latest/UserGuide/reference_policies_elements_condition_operators.html) such as equals or less than, to match the condition in the policy with values in the request.

If you specify multiple Condition elements in a statement, or multiple keys in a single Condition element, AWS evaluates them using a logical AND operation. If you specify multiple values for a single condition key, AWS evaluates the condition using a logical OR operation. All of the conditions must be met before the statement's permissions are granted.

You can also use placeholder variables when you specify conditions. For example, you can grant an IAM user permission to access a resource only if it is tagged with their IAM user name. For more information, see IAM policy [elements:](https://docs.aws.amazon.com/IAM/latest/UserGuide/reference_policies_variables.html) variables and tags in the *IAM User Guide*.

AWS supports global condition keys and service-specific condition keys. To see all AWS global condition keys, see AWS global [condition](https://docs.aws.amazon.com/IAM/latest/UserGuide/reference_policies_condition-keys.html) context keys in the *IAM User Guide*.

The following condition keys are specific to AWS PrivateLink:

- ec2:VpceServiceName
- ec2:VpceServiceOwner
- ec2:VpceServicePrivateDnsName

To learn with which actions and resources you can use a condition key, see Actions [Defined](https://docs.aws.amazon.com/service-authorization/latest/reference/list_amazonec2.html#amazonec2-actions-as-permissions) by [Amazon](https://docs.aws.amazon.com/service-authorization/latest/reference/list_amazonec2.html#amazonec2-actions-as-permissions) EC2.

### <span id="page-131-0"></span>**ACLs in AWS PrivateLink**

Supports ACLs No

Access control lists (ACLs) control which principals (account members, users, or roles) have permissions to access a resource. ACLs are similar to resource-based policies, although they do not use the JSON policy document format.

### <span id="page-131-1"></span>**ABAC with AWS PrivateLink**

Supports ABAC (tags in policies) Ves

Attribute-based access control (ABAC) is an authorization strategy that defines permissions based on attributes. In AWS, these attributes are called *tags*. You can attach tags to IAM entities (users or roles) and to many AWS resources. Tagging entities and resources is the first step of ABAC. Then you design ABAC policies to allow operations when the principal's tag matches the tag on the resource that they are trying to access.

ABAC is helpful in environments that are growing rapidly and helps with situations where policy management becomes cumbersome.

To control access based on tags, you provide tag information in the [condition](https://docs.aws.amazon.com/IAM/latest/UserGuide/reference_policies_elements_condition.html) element of a policy using the aws:ResourceTag/*key-name*, aws:RequestTag/*key-name*, or aws:TagKeys condition keys.

If a service supports all three condition keys for every resource type, then the value is **Yes** for the service. If a service supports all three condition keys for only some resource types, then the value is **Partial**.

For more information about ABAC, see What is [ABAC?](https://docs.aws.amazon.com/IAM/latest/UserGuide/introduction_attribute-based-access-control.html) in the *IAM User Guide*. To view a tutorial with steps for setting up ABAC, see Use [attribute-based](https://docs.aws.amazon.com/IAM/latest/UserGuide/tutorial_attribute-based-access-control.html) access control (ABAC) in the *IAM User Guide*.

### <span id="page-132-0"></span>**Using temporary credentials with AWS PrivateLink**

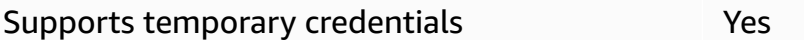

Some AWS services don't work when you sign in using temporary credentials. For additional information, including which AWS services work with temporary credentials, see AWS [services](https://docs.aws.amazon.com/IAM/latest/UserGuide/reference_aws-services-that-work-with-iam.html) that [work](https://docs.aws.amazon.com/IAM/latest/UserGuide/reference_aws-services-that-work-with-iam.html) with IAM in the *IAM User Guide*.

You are using temporary credentials if you sign in to the AWS Management Console using any method except a user name and password. For example, when you access AWS using your company's single sign-on (SSO) link, that process automatically creates temporary credentials. You also automatically create temporary credentials when you sign in to the console as a user and then switch roles. For more information about switching roles, see [Switching](https://docs.aws.amazon.com/IAM/latest/UserGuide/id_roles_use_switch-role-console.html) to a role (console) in the *IAM User Guide*.

You can manually create temporary credentials using the AWS CLI or AWS API. You can then use those temporary credentials to access AWS. AWS recommends that you dynamically generate temporary credentials instead of using long-term access keys. For more information, see Temporary security [credentials](https://docs.aws.amazon.com/IAM/latest/UserGuide/id_credentials_temp.html) in IAM.

### <span id="page-132-1"></span>**Cross-service principal permissions for AWS PrivateLink**

Supports forward access sessions (FAS) Yes

When you use an IAM user or role to perform actions in AWS, you are considered a principal. When you use some services, you might perform an action that then initiates another action in a different service. FAS uses the permissions of the principal calling an AWS service, combined with the requesting AWS service to make requests to downstream services. FAS requests are only made when a service receives a request that requires interactions with other AWS services or resources to complete. In this case, you must have permissions to perform both actions. For policy details when making FAS requests, see [Forward](https://docs.aws.amazon.com/IAM/latest/UserGuide/access_forward_access_sessions.html) access sessions.

# <span id="page-133-1"></span>**Service roles for AWS PrivateLink**

Supports service roles No

A service role is an [IAM](https://docs.aws.amazon.com/IAM/latest/UserGuide/id_roles.html) role that a service assumes to perform actions on your behalf. An IAM administrator can create, modify, and delete a service role from within IAM. For more information, see Creating a role to delegate [permissions](https://docs.aws.amazon.com/IAM/latest/UserGuide/id_roles_create_for-service.html) to an AWS service in the *IAM User Guide*.

### <span id="page-133-2"></span>**Service-linked roles for AWS PrivateLink**

Supports service-linked roles No

A service-linked role is a type of service role that is linked to an AWS service. The service can assume the role to perform an action on your behalf. Service-linked roles appear in your AWS account and are owned by the service. An IAM administrator can view, but not edit the permissions for service-linked roles.

# <span id="page-133-0"></span>**Identity-based policy examples for AWS PrivateLink**

By default, users and roles don't have permission to create or modify AWS PrivateLink resources. They also can't perform tasks by using the AWS Management Console, AWS Command Line Interface (AWS CLI), or AWS API. To grant users permission to perform actions on the resources that they need, an IAM administrator can create IAM policies. The administrator can then add the IAM policies to roles, and users can assume the roles.

To learn how to create an IAM identity-based policy by using these example JSON policy documents, see [Creating](https://docs.aws.amazon.com/IAM/latest/UserGuide/access_policies_create-console.html) IAM policies in the *IAM User Guide*.

For details about actions and resource types defined by AWS PrivateLink, including the format of the ARNs for each of the resource types, see Actions, [resources,](https://docs.aws.amazon.com/service-authorization/latest/reference/list_amazonec2.html) and condition keys for Amazon EC2 in the *Service Authorization Reference*.

#### **Examples**

- Control the use of VPC [endpoints](#page-134-0)
- Control VPC [endpoints](#page-134-1) creation based on the service owner
- Control the private DNS names that can be specified for VPC [endpoint](#page-135-0) services
- Control the service names that can be specified for VPC [endpoint](#page-136-0) services

### <span id="page-134-0"></span>**Control the use of VPC endpoints**

By default, users do not have permission to work with endpoints. You can create an identity-based policy that grants users permission to create, modify, describe, and delete endpoints. The following is an example.

```
{ 
      "Version": "2012-10-17", 
      "Statement":[ 
           { 
                "Effect": "Allow", 
                "Action":"ec2:*VpcEndpoint*", 
                "Resource":"*" 
           } 
     \mathbf{I}}
```
For information about controlling access to services using VPC endpoints, see the [section](#page-137-0) called ["Endpoint](#page-137-0) policies".

### <span id="page-134-1"></span>**Control VPC endpoints creation based on the service owner**

You can use the ec2:VpceServiceOwner condition key to control what VPC endpoint can be created based on who owns the service (amazon, aws-marketplace, or the account ID). The following example grants permission to create VPC endpoints with the specified service owner. To use this example, substitute the Region, the account ID, and the service owner.

```
{ 
     "Version": "2012-10-17", 
     "Statement": [ 
          { 
               "Effect": "Allow", 
               "Action": "ec2:CreateVpcEndpoint", 
               "Resource": [
```

```
 "arn:aws:ec2:region:account-id:vpc/*", 
                        "arn:aws:ec2:region:account-id:security-group/*", 
                        "arn:aws:ec2:region:account-id:subnet/*", 
                         "arn:aws:ec2:region:account-id:route-table/*" 
 ] 
            }, 
             { 
                   "Effect": "Allow", 
                   "Action": "ec2:CreateVpcEndpoint", 
                   "Resource": [ 
                         "arn:aws:ec2:region:account-id:vpc-endpoint/*" 
                  ], 
                   "Condition": { 
                         "StringEquals": { 
                              "ec2:VpceServiceOwner": [ 
                                     "amazon" 
\sim 100 \sim 100 \sim 100 \sim 100 \sim 100 \sim 100 \sim 100 \sim 100 \sim 100 \sim 100 \sim 100 \sim 100 \sim 100 \sim 100 \sim 100 \sim 100 \sim 100 \sim 100 \sim 100 \sim 100 \sim 100 \sim 100 \sim 100 \sim 100 \sim 
 } 
 } 
            } 
      ]
}
```
# <span id="page-135-0"></span>**Control the private DNS names that can be specified for VPC endpoint services**

You can use the ec2:VpceServicePrivateDnsName condition key to control what VPC endpoint service can be modified or created based on the private DNS name associated with the VPC endpoint service. The following example grants permission to create a VPC endpoint service with the specified private DNS name. To use this example, substitute the Region, the account ID, and the private DNS name.

```
{ 
     "Version": "2012-10-17", 
     "Statement": [ 
          { 
              "Effect": "Allow", 
              "Action": [ 
                   "ec2:ModifyVpcEndpointServiceConfiguration", 
                   "ec2:CreateVpcEndpointServiceConfiguration" 
              ], 
              "Resource": [
```

```
 "arn:aws:ec2:region:account-id:vpc-endpoint-service/*" 
                         ], 
                         "Condition": { 
                                 "StringEquals": { 
                                         "ec2:VpceServicePrivateDnsName": [ 
                                                 "example.com" 
\sim 100 \sim 100 \sim 100 \sim 100 \sim 100 \sim 100 \sim 100 \sim 100 \sim 100 \sim 100 \sim 100 \sim 100 \sim 100 \sim 100 \sim 100 \sim 100 \sim 100 \sim 100 \sim 100 \sim 100 \sim 100 \sim 100 \sim 100 \sim 100 \sim 
 } 
 } 
                } 
         ]
}
```
# <span id="page-136-0"></span>**Control the service names that can be specified for VPC endpoint services**

You can use the ec2:VpceServiceName condition key to control what VPC endpoint can be created based on the VPC endpoint service name. The following example grants permission to create a VPC endpoint with the specified service name. To use this example, substitute the Region, the account ID, and the service name.

```
{ 
     "Version": "2012-10-17", 
     "Statement": [ 
          { 
              "Effect": "Allow", 
              "Action": "ec2:CreateVpcEndpoint", 
              "Resource": [ 
                   "arn:aws:ec2:region:account-id:vpc/*", 
                   "arn:aws:ec2:region:account-id:security-group/*", 
                   "arn:aws:ec2:region:account-id:subnet/*", 
                   "arn:aws:ec2:region:account-id:route-table/*" 
              ] 
          }, 
          { 
              "Effect": "Allow", 
              "Action": "ec2:CreateVpcEndpoint", 
              "Resource": [ 
                   "arn:aws:ec2:region:account-id:vpc-endpoint/*" 
              ], 
              "Condition": { 
                   "StringEquals": {
```

```
 "ec2:VpceServiceName": [ 
                                                                   "com.amazonaws.region.s3" 
\sim 100 \sim 100 \sim 100 \sim 100 \sim 100 \sim 100 \sim 100 \sim 100 \sim 100 \sim 100 \sim 100 \sim 100 \sim 100 \sim 100 \sim 100 \sim 100 \sim 100 \sim 100 \sim 100 \sim 100 \sim 100 \sim 100 \sim 100 \sim 100 \sim 
 } 
 } 
                      } 
           ]
}
```
# <span id="page-137-0"></span>**Control access to VPC endpoints using endpoint policies**

An endpoint policy is a resource-based policy that you attach to a VPC endpoint to control which AWS principals can use the endpoint to access an AWS service.

An endpoint policy does not override or replace identity-based policies or resource-based policies. For example, if you're using an interface endpoint to connect to Amazon S3, you can also use Amazon S3 bucket policies to control access to buckets from specific endpoints or specific VPCs.

### **Contents**

- [Considerations](#page-137-1)
- Default [endpoint](#page-138-0) policy
- Policies for interface [endpoints](#page-138-1)
- Principals for gateway [endpoints](#page-138-2)
- Update a VPC [endpoint](#page-139-0) policy

### <span id="page-137-1"></span>**Considerations**

- An endpoint policy is a JSON policy document that uses the IAM policy language. It must contain a [Principal](https://docs.aws.amazon.com/IAM/latest/UserGuide/reference_policies_elements_principal.html) element. The size of an endpoint policy cannot exceed 20,480 characters, including white space.
- When you create an interface or gateway endpoint for an AWS service, you can attach a single [endpoint](#page-139-0) policy to the endpoint. You can update the endpoint policy at any time. If you don't attach an endpoint policy, we attach the default [endpoint](#page-138-0) policy.
- Not all AWS services support endpoint policies. If an AWS service doesn't support endpoint policies, we allow full access to any endpoint for [the](#page-46-0) service. For more information, see the section called "View [endpoint](#page-46-0) policy support".

• When you create a VPC endpoint for an endpoint service other than an AWS service, we allow full access to the endpoint.

# <span id="page-138-0"></span>**Default endpoint policy**

The default endpoint policy grants full access to the endpoint.

```
{ 
      "Statement": [ 
           { 
                "Effect": "Allow", 
                "Principal": "*", 
                "Action": "*", 
                "Resource": "*" 
           } 
      ]
}
```
## <span id="page-138-1"></span>**Policies for interface endpoints**

For example endpoint policies for AWS services, see the section called "Services that [integrate"](#page-29-0). The first column in the table contains links to AWS PrivateLink documentation for each AWS service. If an AWS service supports endpoint policies, its documentation includes example endpoint policies.

## <span id="page-138-2"></span>**Principals for gateway endpoints**

With gateway endpoints, the Principal element must be set to \*. To specify a principal, use the aws:PrincipalArn condition key.

```
"Condition": { 
     "StringEquals": { 
         "aws:PrincipalArn": "arn:aws:iam::123456789012:user/endpointuser" 
     }
}
```
If you specify the principal in the following format, access is granted to the AWS account root user only, not all users and roles for the account.

"AWS": "*account\_id*"

For example endpoint policies for gateway endpoints, see the following:

- [Endpoints](#page-69-0) for Amazon S3
- [Endpoints for DynamoDB](#page-74-0)

### <span id="page-139-0"></span>**Update a VPC endpoint policy**

Use the following procedure to update an endpoint policy for an AWS service. After you update an endpoint policy, it can take a few minutes for the changes to take effect.

#### **To update an endpoint policy using the console**

- 1. Open the Amazon VPC console at <https://console.aws.amazon.com/vpc/>.
- 2. In the navigation pane, choose **Endpoints**.
- 3. Select the VPC endpoint.
- 4. Choose **Actions**, **Manage policy**.
- 5. Choose **Full Access** to allow full access to the service, or choose **Custom** and attach a custom policy.
- 6. Choose **Save**.

### **To update an endpoint policy using the command line**

- [modify-vpc-endpoint](https://docs.aws.amazon.com/cli/latest/reference/ec2/modify-vpc-endpoint.html) (AWS CLI)
- [Edit-EC2VpcEndpoint](https://docs.aws.amazon.com/powershell/latest/reference/items/Edit-EC2VpcEndpoint.html) (Tools for Windows PowerShell)

# **CloudWatch metrics for AWS PrivateLink**

AWS PrivateLink publishes data points to Amazon CloudWatch for your interface endpoints, Gateway Load Balancer endpoints, and endpoint services. CloudWatch enables you to retrieve statistics about those data points as an ordered set of time series data, known as *metrics*. Think of a metric as a variable to monitor, and the data points as the values of that variable over time. Each data point has an associated timestamp and an optional unit of measurement.

You can use metrics to verify that your system is performing as expected. For example, you can create a CloudWatch alarm to monitor a specified metric and initiate an action (such as sending a notification to an email address) if the metric goes outside what you consider an acceptable range.

Metrics are published for all interface endpoints, Gateway Load Balancer endpoints, and endpoint services. They are not published for gateway endpoints. By default, AWS PrivateLink sends metrics to CloudWatch in one-minute intervals, at no additional cost.

For more information, see the Amazon [CloudWatch](https://docs.aws.amazon.com/AmazonCloudWatch/latest/monitoring/) User Guide.

#### **Contents**

- [Endpoint metrics and dimensions](#page-140-0)
- Endpoint service metrics and [dimensions](#page-143-0)
- View the [CloudWatch](#page-146-0) metrics
- Use built-in [Contributor](#page-147-0) Insights rules

# <span id="page-140-0"></span>**Endpoint metrics and dimensions**

The AWS/PrivateLinkEndpoints namespace includes the following metrics for interface endpoints and Gateway Load Balancer endpoints.

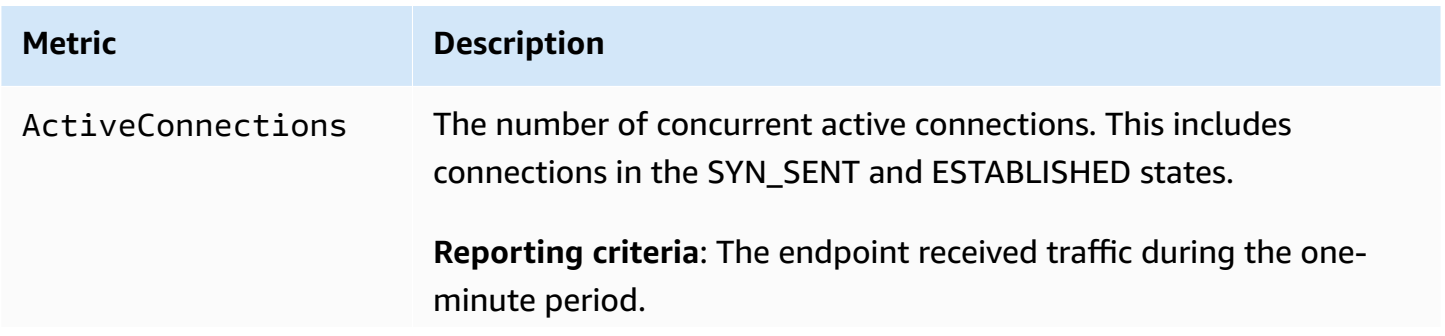

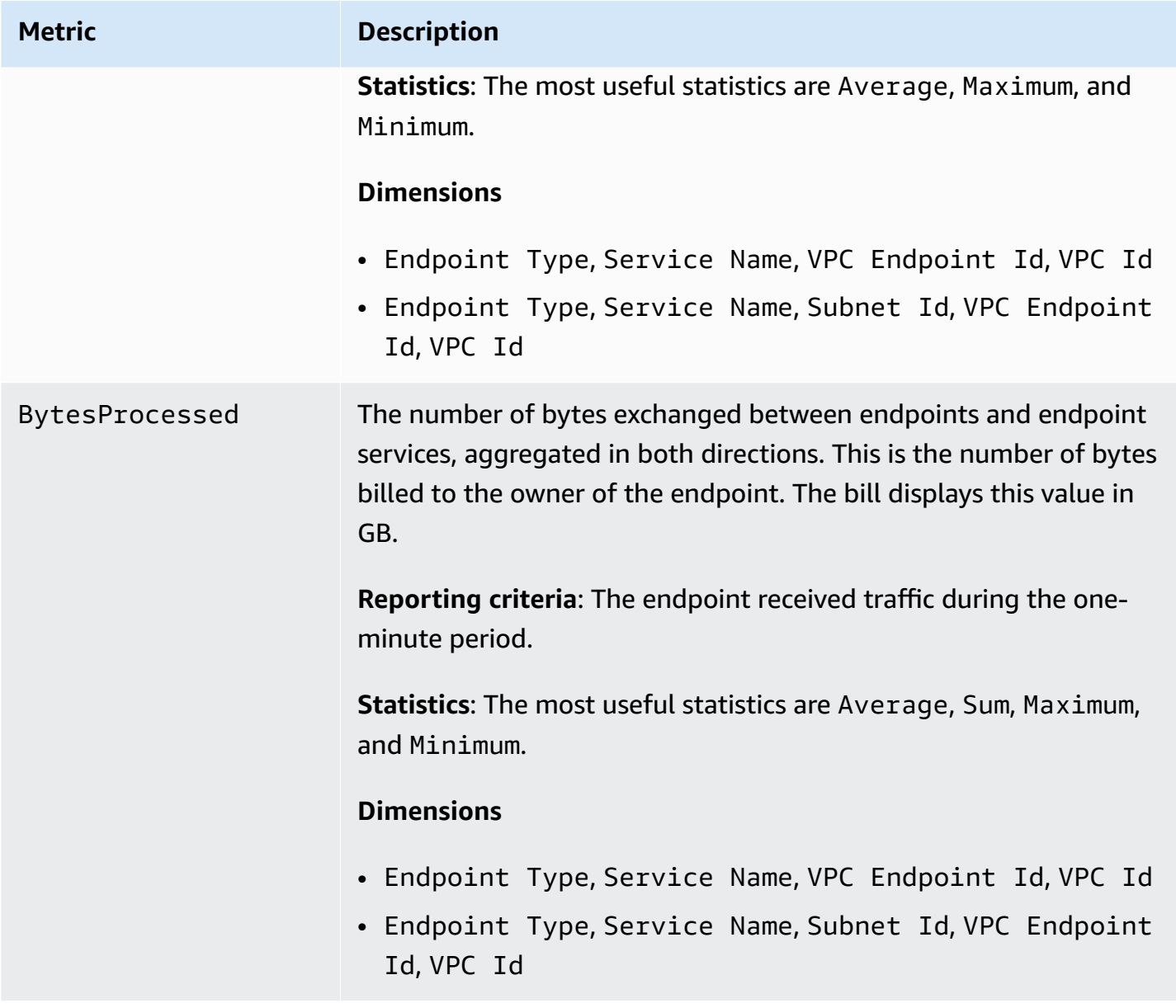

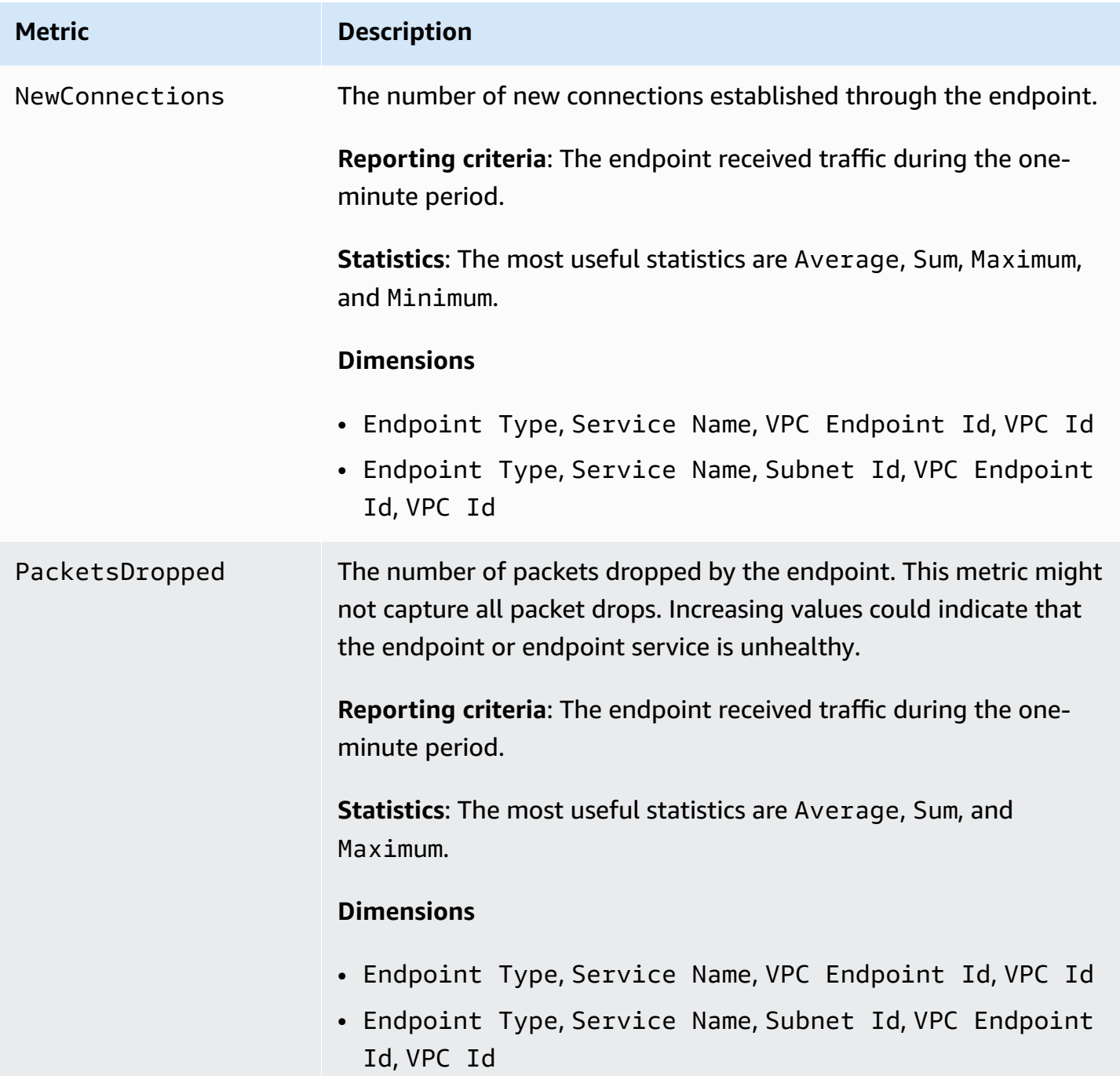

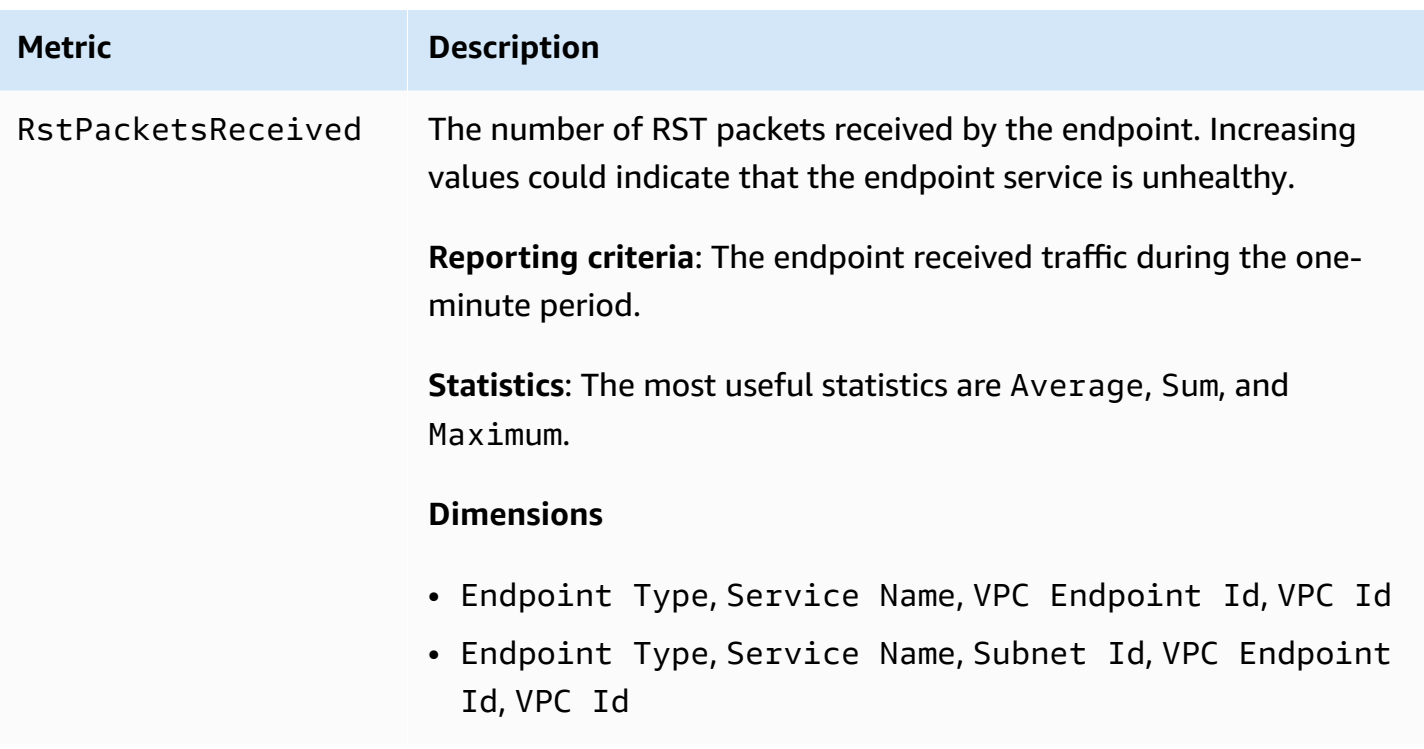

To filter these metrics, use the following dimensions.

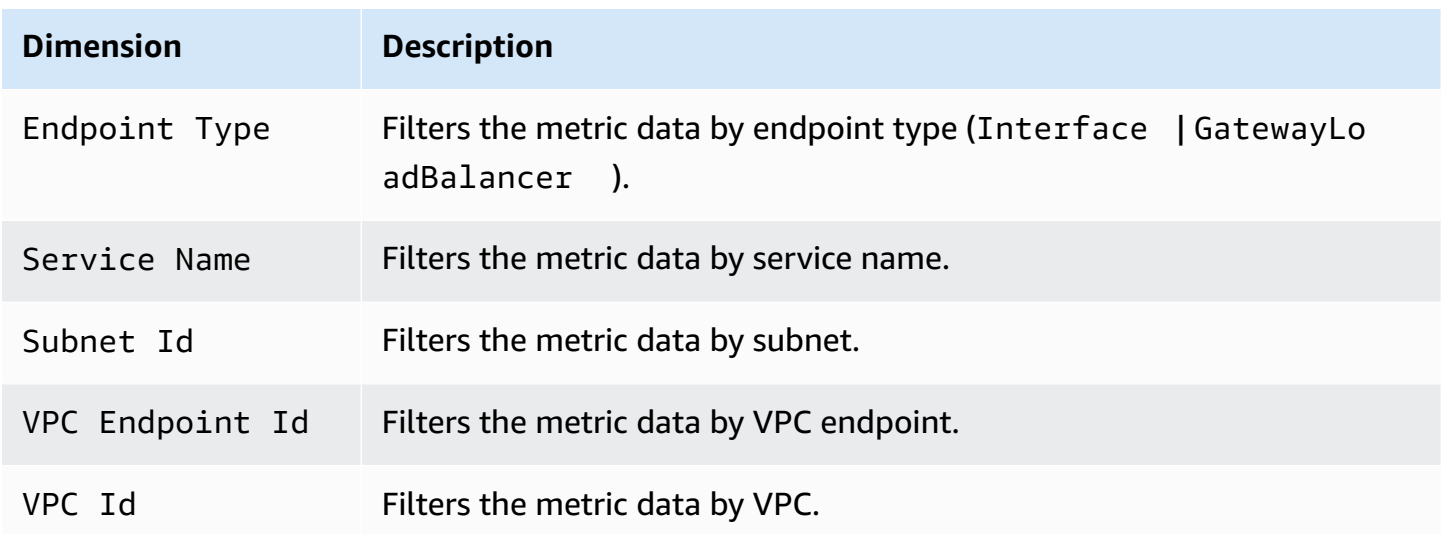

# <span id="page-143-0"></span>**Endpoint service metrics and dimensions**

The AWS/PrivateLinkServices namespace includes the following metrics for endpoint services.
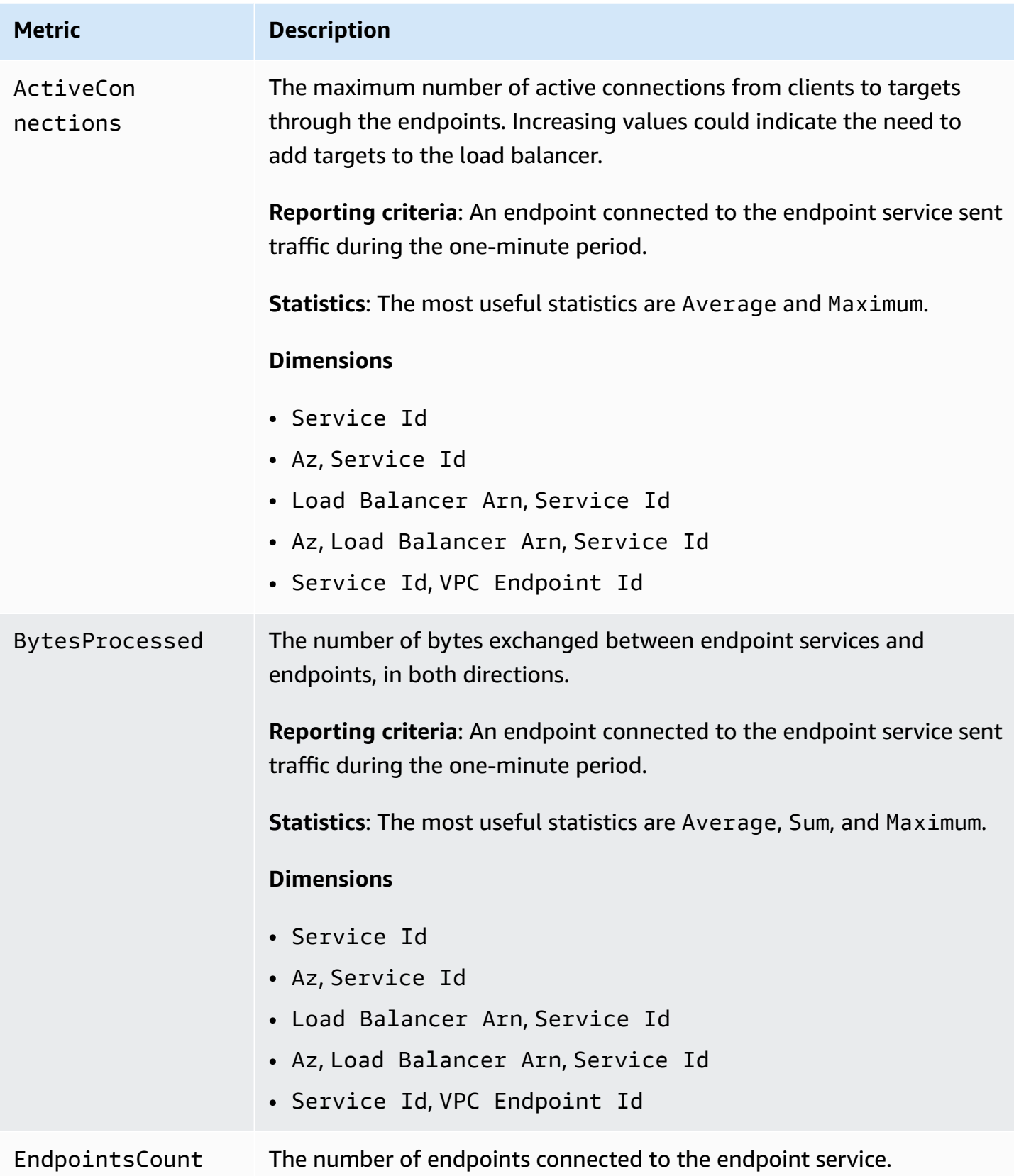

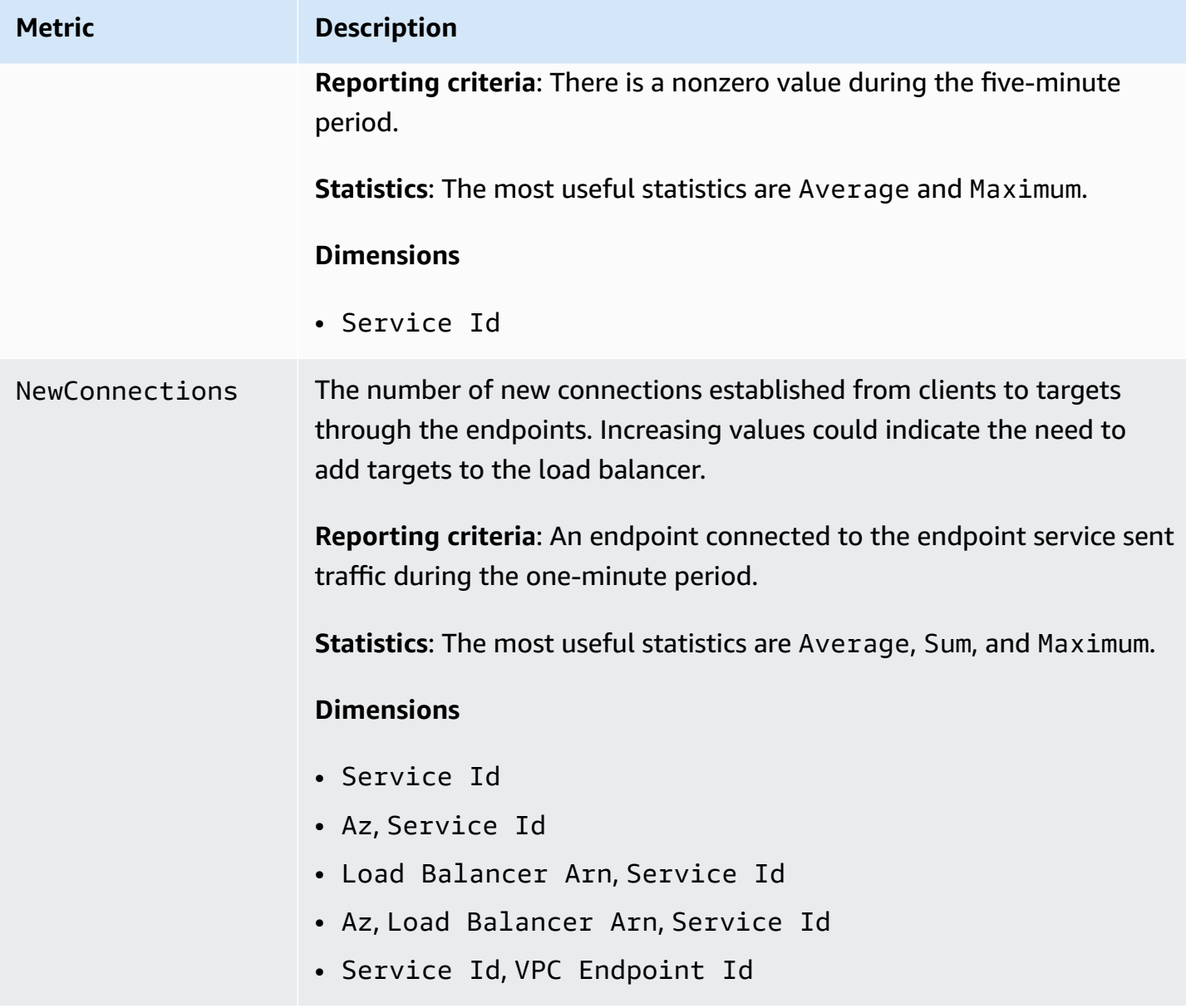

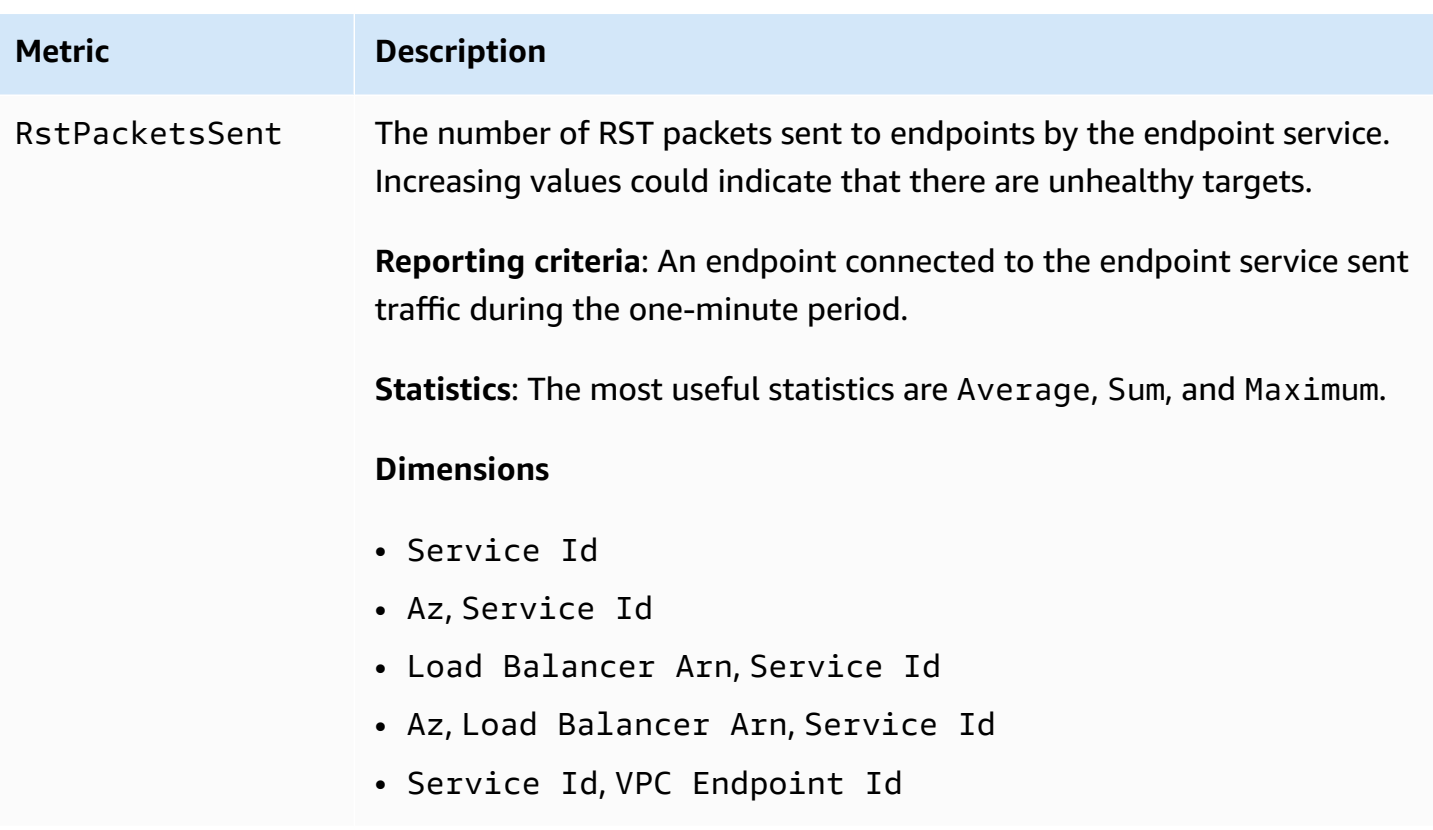

To filter these metrics, use the following dimensions.

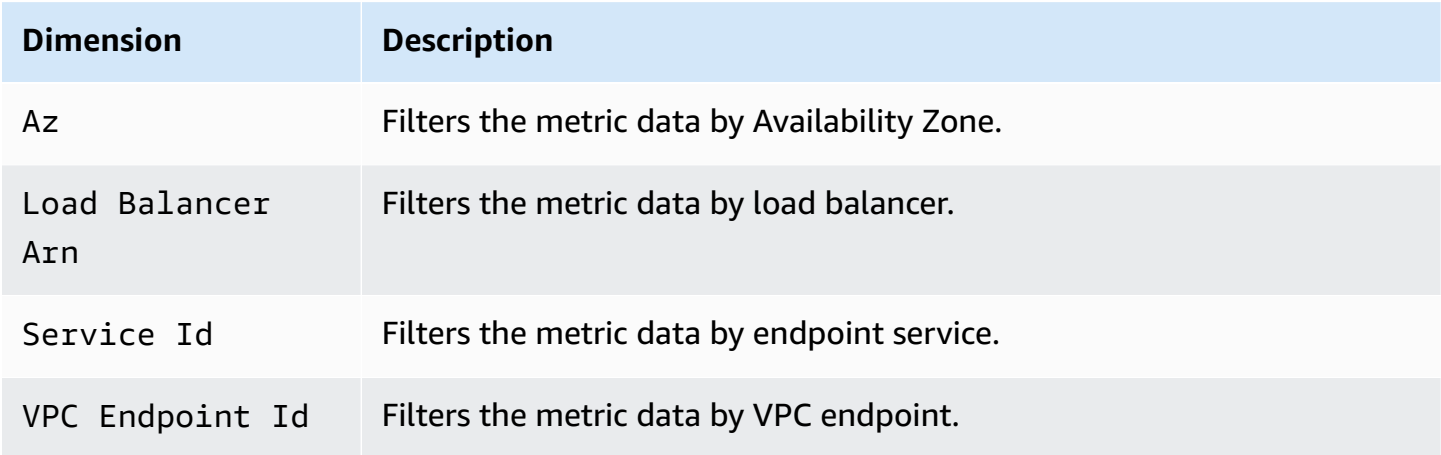

## **View the CloudWatch metrics**

You can view these CloudWatch metrics using the Amazon VPC console, the CloudWatch console, or the AWS CLI as follows.

#### **To view metrics using the Amazon VPC console**

- 1. Open the Amazon VPC console at <https://console.aws.amazon.com/vpc/>.
- 2. In the navigation pane, choose **Endpoints**. Select your endpoint and then choose the **Monitoring** tab.
- 3. In the navigation pane, choose **Endpoint services**. Select your endpoint service and then choose the **Monitoring** tab.

#### **To view metrics using the CloudWatch console**

- 1. Open the CloudWatch console at <https://console.aws.amazon.com/cloudwatch/>.
- 2. In the navigation pane, choose **Metrics**.
- 3. Select the **AWS/PrivateLinkEndpoints** namespace.
- 4. Select the **AWS/PrivateLinkServices** namespace.

### **To view metrics using the AWS CLI**

Use the following [list-metrics](https://docs.aws.amazon.com/cli/latest/reference/cloudwatch/list-metrics.html) command to list the available metrics for interface endpoints and Gateway Load Balancer endpoints:

aws cloudwatch list-metrics --namespace AWS/PrivateLinkEndpoints

Use the following [list-metrics](https://docs.aws.amazon.com/cli/latest/reference/cloudwatch/list-metrics.html) command to list the available metrics for endpoint services:

aws cloudwatch list-metrics --namespace AWS/PrivateLinkServices

### **Use built-in Contributor Insights rules**

AWS PrivateLink provides built-in Contributor Insights rules for your endpoint services to help you find which endpoints are the largest contributors to each supported metric. For more information, see [Contributor Insights](https://docs.aws.amazon.com/AmazonCloudWatch/latest/monitoring/ContributorInsights.html) in the *Amazon CloudWatch User Guide*.

AWS PrivateLink provides the following rules:

• VpcEndpointService-ActiveConnectionsByEndpointId-v1 – Ranks endpoints by the number of active connections.

- VpcEndpointService-BytesByEndpointId-v1 Ranks endpoints by the number of bytes processed.
- VpcEndpointService-NewConnectionsByEndpointId-v1 Ranks endpoints by the number of new connections.
- VpcEndpointService-RstPacketsByEndpointId-v1 Ranks endpoints by the number of RST packets sent to endpoints.

Before you can use a built-in rule, you must enable it. After you enable a rule, it starts collecting contributor data. For information about the charges for Contributor Insights, see [Amazon](https://aws.amazon.com/cloudwatch/pricing/) [CloudWatch](https://aws.amazon.com/cloudwatch/pricing/) Pricing.

You must have the following permissions to use Contributor Insights:

- cloudwatch:DeleteInsightRules To delete Contributor Insights rules.
- cloudwatch:DisableInsightRules To disable Contributor Insights rules.
- cloudwatch:GetInsightRuleReport To get the data.
- cloudwatch:ListManagedInsightRules To list the available Contributor Insights rules.
- cloudwatch:PutManagedInsightRules To enable Contributor Insights rules.

### **Tasks**

- [Enable Contributor Insights rules](#page-148-0)
- [Disable Contributor Insights rules](#page-149-0)
- [Delete Contributor Insights rules](#page-150-0)

### <span id="page-148-0"></span>**Enable Contributor Insights rules**

Use the following procedures to enable the built-in rules for AWS PrivateLink using either the AWS Management Console or the AWS CLI.

### **To enable the Contributor Insights rules for AWS PrivateLink using the console**

- 1. Open the Amazon VPC console at <https://console.aws.amazon.com/vpc/>.
- 2. In the navigation pane, choose **Endpoint services**.
- 3. Select your endpoint service.
- 4. On the **Contributor Insights** tab, choose **Enable**.

5. (Optional) By default, all rules are enabled. To enable only specific rules, select the rules that should not be enabled and then choose **Actions**, **Disable rule**. When prompted for confirmation, choose **Disable**.

### **To enable the Contributor Insights rules for AWS PrivateLink using the AWS CLI**

1. Use the [list-managed-insight-rules](https://docs.aws.amazon.com/cli/latest/reference/cloudwatch/list-managed-insight-rules.html) command as follows to enumerate the available rules. For the --resource-arn option, specify the ARN of your endpoint service.

```
aws cloudwatch list-managed-insight-rules --resource-arn 
  arn:aws:ec2:region:account-id:vpc-endpoint-service/vpc-svc-0123456789EXAMPLE
```
2. In the output of the list-managed-insight-rules command, copy the name of the template from the TemplateName field. The following is an example of this field.

"TemplateName": "VpcEndpointService-NewConnectionsByEndpointId-v1"

3. Use the [put-managed-insight-rules](https://docs.aws.amazon.com/cli/latest/reference/cloudwatch/put-managed-insight-rules.html) command as follows to enable the rule. You must specify the template name and the ARN of your endpoint service.

```
aws cloudwatch put-managed-insight-rules --managed-rules 
 TemplateName=VpcEndpointService-NewConnectionsByEndpointId-v1, 
  ResourceARN=arn:aws:ec2:region:account-id:vpc-endpoint-service/vpc-
svc-0123456789EXAMPLE
```
### <span id="page-149-0"></span>**Disable Contributor Insights rules**

You can disable the built-in rules for AWS PrivateLink at any time. After you disable a rule, it stops collecting contributor data, but existing contributor data is kept until it is 15 days old. After you disable a rule, you can enable it again to resume collecting contributor data.

### **To disable the Contributor Insights rules for AWS PrivateLink using the console**

- 1. Open the Amazon VPC console at <https://console.aws.amazon.com/vpc/>.
- 2. In the navigation pane, choose **Endpoint services**.
- 3. Select your endpoint service.
- 4. On the **Contributor Insights** tab, choose **Disable all** to disable all rules. Alternatively, expand the **Rules** panel, select the rules to disable, and then choose **Actions**, **Disable rule**

5. When prompted for confirmation, choose **Disable**.

### **To disable the Contributor Insights rules for AWS PrivateLink using the AWS CLI**

Use the [disable-insight-rules](https://docs.aws.amazon.com/cli/latest/reference/cloudwatch/disable-insight-rules.html) command to disable a rule.

### <span id="page-150-0"></span>**Delete Contributor Insights rules**

Use the following procedures to delete the built-in rules for AWS PrivateLink using either the AWS Management Console or the AWS CLI. After you delete a rule, it stops collecting contributor data and we delete the existing contributor data.

### **To delete Contributor Insights rules for AWS PrivateLink using the console**

- 1. Open the CloudWatch console at <https://console.aws.amazon.com/cloudwatch/>.
- 2. In the navigation pane, choose **Insights**, **Contributor Insights**.
- 3. Expand the **Rules** panel and select the rules.
- 4. Choose **Actions**, **Delete rule**.
- 5. When prompted for confirmation, choose **Delete**.

### **To delete Contributor Insights rules for AWS PrivateLink using the AWS CLI**

Use the [delete-insight-rules](https://docs.aws.amazon.com/cli/latest/reference/cloudwatch/delete-insight-rules.html) command to delete a rule.

# **AWS PrivateLink quotas**

The following tables list the quotas, formerly referred to as limits, for AWS PrivateLink resources per Region for your account. Unless indicated otherwise, you can request an increase for these quotas. For more information, see [Requesting](https://docs.aws.amazon.com/servicequotas/latest/userguide/request-quota-increase.html) a quota increase in the *Service Quotas User Guide*.

If you request a quota increase that applies per resource, we increase the quota for all resources in the Region.

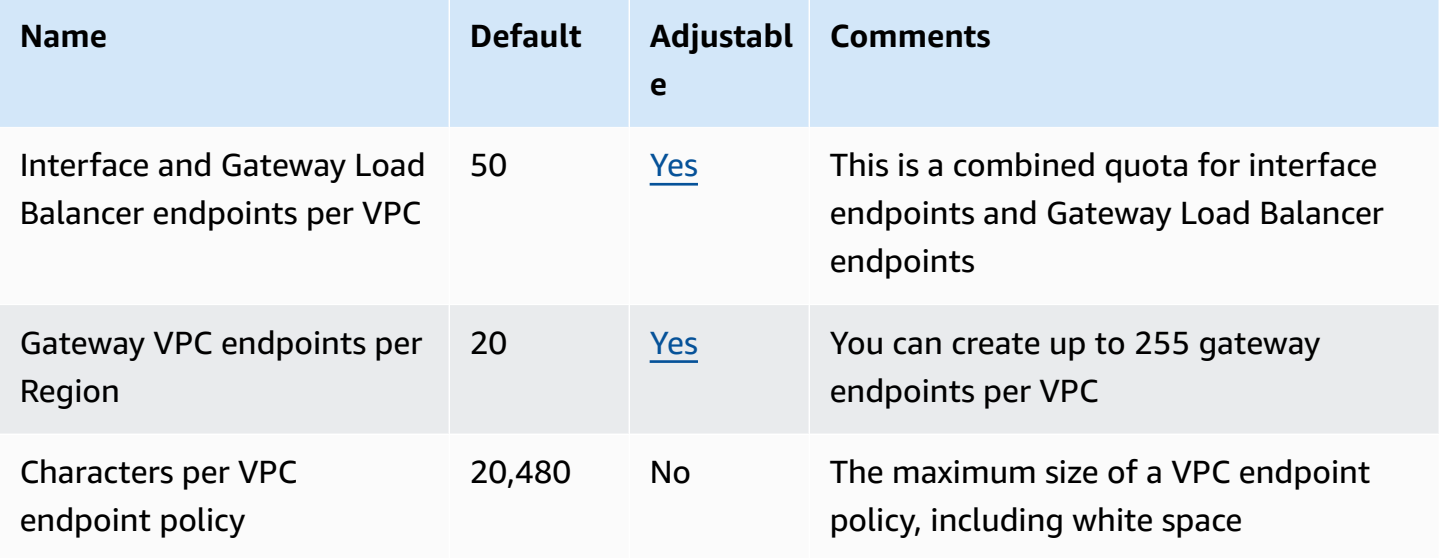

The following considerations apply to traffic that passes through a VPC endpoint:

- By default, each VPC endpoint can support a bandwidth of up to 10 Gbps per Availability Zone, and automatically scales up to 100 Gbps. The maximum bandwidth for a VPC endpoint, when distributing the load across all Availability Zones, is the number of Availability Zones multiplied by 100 Gbps. If your application needs higher throughput, contact AWS support.
- The maximum transmission unit (MTU) of a network connection is the size, in bytes, of the largest permissible packet that can be passed through a VPC endpoint. The larger the MTU, the more data that can be passed in a single packet. A VPC endpoint supports an MTU of 8500 bytes. Packets with a size larger than 8500 bytes that arrive at the VPC endpoint are dropped.
- Path MTU Discovery (PMTUD) is not supported. VPC endpoints do not generate the following ICMP message: Destination Unreachable: Fragmentation needed and Don't Fragment was Set (Type 3, Code 4).

• VPC endpoints enforce Maximum Segment Size (MSS) clamping for all packets. For more information, see [RFC879.](https://datatracker.ietf.org/doc/html/rfc879)

## <span id="page-153-0"></span>**Document history for AWS PrivateLink**

The following table describes the releases for AWS PrivateLink.

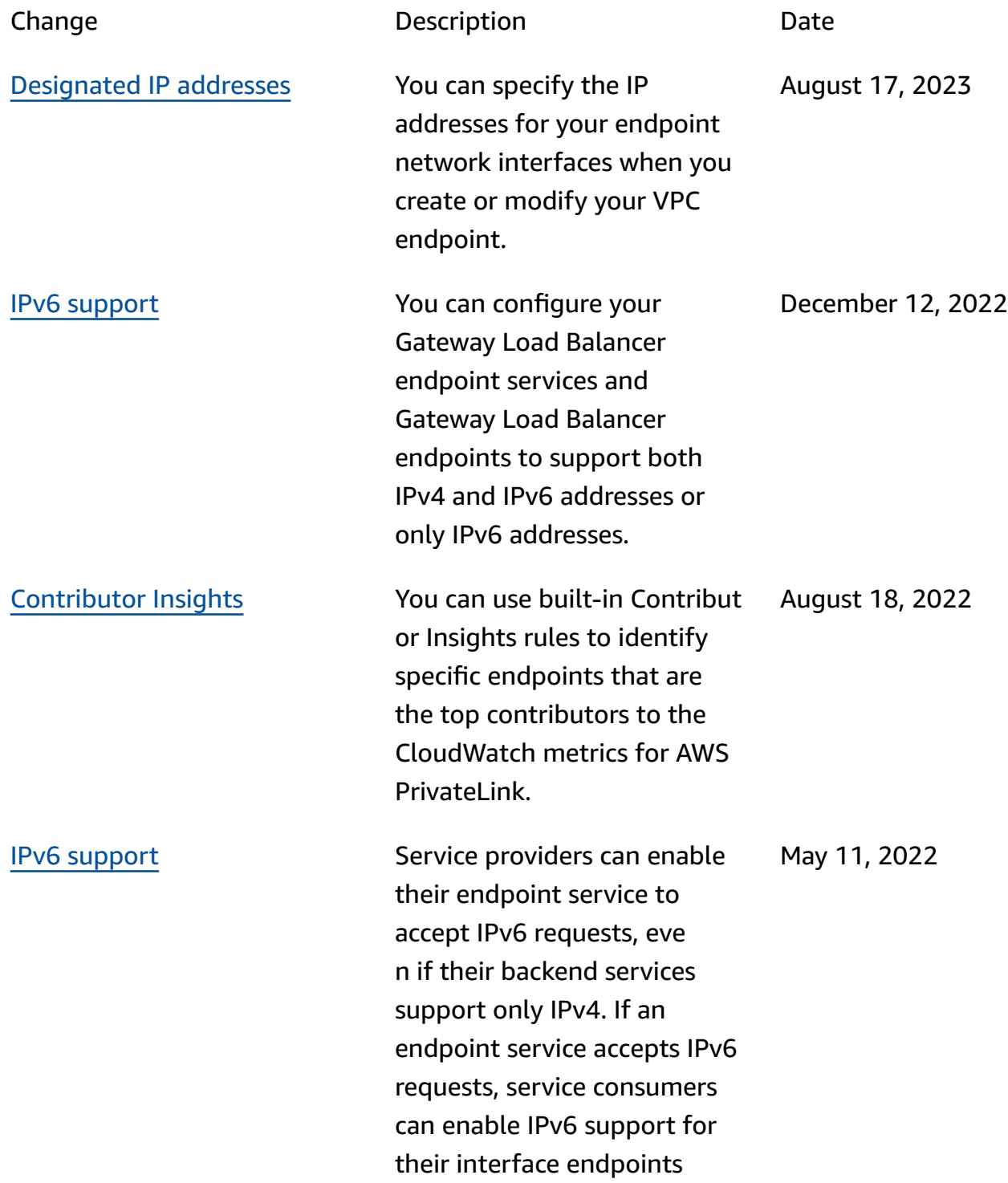

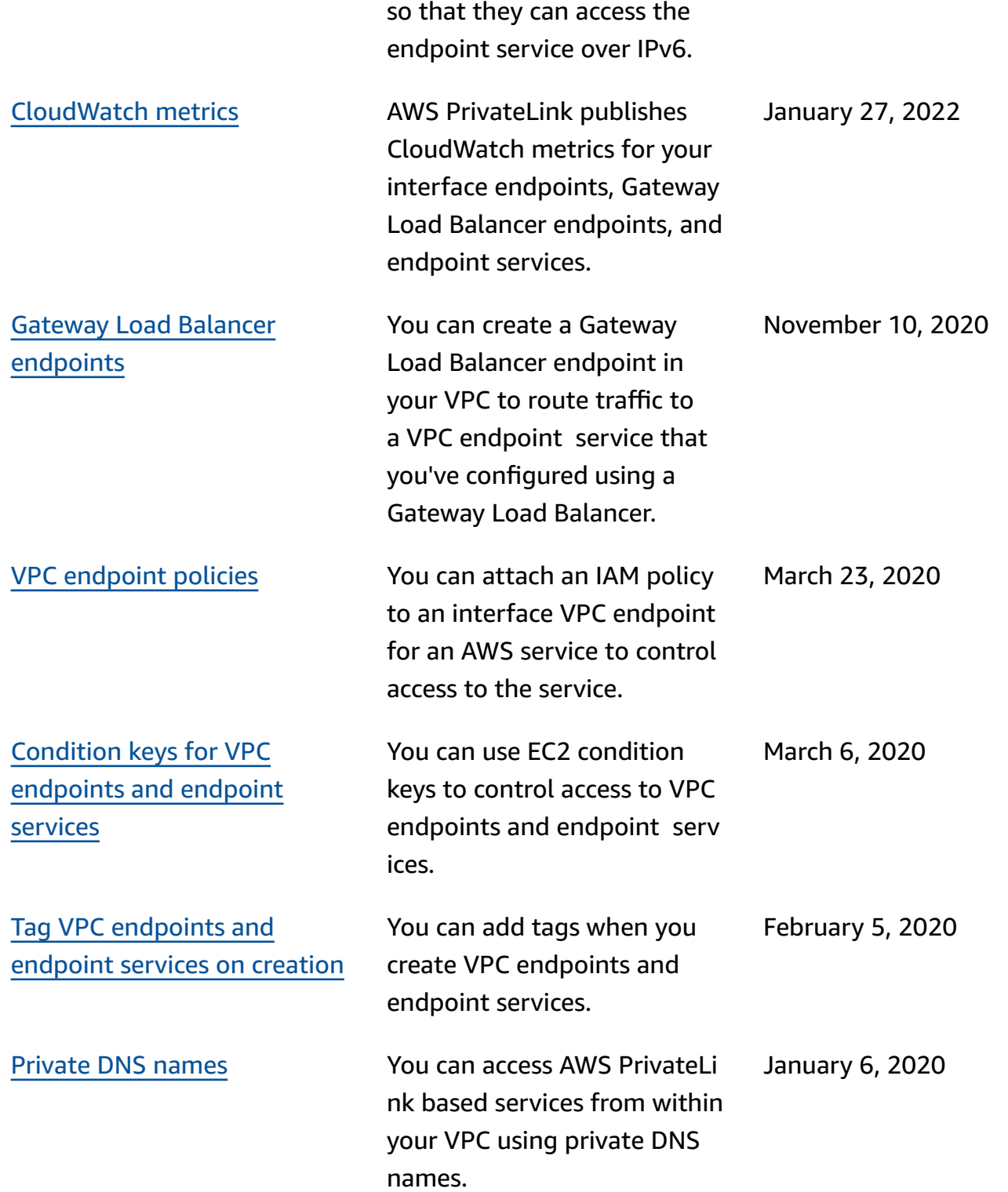

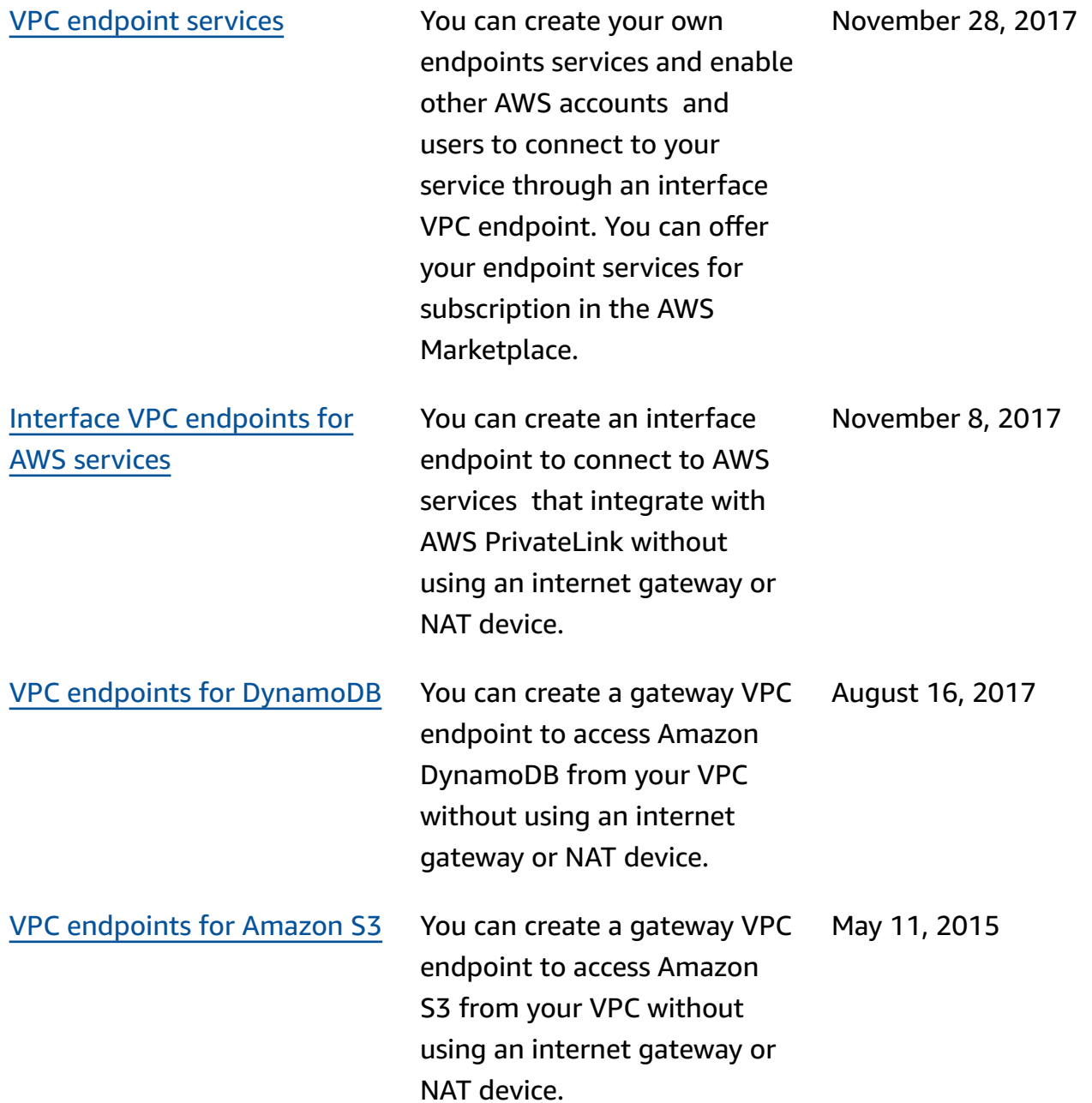